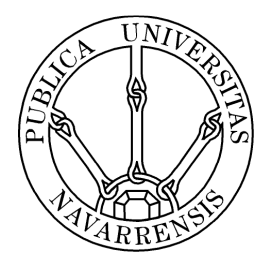

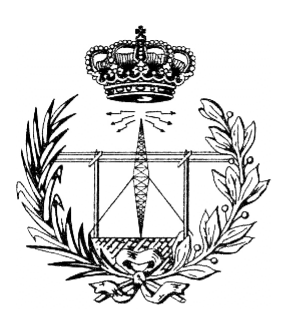

# ESCUELA TÉCNICA SUPERIOR DE INGENIEROS INDUSTRIALES Y DE TELECOMUNICACIÓN

Titulación :

## INGENIERO TÉCNICO DE TELECOMUNICACIÓN, ESPECIALIDAD EN SONIDO E IMAGEN

Título del proyecto:

DISEÑO Y TEST DE AMPLIFICADORES ANALÓGICOS VALVULARES HÍBRIDOS PARA AUDIO

> Nombre y apellidos del alumno: Álvaro Sáenz de Inestrillas Jiménez Nombre y apellidos del tutor: Carlos De la Cruz Blas Pamplona, 22 de enero de 2014

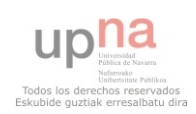

## ÍNDICE

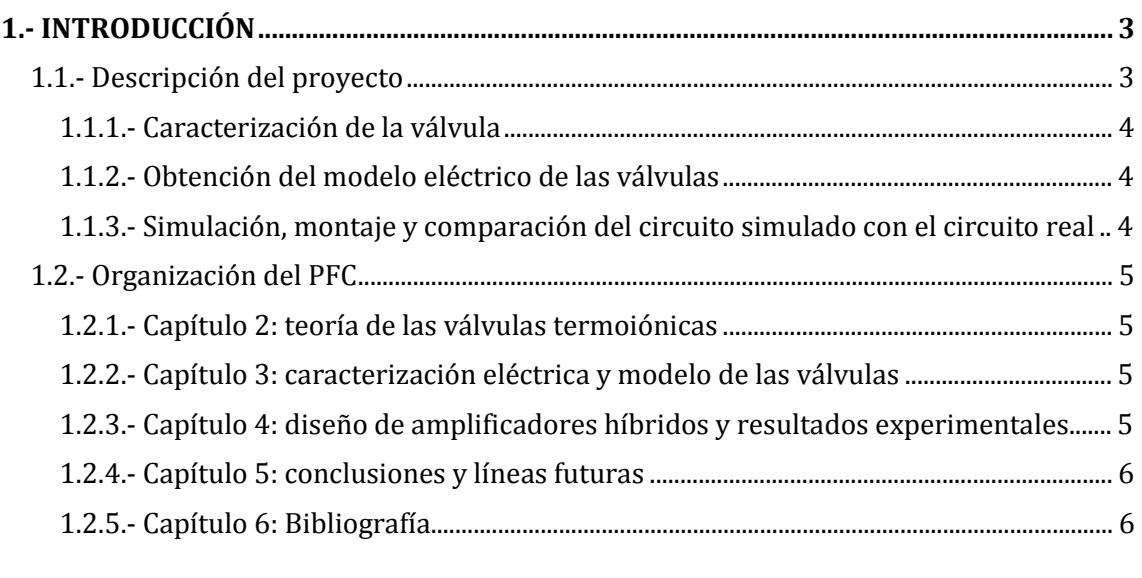

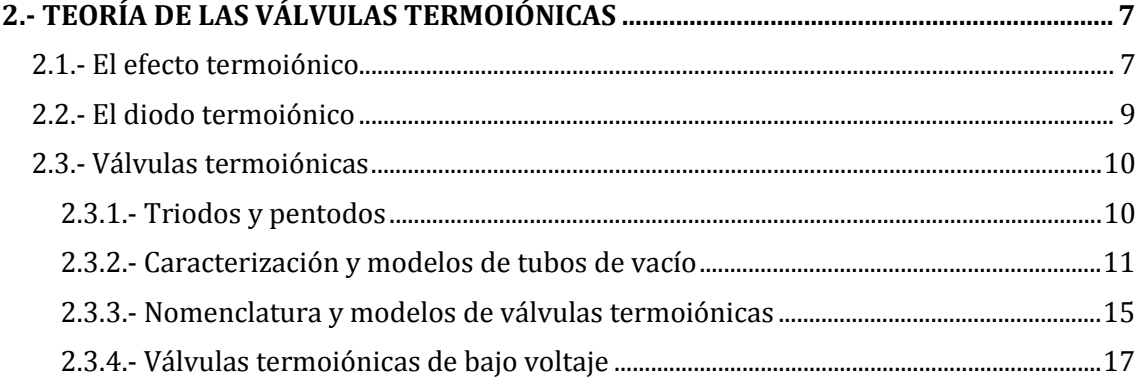

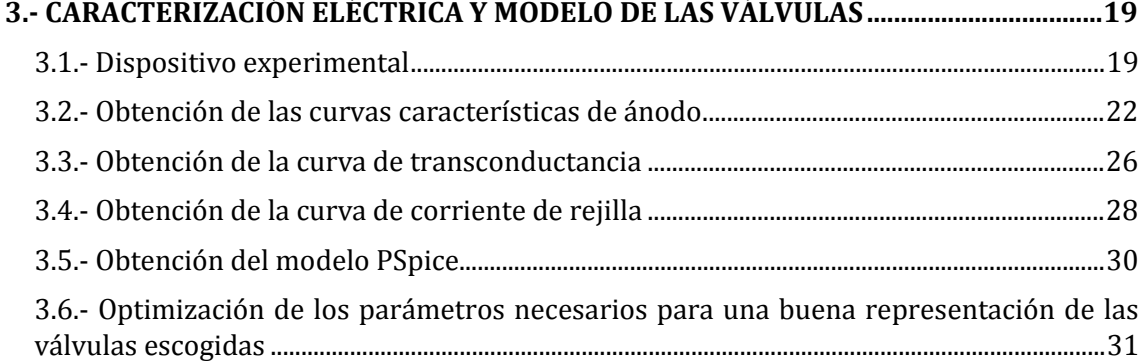

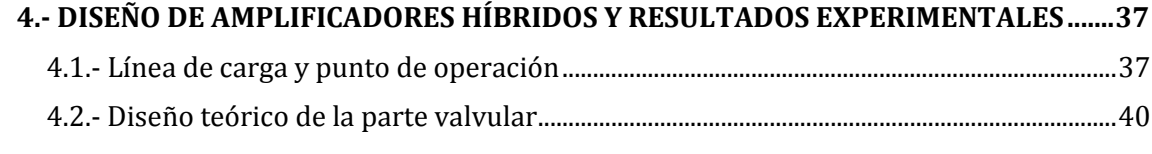

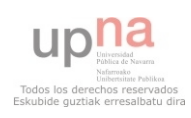

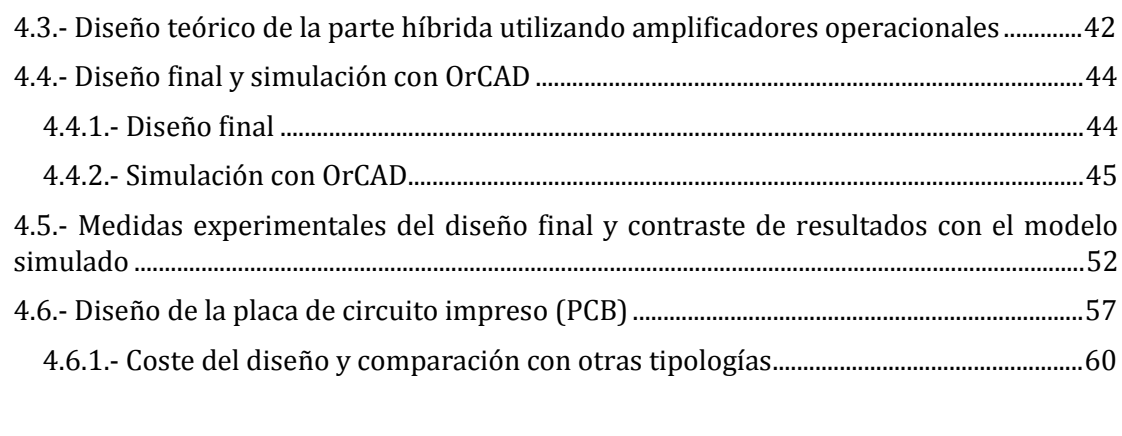

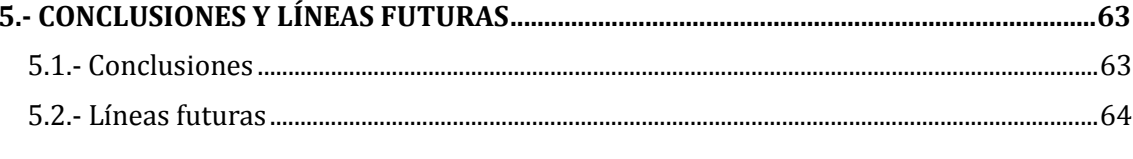

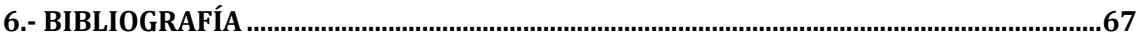

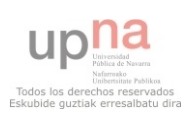

En este PFC se estudia circuitos utilizando válvulas termoiónicas operando a bajo voltaje (>20 voltios). Las válvulas de vacío, pese a su antigüedad y que muchos las consideran dispositivos del pasado, se continúan utilizando en la actualidad principalmente en diseños de sistemas de comunicación y en audio profesional para amplificación-distorsión. Frecuentemente estos diseños se realizan a altos voltajes (400 voltios), sin embargo en este PFC se considera la posibilidad de operación a bajo voltaje, para incorporar a la válvula como un elemento más y poder combinarlo en diseños híbridos con el resto de dispositivos de estado sólido.

Así, en este trabajo se estudia los requerimientos para adaptar la válvula a operar en baja tensión, así como demostrar las ventajas e inconvenientes que ofrecen estos diseños. Estos diseños pueden implementarse muy fácilmente con un equipo de laboratorio básico a un coste accesible. Además permite explorar su comportamiento con unas condiciones de seguridad fiables en contrapartida de las versiones de alto voltaje. La posibilidad de hacer diseños híbridos abre una puerta a la creación de nuevos circuitos, poco explorados en las áreas de audio, donde predominan las configuraciones clásicas propuestas en los años 60's.

Este primer capítulo de la memoria describe los objetivos del proyecto, indicando las razones por las que se realiza el mismo y un breve resumen de cómo lograrlo. El capítulo prosigue con una descripción de las etapas seguidas para desarrollar un amplificador hibrido a válvulas, obteniendo su modelo de simulación, diseño de la etapa, y medidas experimentales. En último lugar se realiza un resumen de la organización de los capítulos contenidos en este proyecto indicando los puntos más sobresalientes que se tratan.

## 1.1.- Descripción del proyecto

Los sonidos acústicos se registran mediante transductores, tales como micrófonos o pastillas de instrumentos, que producen señales eléctricas muy débiles. Estas señales deben ser amplificadas a un nivel razonable, para que puedan ser aplicadas a otros dispositivos tales como mesas de mezcla o amplificadores de potencia. Dicha amplificación puede realizarse mediante transistores (ya sean de tipo "BJT" o de tipo "MOS"), o como tradicionalmente se han estado fabricando, utilizando tubos de vacío. Una de las principales misiones de las válvulas de vacío en el mundo electrónico actual es en aplicaciones musicales y de voz donde las válvulas aportan su distorsión para generar timbres más cálidos para el oído humano, así como también amplificación.

 Para la realización de este proyecto se escogerá un tubo de vacío que trabaje a baja tensión (valores inferiores a "20V"), realizando un estudio previo de los diferentes tipos de válvulas que aparezcan en la bibliografía y existan en el mercado para escoger la que más se adecúe por sus cualidades a la zona de trabajo de un amplificador de audio hibrido.

Una vez se tenga la válvula escogida, el procedimiento a seguir será, en primer lugar, realizar un estudio mediante el cual se obtenga una caracterización eléctrica del tubo escogido, para poder obtener de manera correcta el modelo eléctrico de dicha válvula. Como segundo paso se simulará mediante un software específico el circuito

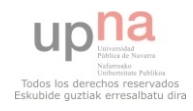

eléctrico de varias topologías amplificadoras para compararlas y seleccionar el más conveniente que se adopte al bajo voltaje. Por último se implementará el circuito diseñado en un PCB y se analizará su comportamiento para contrarrestarlo con el obtenido en la simulación. Estos pasos comentados se describen con más detalle a continuación.

#### 1.1.1.- Caracterización de la válvula

Para poder trabajar con válvulas, en primer lugar es necesario obtener sus curvas características, las cuales dan la información pertinente acerca de los tipos de funcionamiento de dicho tubo. Existen tres curvas de gran relevancia que son: las curvas características de ánodo que relacionan la corriente de salida con la tensión de salida entre una tensión fija de entrada; la curva de transconductancia que relaciona la corriente de salida con la tensión de entrada ante una tensión constante de salida; y la tercera curva, que en el caso de válvula a bajo voltaje es muy significativa, la curva de corriente de reja que relaciona la corriente que fluye por el terminal de entrada ante la tensión con que se excita dicho terminal. Esta información es muy necesaria para poder utilizarla en el programa de simulación y obtener así resultados fiables. Para realizar esta tarea, se excitará la válvula escogida con distintos niveles de tensión de entrada y salida en DC para obtener el valor de la corriente de salida. Una vez realizado este paso, lo siguiente será trazar las curvas que relacionan las tensiones de salida y entrada del dispositivo con la corriente de salida.

Conocida la respuesta en DC, podrá obtenerse posteriormente la respuesta para pequeña señal AC, que es la que será introducida por lo normal en el amplificador una vez esté montado.

#### 1.1.2.- Obtención del modelo eléctrico de las válvulas

Una vez se tienen las curvas características de la válvula a utilizar, la siguiente tarea es obtener, mediante "Matlab", las ecuaciones que rigen el funcionamiento de dicho tubo de vacío; es decir, las ecuaciones de dichas curvas obtenidas experimentalmente. La obtención de dichas ecuaciones se utilizará para poder insertarlas en el programa simulador eléctrico. Este paso es muy importante ya que, la obtención fiel de dichas ecuaciones regirá, en gran medida, la calidad de la simulación en contraste con los valores que se obtendrán del amplificador montado en la placa.

Con este procedimiento se obtendrá el modelo de la válvula para gran señal y pequeña señal que servirán para hacer el diseño de amplificadores.

#### 1.1.3.- Simulación, montaje y comparación del circuito simulado con el circuito real

La simulación del circuito se llevará a cabo mediante el software "OrCAD Pspice", el cual dará información acerca de la señal de salida del amplificador (respuesta en el tiempo, frecuencia, distorsión, etc.). Se diseñarán y simularán diferentes amplificadores para comprender la funcionalidad del dispositivo.

Por último, se realizará el diseño y la fabricación de una placa PCB y el correspondiente ensamblado de los dispositivos electrónicos escogidos para el amplificador. Una vez realizado el montaje, se llevará a cabo un estudio del mismo para determinar si la respuesta obtenida mediante la simulación software se corresponde con la del circuito creado y los parámetros de diseño.

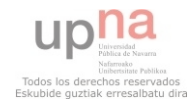

El desarrollo del PFC pasa por todas las fases de un diseño analógico, empezando desde la caracterización de la válvula, modelado eléctrico, diseño de un amplificador, simulación, medidas experimentales y creación de PCB. Esto es organizado en 5 capítulos, descritos brevemente a continuación:

#### 1.2.1.- Capítulo 2: teoría de las válvulas termoiónicas

 En este capítulo se realiza una introducción histórica donde se describen las primeras observaciones de los fenómenos que propulsaron la creación de los dispositivos termoiónicos y sus razonamientos físicos como son el llamado efecto termoiónico (o efecto Edison) y el efecto Joule. Para poder entender mejor el modo de funcionamiento de las válvulas de vacío, se introducirá el dispositivo antecesor a las mismas llamado diodo termoiónico. Por último habrá un apartado que contendrá los dos tipos de válvulas que existen (triodos y pentodos), así como su estructura interna, las funciones matemáticas que explican el modo de funcionamiento, los modelos que pueden encontrarse en la bibliografía con la descripción de sus nomenclaturas, terminando con una breve descripción del por qué se usa en este proyecto válvulas a bajo voltaje. Además se realizará la elección de uno de esos modelos para su utilización en este proyecto (modelo "ECC83S" de la casa "JJ-ELECTRONICS") indicando los razonamientos que llevan a su elección.

#### 1.2.2.- Capítulo 3: caracterización eléctrica y modelo de las válvulas

En este tercer apartado del PFC, se explica todo el material utilizado y el proceso seguido para la correcta caracterización eléctrica del dispositivo escogido. En un primer punto del capítulo se realiza la descripción de todos los dispositivos que se utilizan a lo largo de todo el proyecto (tales como osciloscopios, generadores, etc…), para dar paso a la utilización de los mismos en el siguiente punto denominado obtención de las curvas características de ánodo (que son las curvas más importantes a la hora de caracterizar una válvula de vacío ya que relacionan la corriente de salida con la tensión de salida en función de la señal de entrada). Además de esta curva se obtendrán experimentalmente también otras dos curvas también necesarias para una correcta caracterización del dispositivo como son: la curva de transconductancia (que relaciona la corriente de salida con la tensión de entrada en función de la tensión de salida), y otra un tanto inusual que no suele tenerse en cuenta, como es la curva que describe la corriente que fluye por el terminal de entrada en función de la tensión que se establece en ese mismo punto. Con todo este proceso descrito, se pasará al siguiente escenario que es la obtención del modelo de simulación a través de los parámetros obtenidos que describen el dispositivo escogido de forma que puedan realizarse diseños lo más precisos posibles a través de un software de simulación.

#### 1.2.3.- Capítulo 4: diseño de amplificadores híbridos y resultados experimentales

 Una vez se tiene el modelo de simulación, puede ya realizarse el diseño con el que se culminará el objetivo del proyecto que se realiza en este cuarto capítulo. Para realizarlo, en primer lugar se escogerán, teniendo en cuenta las curvas obtenidas en el capítulo anterior, el punto de trabajo óptimo para conseguir el mejor compromiso entre

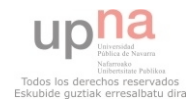

amplificación y máxima linealidad a través de la denominada línea de carga. Por ello, el siguiente paso será realizar el diseño para una correcta polarización del triódo de forma que trabaje en el punto escogido. Una vez se tiene el diseño valvular realizado, se unirá a una etapa de adaptación de impedancias que se diseñará con un amplificador operacional ("TLC 272" de la casa "TEXAS INSTRUMENTS") en su configuración seguidor de tensión. A toda esta etapa creada se le añadirá una segunda prácticamente igual de forma que se aprovechen los dos triódos que componen cada válvula para realizar un amplificador con una etapa de distorsión que se controlará a través de un potenciómetro para variar el tono de la señal. Con todo el diseño realizado ya se podrá realizar la simulación y la implementación sobre una placa real para contrastar los resultados obtenidos con los dos métodos de forma que pueda realizarse una evaluación del modelo de simulación con respecto a los datos obtenidos en la etapa real. Además se realizará el diseño de una placa de circuito impreso donde se montará la etapa amplificadora.

#### 1.2.4.- Capítulo 5: conclusiones y líneas futuras

En este último capítulo de desarrollo se exponen las conclusiones que se han obtenido durante la realización del proyecto teniendo en cuenta los problemas que han ido surgiendo a lo largo de todo el desarrollo del proyecto y las posibles soluciones. Como último punto se realizan unas propuestas de mejora o líneas futuras de investigación que han surgido a raíz de los sucesos que se han tenido que solventar a lo largo del proyecto y que convendría aclarar de cara a diseños futuros más eficientes y de mejores prestaciones.

#### 1.2.5.- Capítulo 6: Bibliografía

 Por último se expondrán los libros y artículos que se han utilizado para la realización de todo el proyecto sin cuya ayuda no habría sido posible todo el desarrollo contenido en este PFC.

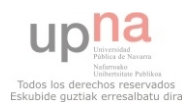

 En este capítulo se hace referencia a los fundamentos físicos en los que se basa el funcionamiento de una válvula termoiónica o tubo de vacío, introduciéndolo mediante los acontecimientos históricos que llevaron al desarrollo de esta tecnología.

 El capítulo inicia con los aspectos más importantes del dispositivo antecesor de la válvula, el diodo termoiónico. A continuación, en la sección siguiente se tratarán todos los aspectos relacionados con la válvula termoiónica. En primera instancia se realizará una explicación de los distintos tipos de válvulas que pueden encontrarse en el mercado según el número de terminales de control que posean. Inmediatamente después se pasará a la explicación teórica del funcionamiento de estos dispositivos presentando las ecuaciones que rigen su funcionamiento y las curvas más características. Para terminar este capítulo, se presentarán unas dos últimas subsecciones en las que se explicará, en una primera subsección la nomenclatura que adquieren estos dispositivos en el mercado y el por qué de dichas nomenclaturas; y en una segunda subsección se hará una introducción histórica sobre las válvulas de bajo voltaje y su necesidad en el mercado.

 Todos estos aspectos servirán en capítulos posteriores para realizar el diseño de amplificadores híbridos que es el tema de este proyecto, haciendo uso de algunas de las ecuaciones que se expondrán en este capítulo y de las curvas que también aparecen aquí.

### 2.1.- El efecto termoiónico

 El estudio de las estructuras atómicas de los elementos simples demostró que los metales tienen una constitución tal que los núcleos de los átomos de que están formados ocupan posiciones fijas. Por entre la estructura estática formada por los núcleos atómicos existe cierto número de electrones libres que pueden desplazarse fácilmente de un átomo a otro del metal y que están en continuo movimiento. Son estos electrones libres los que hacen del metal un buen conductor de la electricidad. Así pues, todo metal, en condiciones normales de temperatura, presenta una estructura atómica de núcleos fijos que forman parte de átomos que pueden presentar un déficit de electrones (átomos con carga eléctrica también llamados iones). Por lo tanto, se habla de un fenómeno de ionización cuando se consigue que en una estructura atómica aparezcan átomos en forma de ion con carga eléctrica.

 Cuando un metal se halla a temperatura ambiente, sus electrones libres se mueven en el interior de la estructura de forma anárquica, chocando continuamente con los iones y cambiando a cada choque la dirección de su movimiento. Dado que el electrón es una partícula con carga negativa, se siente atraído por los iones, a los que les sobra carga positiva. En virtud de esta atracción, los choques deben ser muy frecuentes y, pese a su desenfrenada carrera, los electrones se mantienen dentro de la estructura atómica sin salir al exterior del metal ya que, en cuanto un electrón tiende a escapar del espacio que limitan los núcleos fijos, se desvía de su trayectoria y vuelve al interior, siempre que el metal se encuentre a temperatura ambiente. Pero, cuando el metal es calentado, la velocidad de los electrones libres aumenta a medida que aumenta la temperatura, con lo cual, la violencia del movimiento de dichos electrones es tanto mayor cuanto más alta sea la temperatura alcanzada por el metal. Este fenómeno también afecta a los electrones que

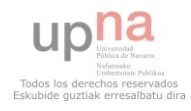

se encuentren más cerca de la superficie de la masa metálica, que puede llegar a otorgar de suficiente energía a dichos electrones como para que éstos puedan contrarrestar la fuerza de atracción que los iones ejercen sobre ellos y escapar definitivamente de la estructura metálica de la que formaban parte. Como resultado, se obtiene un metal cargado positivamente creando, por cada electrón escapado, un nuevo ion positivo en el metal. A este fenómeno de formación de iones por efectos térmicos se le denomina **efecto termoiónico**, también llamado en los orígenes de su descubrimiento **efecto Edison** (la ciencia que estudia dicho fenómeno se denomina termoiónica).

 El efecto termoiónico por lo tanto depende obviamente del calor. Este calor puede suministrarse por cualquier procedimiento. Sin embargo, la fuente de calor más adecuada para los fines electrónicos obviamente es la corriente eléctrica. La razón de esta última afirmación es que, todo conductor, debido a su resistencia interna, experimenta un aumento de la temperatura cuando, a través de él, se hace circular una corriente eléctrica. Ésto se debe a que, según el principio de conservación de la energía, todo roce implica el desprendimiento de una cierta cantidad de calor. Esta relación entre electricidad y calor es lo que se denomina **efecto Joule**. Por lo tanto, puede fácilmente llegarse a la conclusión de que, siempre que un conductor se calienta debido al efecto Joule, aparece simultáneamente una emisión de electrones debida al mismo calentamiento y, por lo tanto, que allí donde hay efecto Joule hay también efecto termoiónico en mayor o menor grado. Como consecuencia, cuando a un hilo metálico se le conectan los bornes de un generador, los electrones se moverán a una velocidad proporcional a la tensión dada que causará choques más violentos cuanta mayor velocidad tengan los electrones y, por lo tanto, mayor será la temperatura adquirida por el filamento también.

 Como se ha citado anteriormente, es a Thomas Alba Edison a quien se le atribuye el descubrimiento del efecto termoiónico aunque, es Frederick Guthrie quien, en 1873 vislumbró por primera vez dicho descubrimiento cuando observó que un electroscopio cargado positivamente podría descargarse al acercarse una pieza de metal caliente, sin necesidad de que éste lo tocara, mientras que no sucedía lo mismo con un electroscopio cargado negativamente, reflejando que el flujo únicamente era posible en una dirección. Siete años después, Thomas Edison redescubrió el principio mientras investigaba por qué el cristal de sus lámparas incandescentes se iba oscureciendo con el uso. Buscando la forma de aminorar el efecto, uno de los experimentos que realizó fue la inserción en la ampolla de la lámpara de un electrodo en forma de placa, eléctricamente aislada del filamento, que se polarizaba eléctricamente, con el fin de atraer las partículas que, al parecer, se desprendían del filamento. Cuando usó esta dispositivo, confirmó que una corriente fluía del filamento incandescente a través del vacío a la lámina metálica, pero dicho suceso únicamente se acontecía cuando la lámina estaba conectada positivamente. Como diseño final suplanto el bombillo por un resistor con un voltímetro de DC y, sin apenas comprender a nivel físico el funcionamiento, además de desconocer el potencial del descubrimiento (ya que no tenía uso práctico en aquella época), obtuvo la patente en 1884, probablemente por precaución en caso de que alguien encontrase un uso al efecto termoiónico. Aproximadamente veinte años después, John Ambrose Fleming (antiguo empleado de Edison) cayó en la cuenta de que el efecto termoiónico podría usarse como un radio-detector de precisión, patentando el primer diodo termoiónico en 1904.

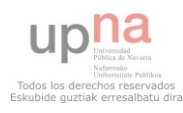

### 2.2.- El diodo termoiónico

Un **diodo termoiónico** o **diodo de vacío** es un dispositivo electrónico que consta de una ampolla de vidrio completamente cerrada en la cual se ha practicado el vacío extrayéndose el aire de su interior. En dicha ampolla se han colocado dos elementos fundamentales: un hilo metálico de elevada resistencia y una placa metálica. El primero de estos dos elementos (el hilo) se denomina **filamento** o **cátodo** y está conectado a dos hilos buenos conductores que salen al exterior. La placa metálica recibe el nombre de **placa** o **ánodo** y también tiene una conexión que emerge del interior al exterior de la ampolla (**FIGURA 2.1**). El nombre de diodo de vacío se debe por su parte a que, si hubiese aire en el interior del diodo, sus TERMOIÓNICO moléculas se convertirían en un obstáculo

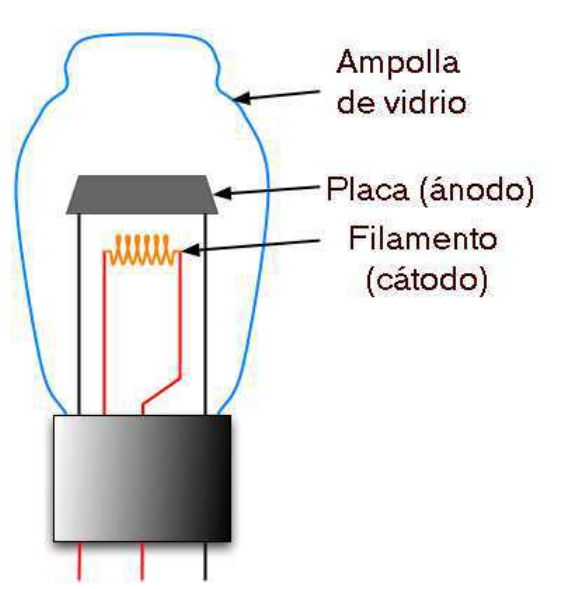

**FIGURA 2.1:** ESTRUCTURA DE UN DIODO

para que los electrones alcanzasen la paca ya que frenarían y desviarían el recorrido del flujo electrónico haciendo prácticamente imposible que llegase a incidir en la placa.

En concordancia con los experimentos de Edison y los principios físicos antes citados, si a los extremos del filamento se le aplica una tensión capaz de calentarlo lo suficiente como para que emita electrones y, entre uno de sus extremos y el terminal de placa se conecta otro generador de modo que su borne positivo esté conectado a placa, se obtiene una corriente de electrones desplazándose del filamento al terminal de placa (ya que dichos electrones se ven atraídos por el potencial positivo de este último terminal). Si por el contrario, se conectase el terminal negativo a la placa del diodo, los electrones liberados en el filamento se verían repelidos por el terminal de placa y no habría flujo de corriente ninguno entre los dos terminales del diodo, tal y como demostraban los experimentos citados anteriormente por Guthrie y Edison. En resumen, un diodo termoiónico, al igual que un diodo de estado sólido, es un dispositivo electrónico capaz de dejar pasar la corriente eléctrica únicamente en un sentido. Cuando se llega a este punto, hay que tener en cuenta que, pese a que la corriente eléctrica en realidad fluye de cátodo a placa (ya que son los electrones los elementos que se desplazan, por lo tanto, la corriente tiene que desplazarse de los terminales negativos a los positivos), tradicionalmente se toma el sentido de la corriente como si fuesen los protones los que circulasen y, en consecuencia, **el sentido de la corriente es de ánodo a filamento** y sólo cuando la placa está a potencial positivo con respecto a cátodo.

Hasta ahora se ha hablado únicamente de lo que se denomina **caldeo directo**, es decir, es el propio filamento el que se calienta y cede los electrones, pero no siempre tiene por qué ser así. Existe otro tipo de diodos de vacío en los cuales el filamento se recubre de un pequeño cilindro metálico que se calienta a causa del calor que recibe del filamento. En este caso, el filamento no es el cátodo propiamente dicho, sino que actúa únicamente de elemento calefactor del cilindro que lo recubre y que es el verdadero emisor de electrones. A estos diodos se les llama diodos de **caldeo indirecto** (**FIGURA 2.2**). Como consecuencia, los diodos de caldeo indirecto están compuestos de dos filamentos complementarios que

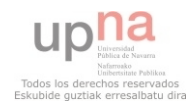

mediante los cuales se proporciona al filamento la tensión necesaria para calentarse. Cabe destacar que el calentamiento de los filamentos no es inmediato ya que tarda un tiempo en obtener una temperatura óptima a partir de la cual funcionar correctamente. Este tiempo puede oscilars entre diodos, pero normalmente se toma alrededor de 5 a 10 minutos. Antes de ese tiempo, el dispositivo no actúa con normalidad por lo que siempre que se trabaje con dispositivos termoiónicos es necesario de dicho tiempo de calentamiento.

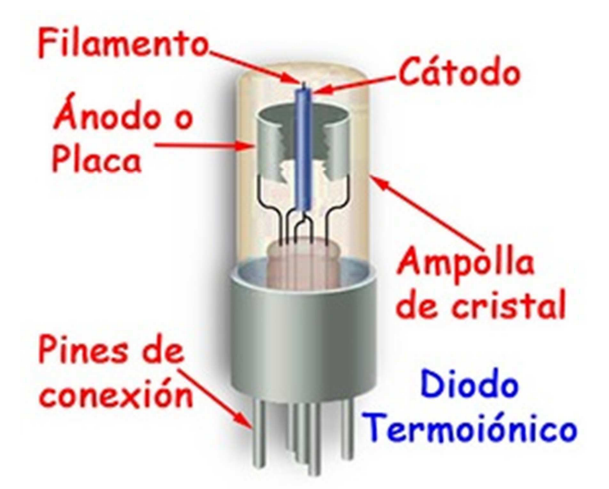

**FIGURA 2.2:** DIODO TERMOIÓNICO DE CALDEO INDIRECTO

### 2.3.- Válvulas termoiónicas

En esta sección se describirán otras válvulas de vacío formadas por más electrodos. Generalmente estos electrodos se suelen colocar entre el cátodo y ánodo, por lo que pueden controlar el flujo de corriente habilitándolos para realizar amplificación. En las siguientes secciones se describirán brevemente, se darán las curvas características para poder hacer diseños y se mencionará la notación empleada para nombrarlas.

#### 2.3.1.- Triodos y pentodos

Cuando se quiere controlar o modular el flujo de electrones que llegan al ánodo, la forma de conseguirlo es introduciendo otros electrodos entre ánodo y cátodo que se conectarán a potenciales menores que el cátodo. Dichos electrodos son las denominadas **rejillas** de control (**FIGURA 2.3**). Cuando se introducen estos nuevos electrodos es cuando el diodo termoiónico como tal desaparece y pasa a denominarse **válvula termoiónica, válvula de vacío** o **tubo de vacío**, debido a la capacidad de controlar dicho flujo. Estas rejas de control están situadas en una posición cercana al cátodo, de forma que haga falta una tensión de polarización baja. Una válvula puede actuar como un diodo si no se actúa sobre sus electrodos de control, de forma que, si no hay tensión de polarización entre rejilla y cátodo, se crea un gran flujo de corriente en el ánodo limitado por el flujo de corriente que puede ser liberado desde el cátodo. Como la corriente no puede circular más que en un único sentido, tanto los diodos como las válvulas pueden actuar como rectificadores. Pero la aplicación más importante es sin duda la de amplificar señales con pequeñas variaciones de potencial introducidas entre rejilla y cátodo ya que se pueden conseguir variaciones considerables de la corriente interna que circula. Para conseguir amplificar una señal de tensión, la forma habitual es la configuración de cátodo común, polarizando el valor de la **tensión de rejilla-cátodo (Vgk)** y modulándolo con la señal en cuestión. Según el número de rejillas que tenga, una válvula puede clasificarse en varios tipos: **triodos** (una reja)**, tetrodos** (dos rejillas) y **pentodos** (tres rejillas)**.** Los triodos son válvulas que mayormente se utilizan para hacer una primera amplificación de una señal muy pequeña mientras que los tetrodos y pentodos son más utilizados para hacer amplificaciones de potencia. Además, cabe destacar que las válvulas termoiónicas suelen trabajar a grandes valores de potencial. Por lo tanto, dado que se va a trabajar a bajo

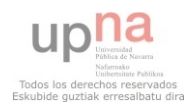

voltaje, se optará por utilizar válvulas con una única reja de control, es decir, un triodo. Aunque también es verdad que un pentodo puede trabajar como un triodo si únicamente se utilizase una de las rejillas de control.

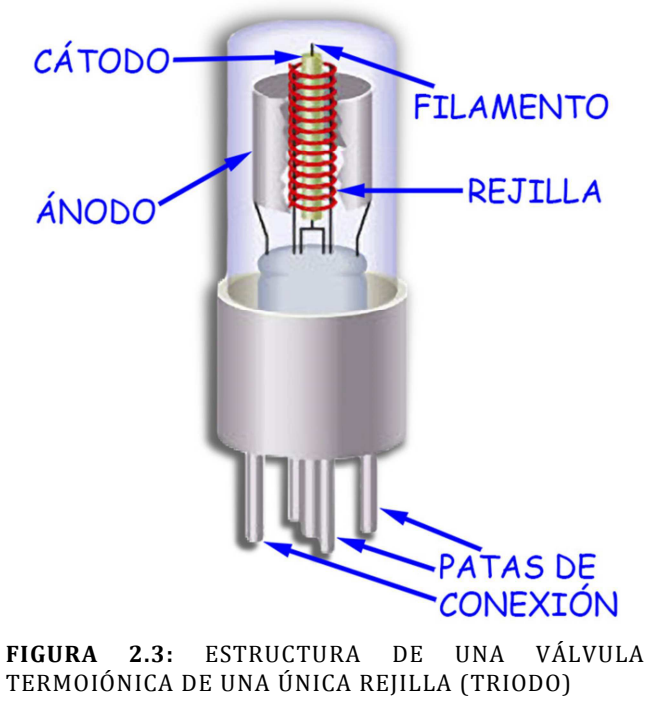

#### 2.3.2.- Caracterización y modelos de tubos de vacío

 Caracterizar una válvula no es una tarea fácil, de hecho es una teoría difícil y por ello existen distintos modelos que intentan hacerlo lo mejor posible, cada uno teniendo en cuenta distintos aspectos como pueden ser consideraciones físicas o fenomenológicas. Uno de los modelos más utilizados y que es el que se va a utilizar aquí es un modelo fenomenológico introducido por Normal L. Koren que es, a su vez, un modelo mejorado del ya propuesto por Scott Reynolds y Marshall Leach. Lo que quiere decir fenomenológico es que obtiene una función que modela el comportamiento de los fenómenos físicos utilizando un número razonable de parámetros, pero que no se derivan de la física fundamental. La primera premisa del modelo inicial es que se tiene en cuenta un dispositivo que está operando como un amplificador, por lo tanto, el voltaje entre plato y cátodo debe ser positivo, mientras que el voltaje de polarización de la rejilla es siempre negativo o 0. Por lo tanto, cuando todas estas condiciones se cumplen, la corriente de plato total instantánea viene dada aproximadamente por:

$$
i_p = \frac{1}{k_{gk}} (\mu V_{gk} + V_a)^{\frac{3}{2}}, \qquad para \mu V_{gk} + V_a \ge 0 \quad (2.1)
$$
  

$$
i_p = 0 \qquad para \mu V_{gk} + V_a < 0 \quad (2.2)
$$

donde " $k_{gk}$ " y "µ" son constantes determinadas por el tubo en particular. La constante "µ" es lo que se denomina factor de amplificación y es el cociente entre el cambio en el voltaje de ánodo  $\Delta V_a$  ante un cambio en la tensión de rejilla  $\Delta V_{gk}$  bajo la condición de una corriente de ánodo constante.

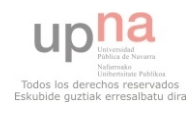

$$
\mu = \frac{\Delta V_a}{\Delta V_{gk}} \quad (2.3)
$$

Cuando  $V_{gk}$  es negativo, la corriente de rejilla, por lo general, puede despreciarse pero, si Vgk toma valores positivos, la corriente comienza a fluir por el terminal de la rejilla. La corriente de plato para pequeña señal viene dada por:

$$
i_p = \frac{\partial I_a}{\partial V_{gk}} V_{gk} + \frac{\partial I_a}{\partial V_a} V_a = g_m V_{gk} + \frac{V_a}{r_a} \quad (2.4)
$$

La transconductancia "g<sub>m</sub>" viene determinada como el cociente entre el cambio en la corriente de plato  $\Delta I_a$  y el cambio en el voltaje de rejilla  $\Delta V_{gk}$  ante un valor de tensión constante en el terminal del ánodo.

$$
g_m = \frac{\Delta l_a}{\Delta V_{gk}} = \frac{\partial l_a}{\partial V_{gk}} = \frac{3\mu l_a}{2(\mu V_{gk} + V_a)}
$$
 (2.5)

Por su parte, la resistencia del ánodo "r<sub>a</sub>" de una válvula, es el cociente entre el cambio del voltaje de placa  $\Delta V_a$  y el cambio de la corriente de placa  $\Delta I_a$ ante una tensión de ajuste de rejilla constante.

$$
r_a = \frac{\Delta V_a}{\Delta I_a} = \left(\frac{\partial I_a}{\partial V_a}\right)^{-1} = \frac{\mu}{g_m} \quad (2.6)
$$

Como puede verse, los tres parámetros "µ", "gm" y "ra" son parámetros característicos de la válvula y además dependen del punto de polarización. Por esta razón es por la que se les denomina parámetros dinámicos y son parámetros que los fabricantes suelen dar en las hojas de características de sus productos aunque, obviamente, son para un punto de polarización que han establecido los propios fabricantes.

Hasta aquí todo lo descrito es del primer modelo establecido por Reynolds y Leach. La renovación fenomenológica ofrecida por Koren deja la función de la corriente de plato de la forma:

$$
I_p = \frac{E_1^X}{k_{gk}} \big( 1 + sgn(E_1) \big) \quad (2.7)
$$

$$
E_1 = \frac{V_a}{k_a} \log \left[ 1 + \exp \left( k_a \left( \frac{1}{\mu} + \frac{V_{gk} + V_{ct}}{\sqrt{k_{VB} + V_a^2}} \right) \right) \right] (2.8)
$$

La segunda ecuación tiene la ventaja de que el "log $(1+exp(x))$ " tiende a "x" cuando "x>>1" y tiende a "0" cuando "x << 1". La función "sgn $(x)$ " se utiliza para prevenir que la corriente fluya cuando "E<sub>1</sub><0". Esta última ecuación para la corriente de plato deriva en la expuesta anteriormente cuando " $V_a^2 >> k_{VB}$ " y " $k_a(1/\mu + V_{gk}/V_a) >> 1$ ". Obviamente este segundo modelo es más apropiado para usarlo dentro de un simulador de circuitos, ya que las

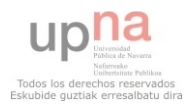

expresiones son más complicadas para su manejo a mano, además que sus derivadas son continuas.

 Debido al número de terminales que tienen los triodos y la forma física que presentan una vez construidos, el símbolo de un triodo se representa mediante un dispositivo con tres terminales insertados dentro de una circunferencia tal y como se muestra en la **FIGURA 2.4(a)**. Por comodidad, en el símbolo no se introducen los terminales

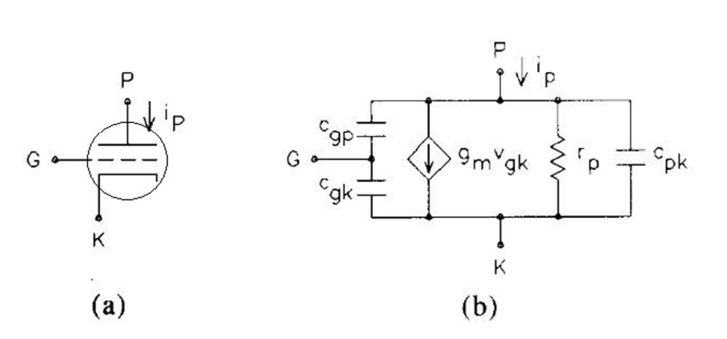

**FIGURA 2.4: (A)** SÍMBOLO DE UN TRIODO. **(B)** MODELO EN PEQUEÑA SEÑAL DE UN TRIODO

para el calentador aunque hay que tener presente que eso añade dos terminales más de entrada-salida en el dispositivo. En la parte inferior del símbolo se representa el cátodo mediante un filamento que sale del dispositivo por un lateral como se parecía, denominado por la letra "K" (Katode); el plato o ánodo se representa mediante otro filamento en la parte superior pero atraviesa de forma totalmente perpendicular del dispositivo cuya representación viene dada por la letra "P" (Plate) en la figura; y el terminal de reja, representado por la letra "G" (Grid), se introduce entre los otros dos terminales mediante una línea discontinua que sale por un lateral a la parte exterior del triodo. Por otra parte, en la **FIGURA 2.4(b)** se presenta el modelo en pequeña señal de un triodo donde pueden apreciarse todos los conceptos vistos previamente de "i<sub>p</sub>", "g<sub>m</sub>" y "r<sub>p</sub>" introducidos. También se visualizan tres condensadores incorporados debido a las capacitancias que aparecen entre los electrodos que son valores que los propios fabricantes suministran en las hojas de características de los dispositivos. Hay que tener en cuenta además que, en caso de que la polarización de la rejilla tenga un voltaje positivo con respecto a cátodo, la corriente de la rejilla no puede ser despreciada y un resistor junto una fuente de corriente debe ser añadido desde la rejilla hasta el cátodo en el modelo en pequeña señal.

A la hora de trabajar con estos dispositivos, los fabricantes proveen siempre en las hojas de características las gráficas más características que pueden obtenerse para las válvulas, a partir de las cuales es sencillo derivar los distintos parámetros dinámicos que se han ido mencionado anteriormente. La gráfica más común y utilizada para describir una válvula es la que contiene las curvas **características de ánodo**. En estas gráficas, lo que se ve representado es la función de **corriente de ánodo (Ia)** frente a la **tensión entre dicha placa y cátodo (Va)**, con distintos valores de tensión de polarización de las rejillas. Los valores de  $V_{gk}$  suelen verse siempre como valores negativos, ya que es de esta forma como se consigue controlar el flujo de corriente dentro de la válvula de forma que, al haber un voltaje positivo entre ánodo y cátodo, valores negativos de  $V_{gk}$  repelerán los electrones a su paso por la rejilla y la corriente se vería disminuida. Estos valores cabe destacar que son valores muy bajos de voltaje porque, al situarse tan cerca la reja del cátodo, hace falta mucho menos voltaje para controlar el flujo hasta el ánodo. La **FIGURA 2.5** muestra una gráfica típica de un triodo muy utilizado como es el ECC83 donde puede observarse que la válvula trabaja a valores de tensión muy elevados como pueden ser 300 o 350V. También puede observarse cómo los valores de polarización de la rejilla no pueden bajar de -4V ya que, de lo contrario, no habría flujo de corriente entre cátodo y plato llegando al corte de la válvula. Otra cuestión de interés que surge al analizar la gráfica de las características del ánodo de un triodo es, que las distancias entre dos líneas consecutivas no es igual, sino que

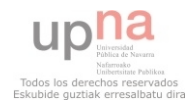

conforme disminuye el voltaje de polarización las líneas se van acercando, de donde se deduce que el comportamiento de una válvula no es un comportamiento lineal (tal y como se aprecia en las ecuaciones)y que, cuanto más cerca se esté de esta región menor será la linealidad. Por lo tanto, no es una región recomendable cuando es linealidad lo que se busca.

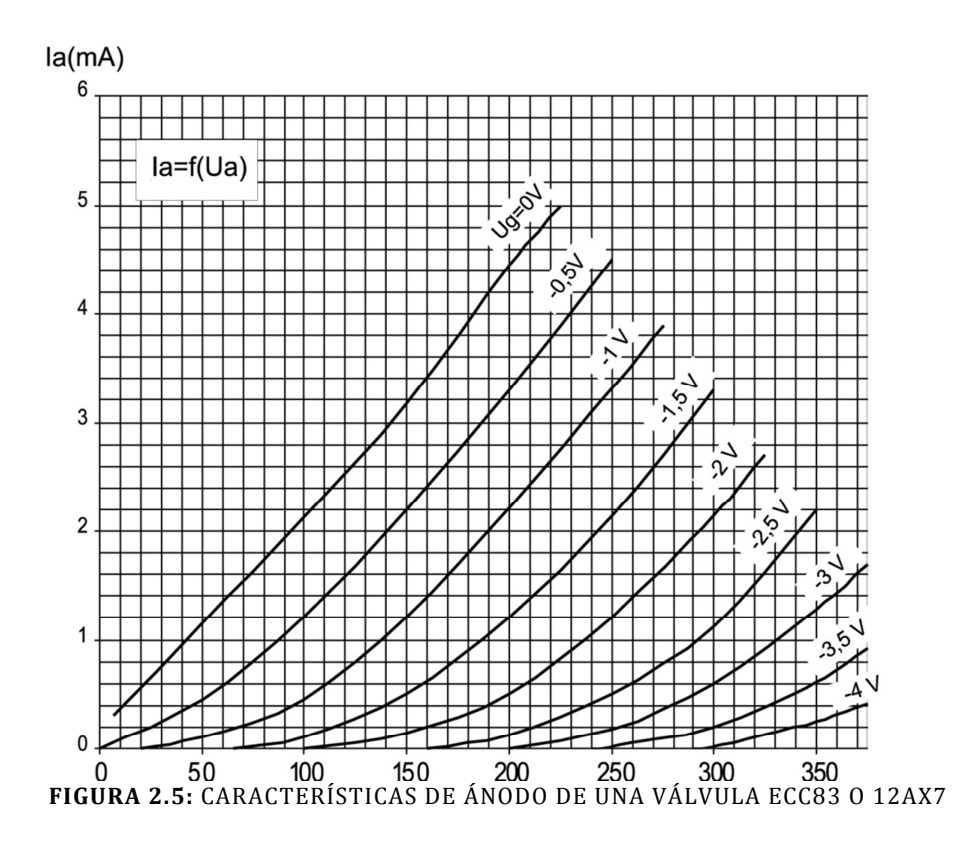

 La otra gráfica importante que también aparece en las hojas de características incluida por los fabricantes es, como no podía ser menos, la **curva de transconductancia** del dispositivo que muestra la variación de la corriente de ánodo cuando se varía la tensión de polarización de la rejilla con respecto a cátodo y para varios valores de tensión de placa constantes. Suele aparecer de nuevo únicamente para valores negativos de polarización de reja. En la **FIGURA 2.6** aparece la curva de transconductancia obtenida de la hoja de características de una válvula ECC83 donde puede apreciarse que de nuevo no presenta un comportamiento lineal con respecto al voltaje de ajuste de rejilla.

 Una cuestión que se suele despreciar cuando se trabaja a altos niveles de voltaje es la de una posible corriente saliente por el terminal de la rejilla. Normalmente tiende a decirse que una válvula tiene una resistencia de entrada muy grande, casi infinita, porque no deja entrar corriente y únicamente sale cuando hay una polarización positiva entre rejilla y cátodo, pero esto no es una afirmación cierta. Lo cierto es que sí que existe una pequeña corriente entrante a la válvula por el terminal de rejilla pero, es una corriente de µA que, en comparación con las corrientes de mA que se tienen cuando se trabaja a altos niveles de tensión, es prácticamente despreciable. Pero cuando se pretende trabajar con bajos niveles de tensión, las corrientes pasan a estar en niveles de µA también, con lo que estas corrientes comienzan a ser lo suficientemente relevantes como para tenerlas en

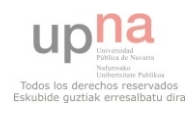

cuenta a la hora de polarizar las rejillas. La **FIGURA 2.7** muestra una gráfica donde aparecen distintos modelos de triodos y las corrientes que fluyen por sus terminales de rejilla.

#### 2.3.3.- Nomenclatura y modelos de válvulas termoiónicas

Hasta ahora han ido apareciendo varios nombres de distintos modelos de válvulas como pueden ser "12AX7", "ECC88", "ECC83", etc. Estos nombre, que a priori pueden parecer un tanto peculiares, obviamente tienen un significado del por qué son estos nombres pero, todo depende de la nomenclatura utilizada. Existen varios sistemas de nomenclatura valvular entre los que destacan: el sistema americano RETMA y el sistema europeo occidental Mullard-Phillips. En el sistema RETMA los nombre comienzan con un número, el cual hace referencia al voltaje que necesitan los calentadores de las válvulas para poder liberar electrones; seguidamente al primero número o números aparece una o dos letras que hacen referencia a los dispositivos en una especie de orden cronológico de desarrollo e introducción en el mercado; por último un número simple representa el número de elementos activos que hay presentes en el tubo incluyendo cualquier pantalla interna o calentadores en el calo de válvulas de caldeo indirecto (los electrodos que están conectados entre sí internamente cuentan como uno solo); algunas veces una cadena de hasta tres caracteres puede incluirse como sufijo al número total haciendo referencia a revisiones y mejoras del modelo. Por el contrario, en el sistema Mullard-Phillips, un primer carácter hacer referencia al voltaje necesario para el calentador; los caracteres que aparecen después del primero hacen referencia al tipo de válvula; un primer número hace referencia al tipo de base de la válvula y los siguientes número se refieren al número de modelo. La **TABLA 2.1** muestra las posibles combinaciones que existen en el sistema europeo Mullard-Phillips:

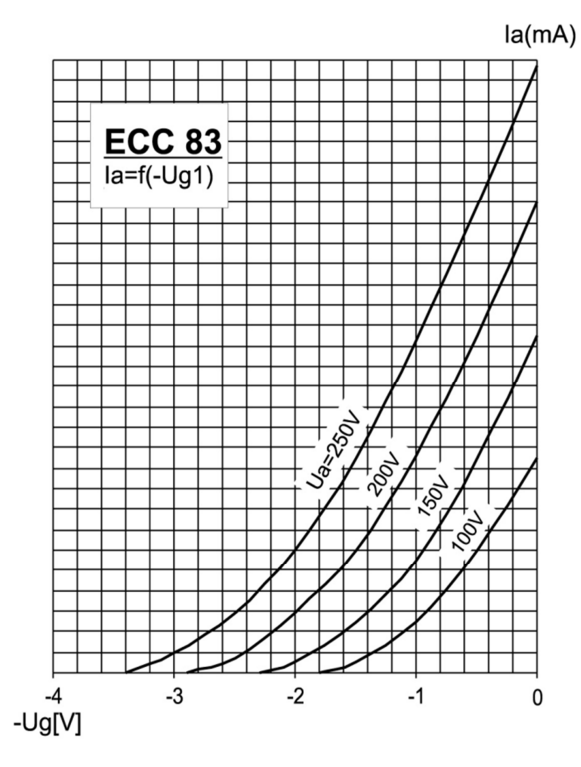

**FIGURA 2.6:** CURVAS DE TRANSCONDUCTANCIA DE UNA VÁLVULA ECC83 O 12AX7

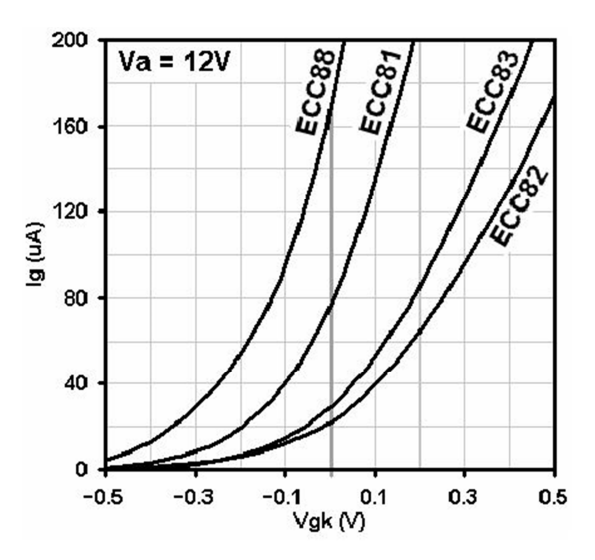

**FIGURA 2.7:** CORRIENTES DE REJILLA PARA VARIOS MODELOS DE TRIODOS

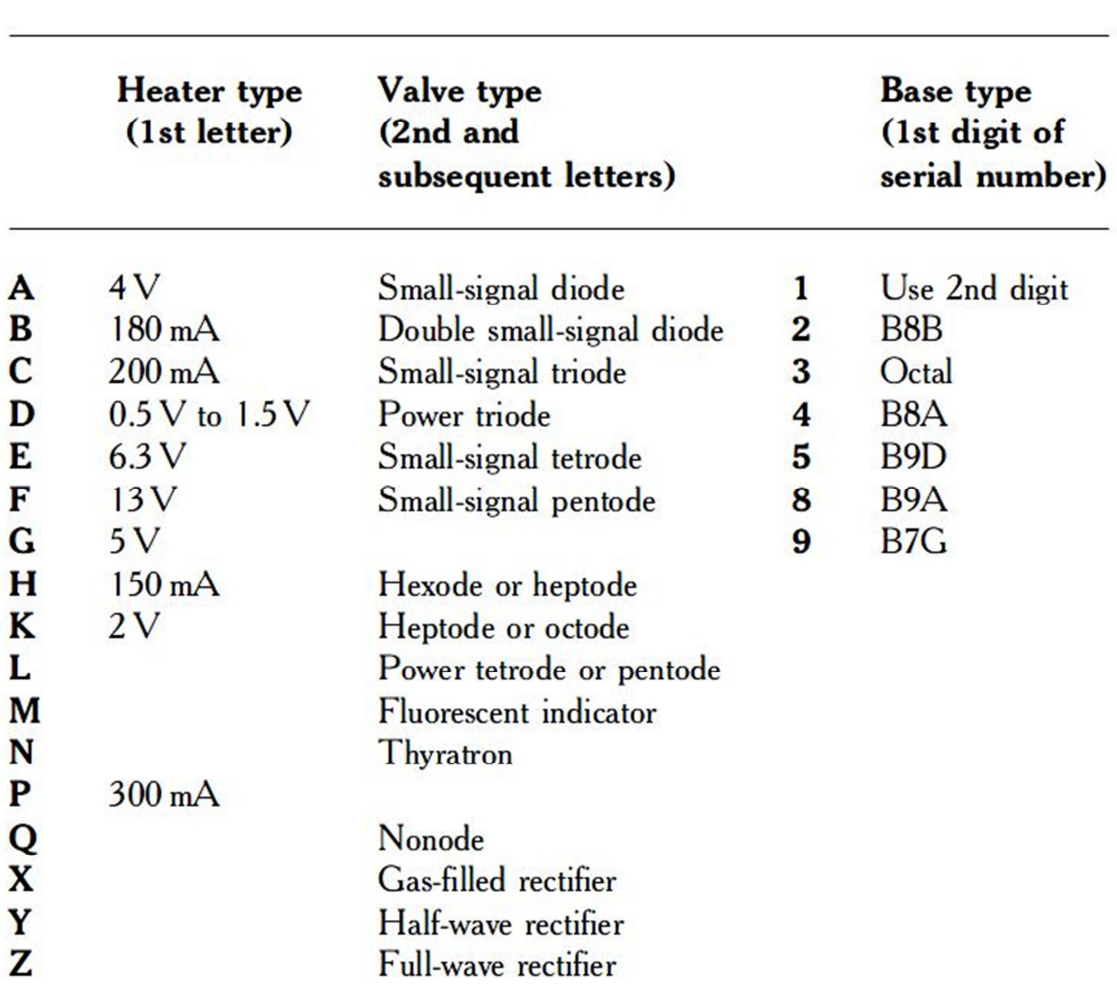

**TABLA 2.1:** SISTEMA DE NOMENCLATURA EUROPEA MULLARD-PHILLIPS

 En la **TABLA 2.2** aparecen diferentes tipos de válvulas que existen en el mercado. Para este proyecto, como se ha mencionado anteriormente, se ha optado por escoger una estructura de triodo ya que trabajan a niveles de tensión algo inferiores y lo que se pretende además es diseñar amplificadores de voltaje no de potencia. Dentro de los triodos que aparecen en la tabla, el modelo "12AX7" (en nomenclatura europea sería el modelo "ECC83") tiene un valor de factor de amplificación "µ" de 100 que es superior a todos los demás, con lo cual, pese a que tiene una resistencia de ánodo "rp" mayor, eso no será un gran problema y será con este modelo con el que definitivamente se trabajará en el proyecto.

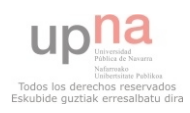

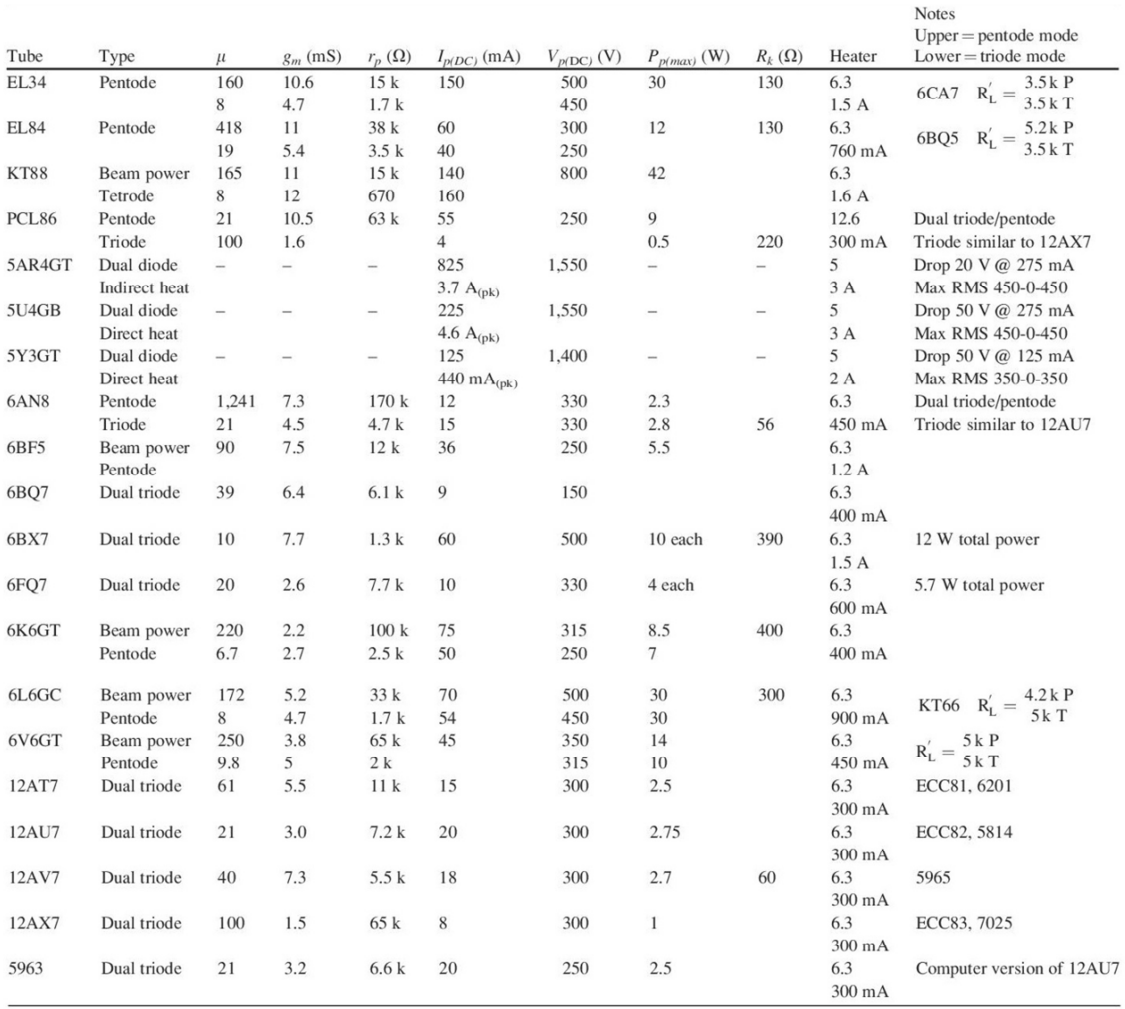

**TABLA 2.2:** TIPOS DE VÁLVULAS EXISTENTES EN EL MERCADO

### 2.3.4.- Válvulas termoiónicas de bajo voltaje

 Como se ha dicho en secciones anteriores, las válvulas tradicionalmente se han utilizado para trabajar en condiciones de voltajes muy altos de ánodo y tensiones bajas para la rejilla, por esta razón los fabricantes en las hojas de características de sus productos no incluyen gran información sobre estas regiones.

En el mundo del audio profesional, como se indicaba en el capítulo anterior, los dispositivos valvulares siguen siendo los más reputados debido a su distorsión armónica produciendo saturaciones más suaves que los amplificadores de estado sólido. Según estudios, esta distorsión resulta más agradable al oído humano por lo que estos amplificadores se siguen utilizando en una gran variedad de dispositivos, sobre todo en las etapas preamplificadoras que es donde se adecúa la señal para que pueda ser procesada.

Cuando se trabaja con válvulas a tan altos voltajes como se indican en las hojas de características, el nivel de tensión que se obtiene también es muy elevado, muy por encima del denominado "nivel de línea" que es de poco más de un voltio pero que es un nivel más que suficiente para que la señal no se confunda con ruido y pueda ser procesada con normalidad. Dicho esto, es fácil ver que, para obtener un nivel óptimo de señal, no parece necesario trabajar a tan altos voltajes como se indica en las curvas características de los

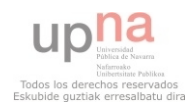

dispositivos, donde son necesarias fuentes de alimentación grandes y costosas, sino que se podría intentar trabajar en condiciones de voltajes más bajos de entorno a las "12V". Si se logra realizar esta operación, es cuando puede trabajarse con dispositivos de estado sólido, mucho menos costosos y que pueden utilizarse para etapas previas a la preamplificación, como ecualizadores activos, adaptadores de impedancias o amplificadores de potencia, donde no vaya a ser tan importante la pequeña distorsión que puedan generar.

Por todo esto, en este proyecto se estudiará el funcionamiento del modelo "ECC83" en condiciones de bajos niveles de tensión de ánodo, donde puedan realizarse diseños híbridos, menos costosos y más sencillos pero con la misma funcionalidad.

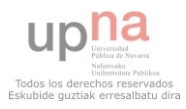

## 3.- CARACTERIZACIÓN ELÉCTRICA Y MODELO DE LAS VÁLVULAS

 En el capítulo anterior se hizo una revisión al mundo de las válvulas de vacío donde se introducían los fenómenos físicos en los cuales se basa su comportamiento, los tipos de tubos que existen, y se describieron las correspondientes ecuaciones que describen un tipo específico de válvulas como son los triodos. Además se mostraron los parámetros más importantes que describen el funcionamiento como son las curvas características de ánodo, la curva de transconductancia y, puesto que se va a trabajar a bajos niveles de tensión, una curva que es necesario tenerla en cuenta como es la curva que muestra la corriente de reja. Además se mostró un cuadro resumen de los distintos modelos existentes y el uso de sus diferentes nomenclaturas.

 En este capítulo se estudiará la caracterización de la válvula a utilizar en el proyecto junto a su modelo eléctrico para hacer su simulación. Para ello se obtendrán de manera empírica las curvas descritas en el capítulo anterior y se introducirán en un programa creado en el software descrito en el apartado anterior "MatLab" para optimizar parámetros importantes del modelo de simulación eléctrico.

Lo primero que se presenta en este capítulo es todo el equipamiento del que se dispone, tanto instrumentación para realizar medidas empíricas como software específico. Una vez explicado todo el material del que se dispone, se explicará el método de obtención de las curvas características de ánodo, seguidas de la curva de transconductancia y, por último, la curva de corriente de reja. Para terminar el capítulo se explicará el modelo eléctrico obtenido para la simulación y se pondrá especial hincapié en el programa creado para optimizar los parámetros necesarios para el modelo eléctrico.

## 3.1.- Dispositivo experimental

Como se ha dicho en el capítulo anterior, para este proyecto se ha escogido el modelo de válvula "12AX7" que, en nomenclatura europea, es la denominada "ECC83". En concreto se trabajará con el modelo "ECC83S" de la casa "JJ-ELECTRONICS" cuya hoja de características es la que aparece en la **FIGURA 3.1**. Como puede verse en la imagen, en la parte inferior aparecen nueve pines de conexión. Ésto se debe a que este dispositivo contiene en su interior dos triodos separados con tres conexiones cada uno ya que son dispositivos con una única rejilla de control. Esta peculiaridad podía intuirse del nombre ya que, después del carácter "E" se tienen dos caracteres "C" que lo indican. Al tener una letra "C" al comienzo de la nomenclatura, está indicando que sus calefactores funcionan a un voltaje de 6.3V cuando se conectan en paralelo a través del pin 9 consumiendo una corriente de 300mA en total, con lo cual, si se quisiera conectar en serie utilizando únicamente los pines 4 y 5 habría que alimentarla con 12.6V (**FIGURA 3.2**)

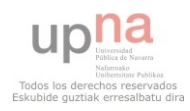

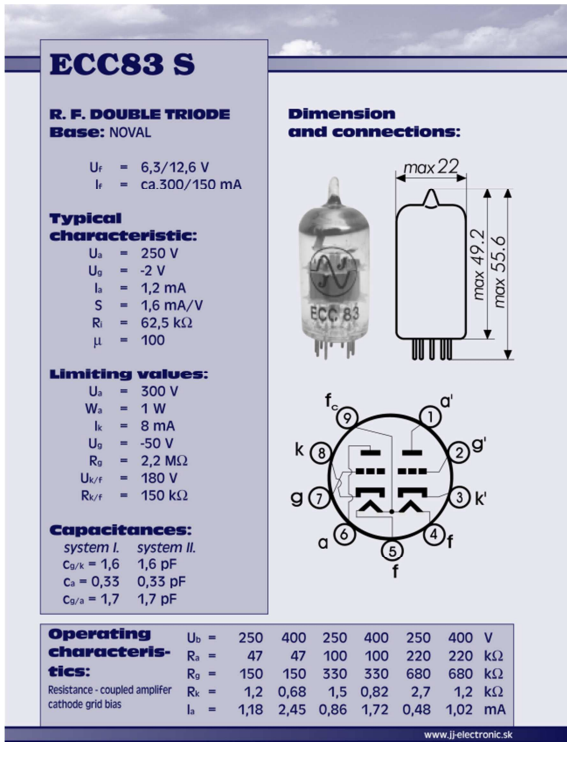

**FIGURA 3.1:** IMAGEN Y HOJA DE CARACTERÍSTICAS DE LA VÁLVULA ECC83S DE LA CASA JJ-ELECTRONICS

Como puede verse la hoja de características ya contiene información sobre valores típicos de corrientes, voltajes e incluso resistencias a los que trabaja la válvula además de valores límites que soporta. También da información acerca de los valores capacitivos de los que se habló en el capítulo anterior que aparecían entre los terminales.

Debido a que estos dispositivos pueden calentarse demasiado como para derretir las placas a las que se conectan, se suele utilizar algún tipo de soporte cerámico que disipe ese calor y al que se le pueda introducir o extraer la válvula fácilmente si se llegase a estropear y hubiera que cambiarla por otra. Para este proyecto se ha escogido un soporte sobre placa de la casa "SOVTEK" específico para el modelo valvular escogido que puede observarse en la **FIGURA 3.3**.

 Para poder realizar cómodamente las pruebas en laboratorio, se adaptó una caja de registro de PVC para el uso que se

requería, es decir, servir de soporte total para la válvula y el soporte cerámico del cual podría salir todo el cableado y se pudiera conectar de manera sencilla la válvula a la placa de prueba. Para ello se le hicieron 6 agujeros (por si hacía falta probar con más de una válvula) en el que se introduciría el soporte cerámico de forma que hiciese tope y no cayese hacia dentro de la caja de PVC. El cableado puede salir a través de uno de los agujeros de continuación que tiene el propio registro a una regleta donde podría localizarse de manera sencilla qué cable corresponde a cada pin. El resultado del registro

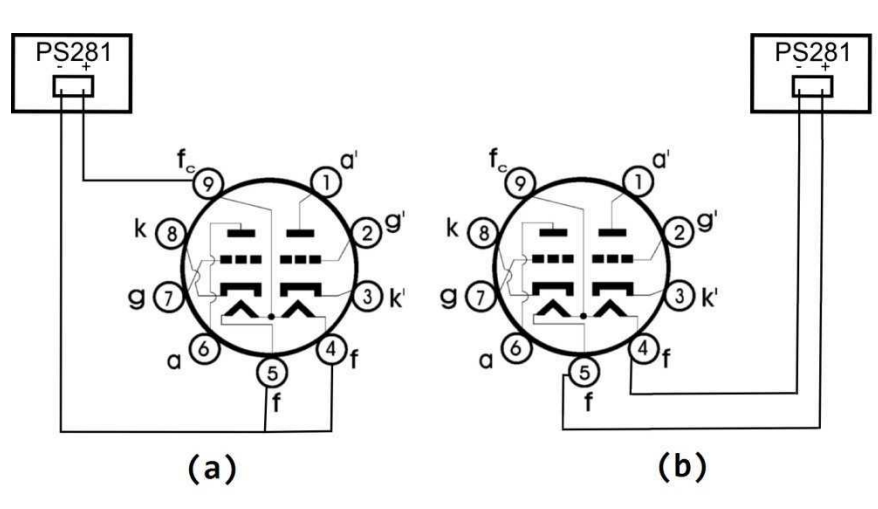

**FIGURA 3.2: (A)** CONEXIÓN PARALELA DE LOS FILAMENTOS CALEFACTORES **(B)** CONEXIÓN SERIE DE LOS FILAMENTOS CALEFACTORES

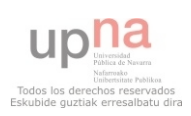

con el soporte cerámico y la válvula colocada puede observarse en la **FIGURA 3.4**. Siguiendo el orden establecido de ánodo-rejilla-cátodo, los cables verdes son los correspondientes a los platos de los triodos, los amarillos a las rejillas y los morados a los cátodos. Los cables negros son los pertenecientes a los pines de los calentadores y el cable marrón es el conduce a la conexión entre los calefactores como se podía observar en la hoja de características del fabricante.

 Todas las pruebas se realizarán sobre una placa de montaje típica de laboratorio. En este caso el modelo utilizado es el "B-52" de la casa "ARISTON" como el que aparece en la **FIGURA 3.5**.

 Para la realización de la obtención de las curvas características y las pruebas de los modelos diseñados se utilizarán varias fuentes de alimentación, todas ellas de la casa "TEKTRONIX". La primera de todas, que será la utilizada para dar la alimentación adecuada a los calentadores, es el modelo "PS281" (**FIGURA 3.6**). La siguiente fuente de alimentación es el modelo "PS280" y es la que se utilizará para alimentar los circuitos tanto de obtención de curvas como para las pruebas de los diseños (**FIGURA 3.7**). La última fuente es el modelo "CPS250" que es el utilizado para alimentar los amplificadores operacionales que serán utilizados para la obtención de las curvas y los que serán utilizados en los diseños de los amplificadores híbridos que serán diseñados (**FIGURA 3.8**).

Cuando se requiera de señales alternas tanto para obtener las curvas características de las válvulas a analizar como para probar los circuitos diseñados, se dispondrá de un generador de señales de la casa "AGILENT" cuyo modelo es el "33522A" como el que aparece en la **FIGURA 3.9**.

 Para analizar todo el comportamiento de la válvula y de los

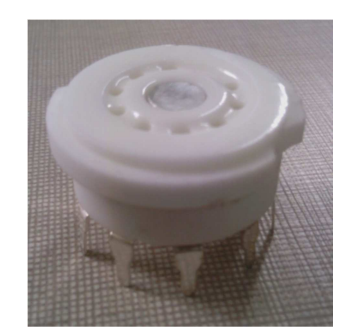

correspondiente al pin 9 que es el que **FIGURA 3.3:** SOPORTE CERÁMICO DE LA CASA SOVTEK PARA VÁLVULAS ECC83 Y 12AX7

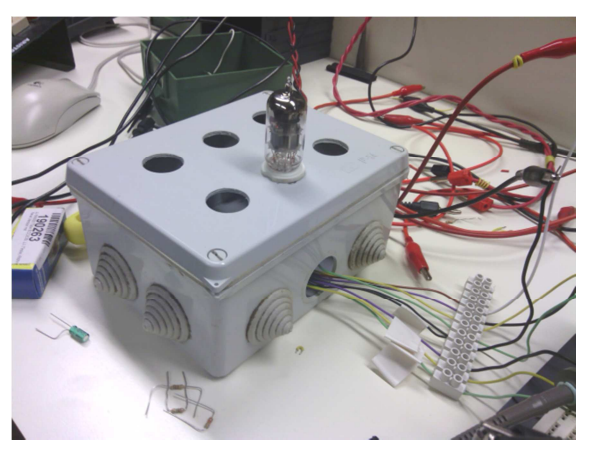

**FIGURA 3.4:** CAJA DE REGISTRO DE PVC QUE SIRVE DE SOPORTE PARA REALIZAR LAS PRUEBAS EN LABORATORIO

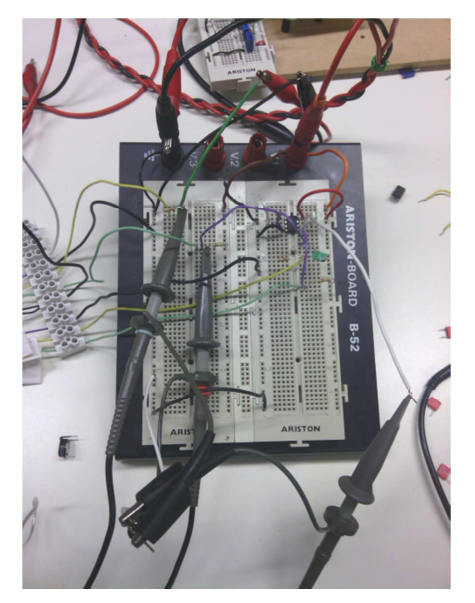

**FIGURA 3.5:** PLACA DE MONTAJE ARISTON BOARD B-52

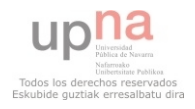

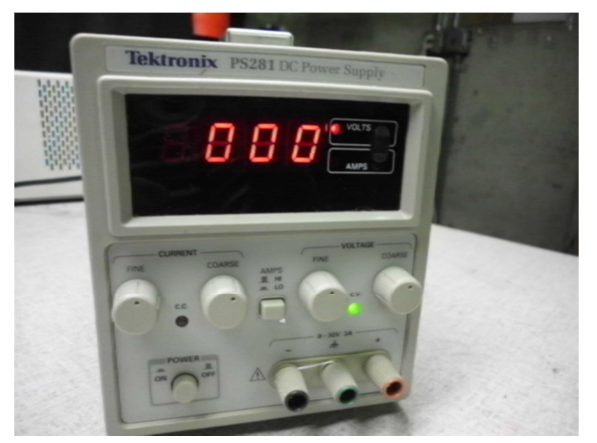

**FIGURA 3.6:** FUENTE DE ALIMENTACIÓN TECTRONIX PS281

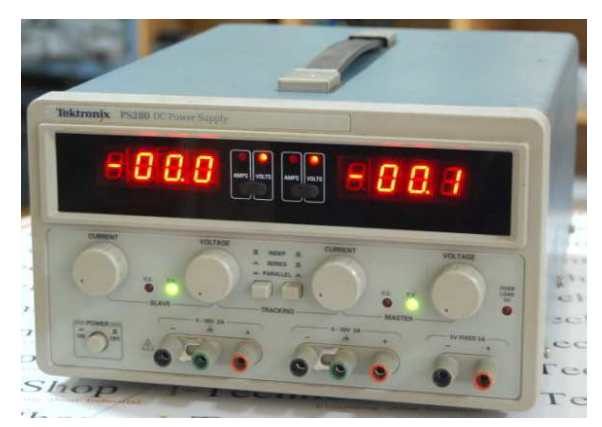

**FIGURA 3.7:** FUENTE DE ALIMENTACIÓN TECTRONIX PS280

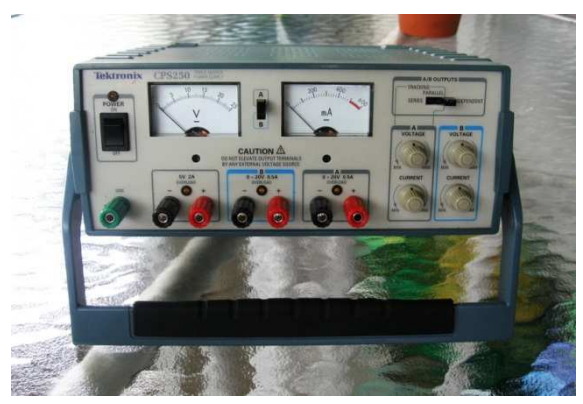

**FIGURA 3.8:** FUENTE DE ALIMENTACIÓN TEKTRONIX CPS250

circuitos diseñados, se dispondrá de dos instrumentos de medida básicos en un laboratorio de electrónica. El primero de ellos es el multímetro digital que, en este caso, se contará con el modelo "MY-63" de la casa "MASTECH". Por último, para medir realmente el comportamiento de los circuitos, se dispondrá de un osciloscopio digital que dará la opción de exportar datos capturados además de poder realizar operaciones con las señales para visualizar por pantalla in situ restas de señales, etc. En este caso, se tiene a disposición el modelo "TDS5104" de la casa "TEKTRONIX" (**FIGURA 3.10**).

 Como software específico se utilizarán tres programas en sistema Windows. El primero de ellos es el conocido "MICROSOFT OFFICE EXCEL" que será utilizado para, una vez exportados los datos del osciloscopio digital, ordenar dichos datos y obtener gráficas del funcionamiento de las válvulas tanto de válvulas concretas como de valores promedios que se puedan obtener. El siguiente software es el tan famoso en el mundo ingenieril "MatLab" mediante el cual se creará un programa para optimizar parámetros de la función existente para caracterizar el comportamiento eléctrico de una válvula, además de utilizar el software para obtención de parámetros necesarios para el diseño como pueden ser líneas de carga o valores de resistencias internas, transconductancias, etc. Por último, el programa empleado para diseñar y analizar modelos a nivel informático será el también conocido entre los electrónicos "OrCAD".

## 3.2.- Obtención de las curvas características de ánodo

Una vez presentado todo el dispositivo experimental que se utilizará ya se puede adentrar al método experimental.

En primer lugar lo que se busca es la

obtención de la curva de característica de ánodo citada en el capítulo anterior. Para ello se montará el circuito que puede visualizarse en la **FIGURA 3.11**. Este circuito consta de un

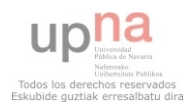

triodo a analizar, por lo tanto, únicamente haría falta calentar un único calentador pero, como se van a analizar 4 válvulas completas, se conectarán siempre los dos calentadores de cada válvula de forma que, los terminales "4" y "5" estén conectados a la salida negativa del generador "PS281" y el terminal "9" a la salida positiva. Al conectarlos en paralelo, basta con alimentarlos a 6.3V y una corriente de 300mA como se muestra en la Fig. 3.2.

El terminal de cátodo de cada triodo estará conectado a tierra y, para

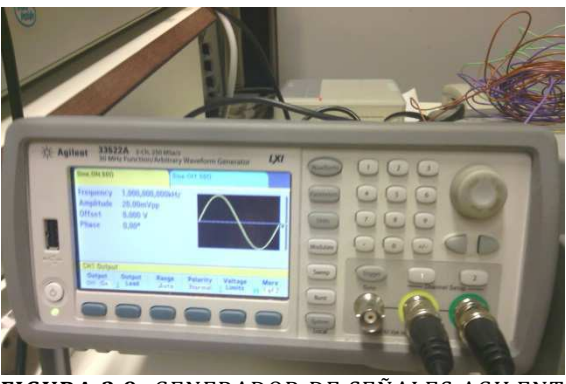

**FIGURA 3.9:** GENERADOR DE SEÑALES AGILENT 33522A

polarizarlo, el terminal de rejilla se conectará al terminal negativo de una de las dos salidas de las que dispone la fuente de alimentación "PS280" que se irá variando para obtener varios valores negativos distintos y obtener distintas curvas según el punto de polarización.

El terminal de placa de la válvula irá conectado a una resistencia de 15kΩ para que permita mayor paso de corriente y se pueda llegar a valores de  $V_a$  algo mayores también. Para variar la tensión que se conectará al otro lado de la resistencia "R<sub>a</sub>" se utilizará el generador de señales con una señal diente de sierra. Pero este generador no es capaz de sacar señales mayores de  $20V_{pk-pk}$  y no es posible introducirle niveles de offset suficientes para el cometido del proyecto, con lo cual, se acoplará a la otra salida de la fuente de alimentación "PS280" a la que se le introducirá un valor suficiente como para que el nivel de señal abarque todo el rango necesario.

Una vez se tiene todo el dispositivo montado, se procede a tomar las medidas siguiendo el siguiente procedimiento:

- 1) En primer lugar, una vez montado el circuito con una válvula, conectado todo debidamente, y los calefactores calentados, se conectan las fuentes de alimentación. Las sondas del osciloscopio se conectaría al terminal de la resistencia de forma que se pueda posteriormente calcular el valor de la corriente que está pasando en cada momento por la resistencia como se muestra en la Fig. 3.11.
- 2) Una vez conectado todo, se procede a exportar las medidas. El proceso de exportación con el setup experimental que se tiene puede

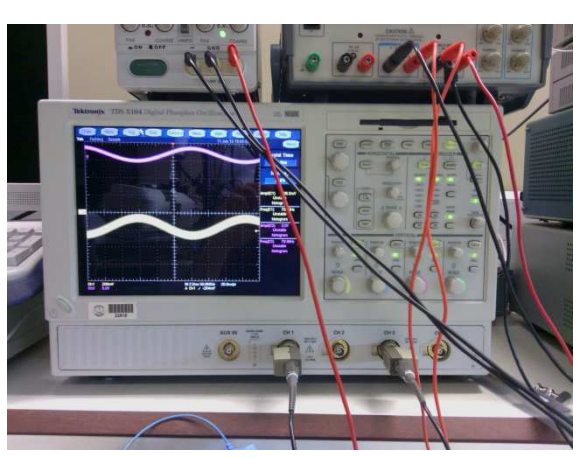

**FIGURA 3.10:** OSCILOSCOPI DIGITAL TEKTRONIX TDS5104

realizarse de dos maneras: una primera sería exportar tanto los datos obtenidos de una sonda como de la otra, y una vez exportados, en el software "EXCEL" se obtendría una columna con el resultado de la resta entre ambos y ese resultado se dividiría por el valor de la resistencia para obtener el valor de la tensión; la otra forma sería, dado que el osciloscopio puede realizar operaciones matemáticas con las

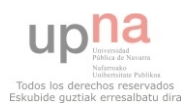

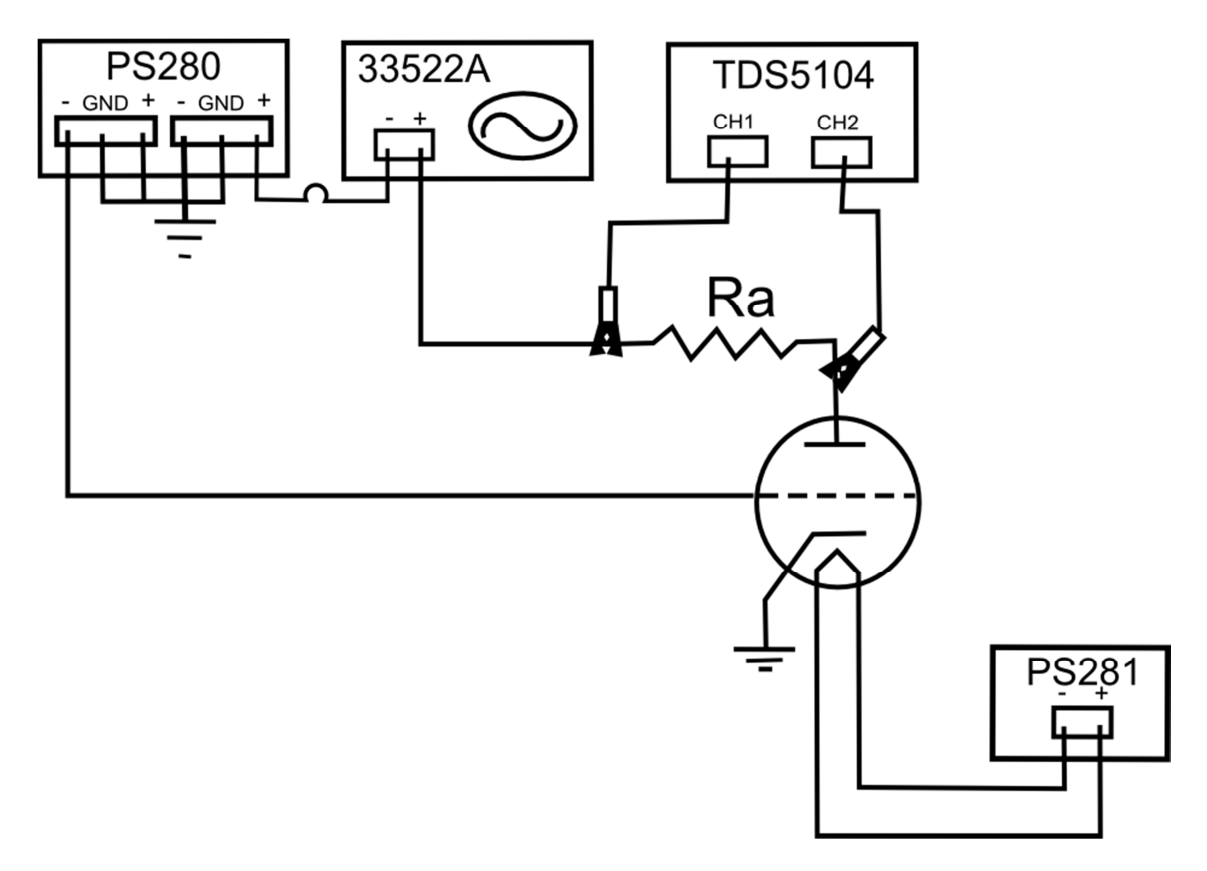

**FIGURA 3.11:** CIRCUITO PARA LA OBTENCIÓN DE LAS CURVAS CARACTERÍSTICAS DE ÁNODO

señales, realizar automáticamente la resta de la señal de entrada menos la de salida y exportar la señal de salida del ánodo y la señal resta para, una vez insertados en "EXCEL" únicamente tener que realizar la división por la resistencia de los datos de la resta para obtener los valores de corriente. Sea cual sea el procedimiento seguido, una vez exportados los primeros datos, se aumenta el nivel de la salida del generador "PS280" que se tenía conectada a la rejilla de forma que se consigan -0.1V entre rejilla y cátodo y, una vez ajustado, volverían a extraerse las medidas de la corriente de ánodo. Este sería un proceso iterativo que habría que repetir en pasos de 0.1V hasta llegar al valor que hace que no haya corriente fluyendo por el interior de la válvula. Este valor experimentalmente se obtiene que, para los valores de tensión con los que se está trabajando (V<sub>a-max</sub>=20V) se encuentra en -0.5V, por lo tanto, las curvas características de ánodo de estas válvulas tendrán una curva para  $V_{\text{g}k}=0$ V,  $V_{\text{g}k}$ =-0.1V, Vgk=-0.2V, Vgk=-0.3V, Vgk=-0.4V y Vgk=-0.5V como se aprecia en la **FIGURA 3.12** donde se muestran los resultados obtenidos para el primer triodo.

3) Una vez realizado las medidas para un triodo en concreto, se cambian las conexiones procedentes de la válvula de forma que sea el segundo triodo de ésta el que esté conectado al circuito de prueba para hacer su caracterización. Cuando ya se han tomado todas las medidas y exportados todos los datos pertinentes, se desconecta todo y, una vez enfriada la válvula, se extrae del soporte cerámico para colocar una diferente. Pasado el tiempo de calentamiento de los filamentos se procede a extraer los datos necesarios tal y así sucesivamente con las cuatro válvulas que se tenían para el proyecto. Ya con todos los datos recopilados en "EXCEL", se obtiene de la forma anteriormente descrita las curvas características de cada uno de los triodos para cada uno de los valores de polarización citados que son, para una tensión de polarización de reja de "-0.1V", las mostradas en la **FIGURA 3.13**.

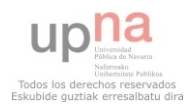

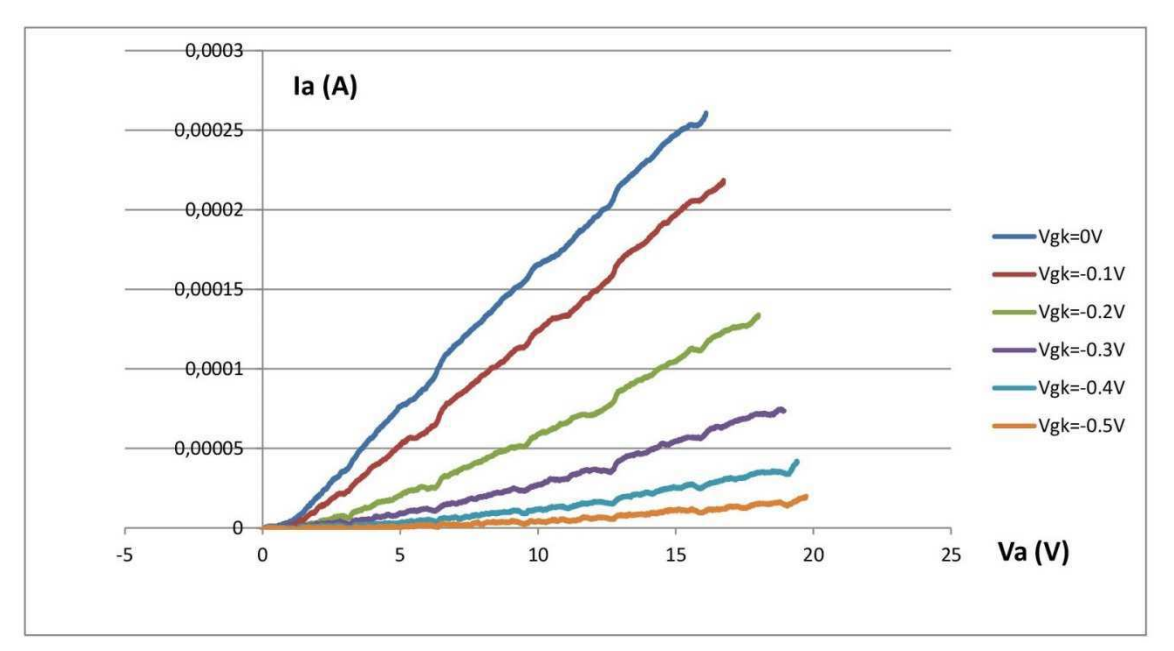

**FIGURA 7.12:** CURVAS CARACTERÍSTICAS DE ÁNODO OBTENIDAS PARA EL PRIMER TRIODO

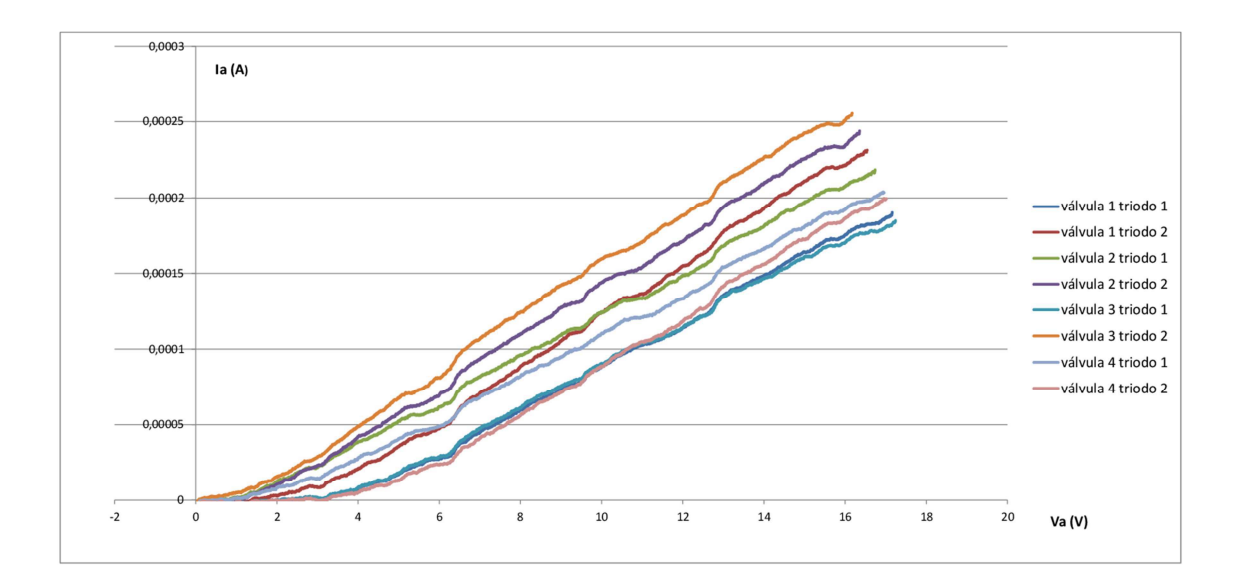

FIGURA 3.13: CURVAS DE CARACTERÍSTICA DE ÁNODO PARA V<sub>GK</sub>=-0.1V PARA CADA TRIODO

De la Fig 3.13 puede fácilmente observarse, el comportamiento de una válvula de vacío no es igual para cada válvula, sino que existe bastante variación entre ellas, de hecho, entre dos triodos de una misma válvula hay una diferencia relevante también, lo cual perjudica a la hora de intentar buscar un modelo eléctrico mediante el cual se pueda simular con exactitud el comportamiento real de estos dispositivos. Por ello se toma un promedio de las distintas curvas obtenidas para cada dispositivo y se extraen las curvas características que se utilizarán para este tipo de válvula, que son las mostradas en la **FIGURA 3.14.** Al analizar esta última gráfica, puede apreciarse de forma sencilla que, a partir de un voltaje de -0.5V para la polarización de la rejilla, que se aleja mucho de los -4V de polarización que aparecía en las hojas de características de la válvula. Además, en dicha gráfica podía verse cómo se obtenían valores de corriente de miliamperios mientras que,

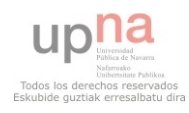

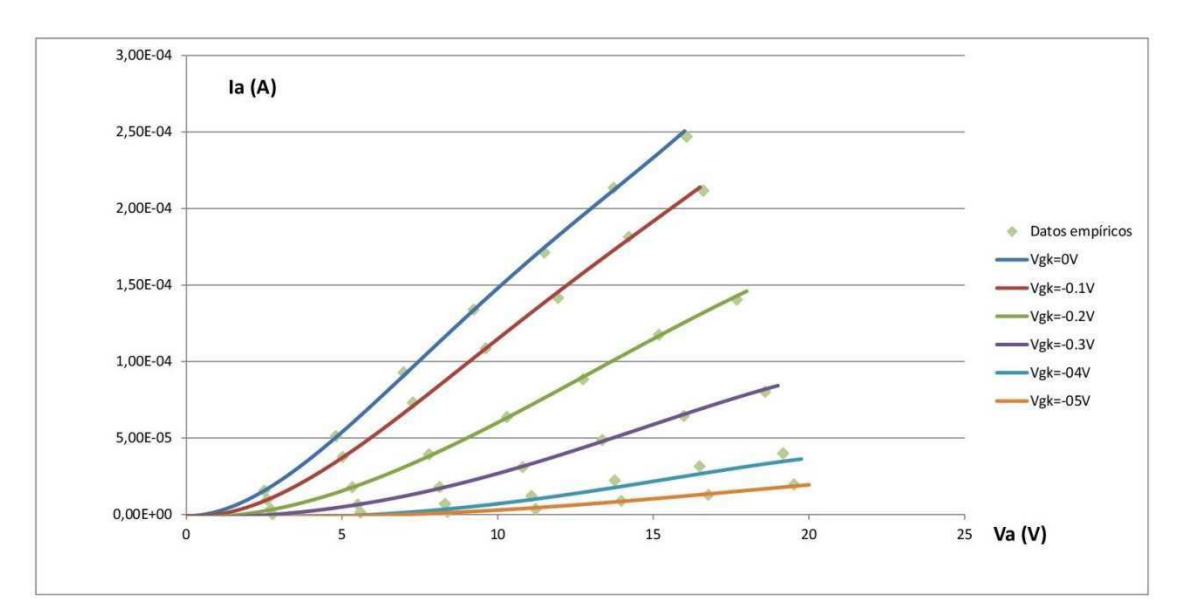

trabajando a bajo voltaje, los voltajes de trabajo del proyecto se tienen valores de microamperios.

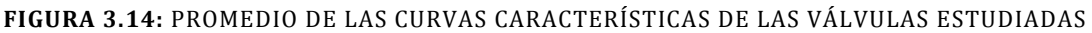

### 3.3.- Obtención de la curva de transconductancia

 Siguiendo un método similar al utilizado en el apartado anterior para obtener las curvas características del ánodo, se procede en esta sección a obtener la curva de transconductancia descrita en el capítulo 2, es decir, la curva que relaciona la corriente de ánodo con el voltaje de polarización de rejilla ante un potencial constante de ánodo. Para ello, se dispone del circuito que aparece en la **FIGURA 3.15** donde, por simplicidad de la imagen, se elimina la fuente de alimentación de los calentadores "PS281" que sería la misma y estaría conectada de la misma manera que para la obtención de las curvas de ánodo Fig 3.2(a).

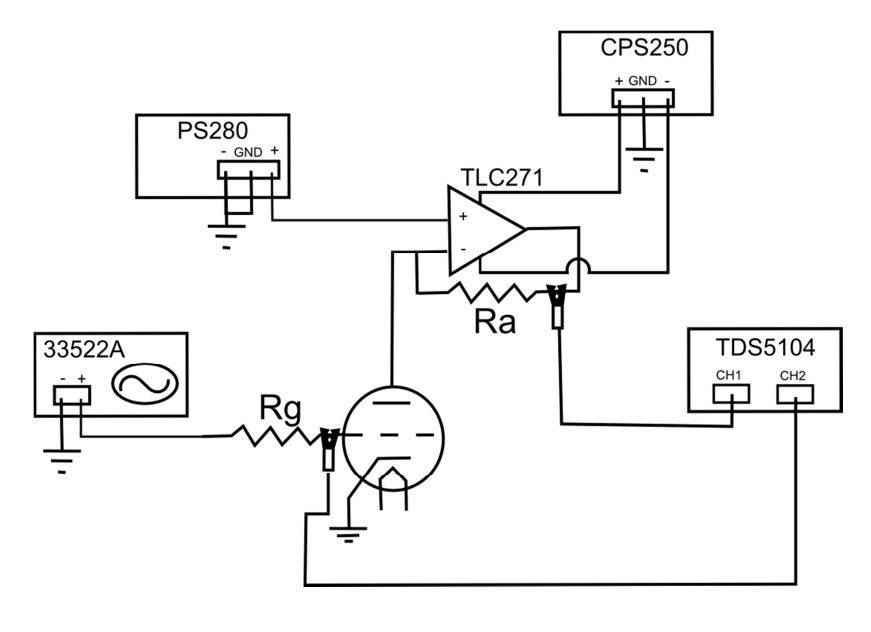

**FIGURA 3.15:** CIRCUITO PARA LA OBTENCIÓN DE LA CURVA DE TRANSCONDUCTANCIA

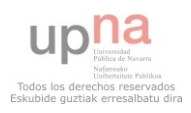

Como puede verse en la Fig. 3.14, para la obtención de la curva de transconductancia, es el generador de señales el dispositivo que se conecta al cátodo de la válvula, ya que es esa tensión la que se pretende variar. Para protegerlo de posibles corriente de fuga, se introduce una resistencia de 100Ω de modo que no cambie apenas la respuesta del circuito. En este caso, de nuevo se utilizará una función de diente de sierra con una frecuencia de 1kHz que variará desde -0.5V (que es el punto donde no puede fluir más corriente) hasta los 0V que es el caso que no contempla el desarrollo realizado en el capítulo anterior. Por su parte, en la salida del ánodo, como lo que se necesita es tener un potencial constante, se coloca un amplificador operacional de la casa "TEXAS INSTRUMENTS", en concreto el modelo "TLC271", capaz de soportar tensiones de ±18V. Este dispositivo se conectará en configuración de etapa no inversora, de modo que colocando la fuente de alimentación "PS280" en su terminal positivo a la tensión pertinente, se tenga una tensión controlada en el propio ánodo y, con una resistencia entre el terminal negativo y el de salida, de valor conocido (en este caso de nuevo 15kΩ), pueda obtenerse mediante la siguiente ecuación el valor de la corriente que circula:

$$
i_a = \frac{v_{out} - v_a}{R} \quad (3.1)
$$

Siendo vout la tensión obtenida a la salida del OPAMP (como se observa en la Fig. 3.14, para alimentar el OPAMP se utiliza la fuente de tensión "CPS250"). Para visualizar varias gráficas, se utilizará un v<sub>a</sub>=15V, otro v<sub>a</sub>=10V y otro de v<sub>a</sub>=12.6V que es el que realmente interesa para el proyecto ya que, a esta tensión es a la que puede calentarse los filamentos de calentamiento de las válvulas si se conectan en serie y es la tensión que se pretende utilizar en el diseño.

En este caso, para poder obtener la corriente de salida, una sonda del osciloscopio se colocará en el terminal de la resistencia de reja que está conectado a la propia rejilla para conocer la señal de entrada que es la que se representa en la gráfica buscada. Como lo que se quiere conocer es la corriente que fluye a través del ánodo, otra sonda se colocará a la salida del amplificador operacional. Si se desea, puede conectarse otra sonda en el terminal inversor del OPAMP de modo que pueda verse que la tensión en ese nodo es siempre la misma. Como en el apartado anterior, de nuevo se realizará el proceso con las cuatro válvulas que se encuentran a disposición. En resumen, los datos a exportar son los valores de tensión en la rejilla, que serán los correspondientes a un rampa de pendiente positiva y rango desde -0.5V hasta 0V, y los valores de tensión correspondientes a la salida del amplificador operacional conectado en el terminal de ánodo que también variarán.

Con los datos exportados al software "EXCEL", para obtener los valores de la tensión de salida bastará con utilizar (3.1) sustituyendo los valores anteriormente descritos. En esta parte se volverá a utilizar el promedio de las válvulas. El resultado es el que aparece en la **FIGURA 3.16.** 

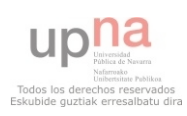

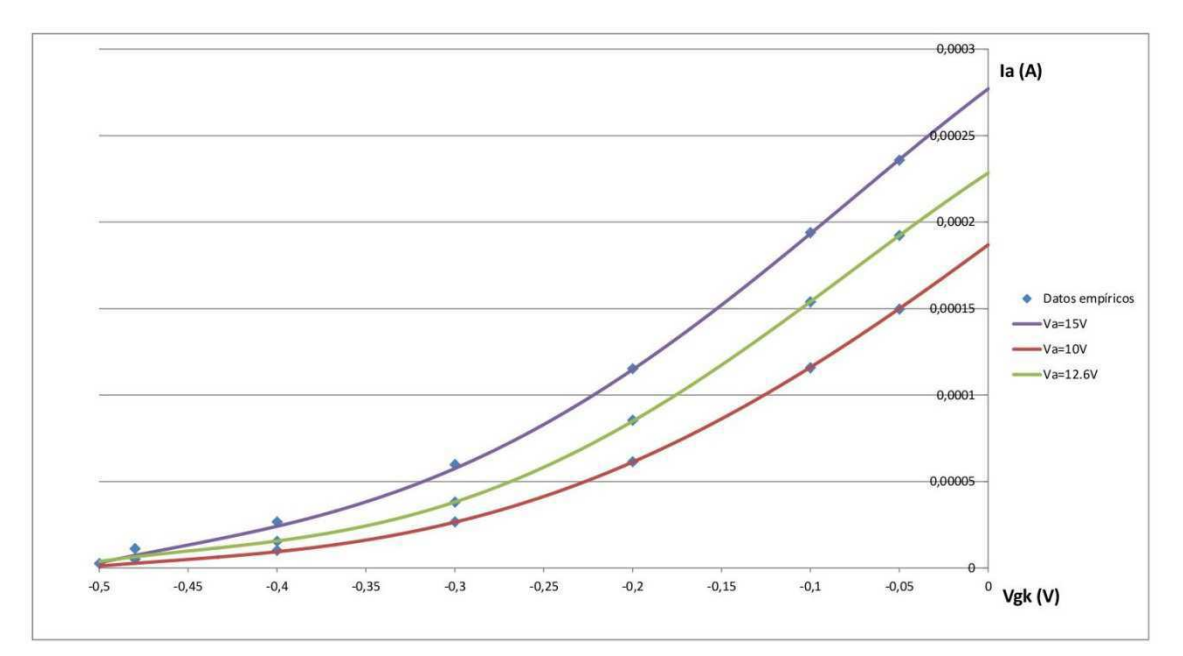

**FIGURA 3.16:** CURVAS DE TRANSCONDUCTANCIA PARA DISTINTOS VALORES DE TENSIÓN DE ÁNODO

## 3.4.- Obtención de la curva de corriente de rejilla

 Al trabajar con valores tan bajos de tensión (para lo que a válvulas de vacío se refiere), hay que tener en cuenta una posible corriente fluyendo a través del terminal de rejilla. En este punto se va a analizar con las válvulas de las que se dispone de los valores de esta corriente. Para ello se dispone el circuito mostrado en la **FIGURA 3.17** que consta de una resistencia de "100Ω" de nuevo conectada al terminal de reja del triodo a analizar y, conectado a esta resistencia, el OPAMP utilizado en la sección anterior en configuración seguidor de tensión. En la imagen de nuevo se omite la fuente "PS281" y, por simplicidad de la imagen, se suprime también la fuente "CPS250" que se conectan exactamente igual que en el Apartado 3.3.

 La señal de prueba que se le asignará al generador de señales "33522A" será exactamente la misma que en el apartado anterior, es decir, una señal diente de sierra de 1kHz y una amplitud que varíe entre -0.5V y 0V. Para realizar la medición, se conectará la fuente "PS280" con una tensión de 12.6V que, como se ha mencionado anteriormente, es la que se pretende utilizar en el diseño final.

 Para realizar la medición, se colocarán dos sondas del osciloscopio, una en cada extremo de la resistencia de prueba como se muestra en la Fig. 3.17, ya que es la corriente que pase por esta resistencia el valor que interesa averiguar. La prueba se realizará para los ocho triodos de los que se dispone. Los resultados, una vez importados en "EXCEL" y promediados, pueden aproximarse de manera muy exacta mediante una recta como la que se aprecia en la **FIGURA 3.18** para la región de interés donde trabajará el diseño que estará comprendida entre -0.5V y 0V. Como se aprecia en la Fig. 3.17, la corriente que fluye por el terminal puede alcanzar valores del mismo orden de magnitud que las corrientes que se obtendrán a la salida del ánodo, por lo tanto, al contrario que sucede cuando se trabaja a altos niveles de tensión, para los casos en los que las tensiones sean tan

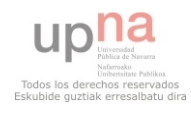

pequeñas, habrá que tener muy en cuenta la corriente que corre por este terminal ya que el efecto de carga puede ser muy significativo.

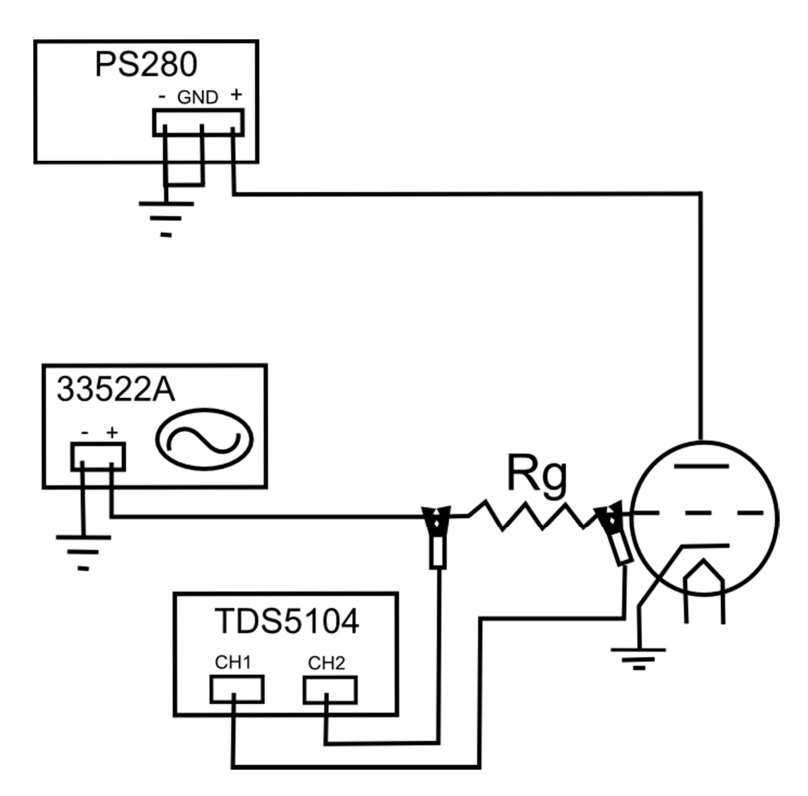

**FIGURA 3.17:** CIRCUITO PARA LA OBTENCIÓN DE LA CORRIENTE QUE FLUYE POR EL TERMINAL DE REJA

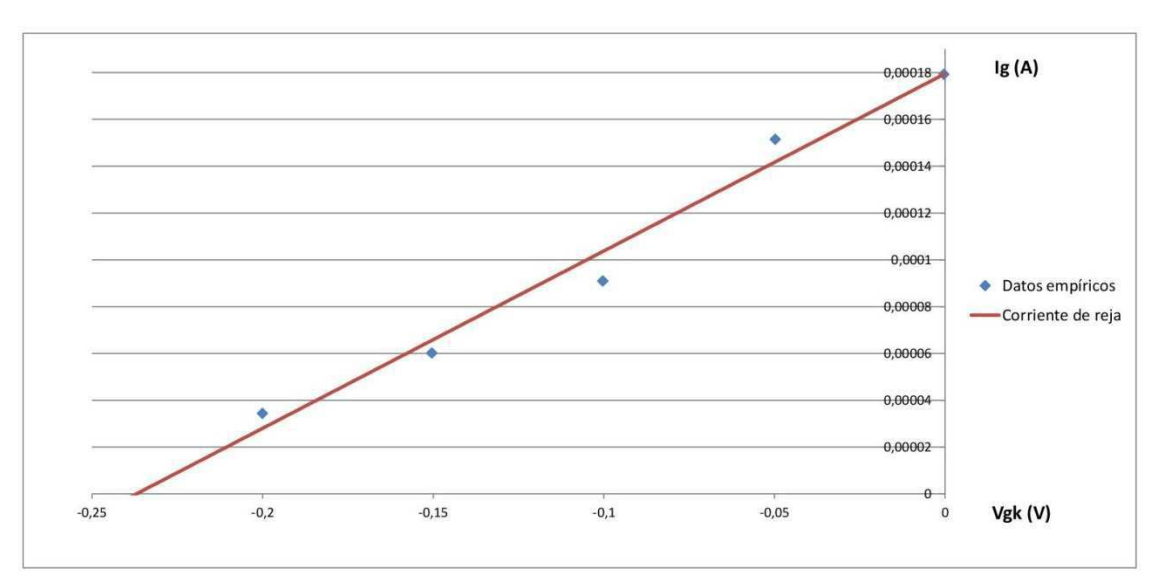

**FIGURA 3.18:** CORRIENTE QUE FLUYE POR EL TERMINAL DE REJILLA

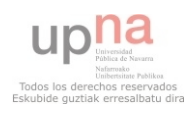

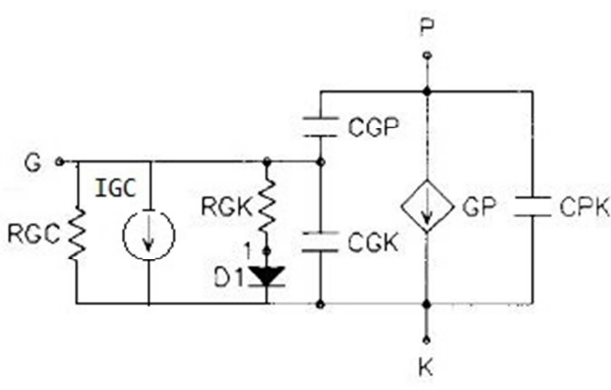

**FIGURA 3.19:** MODELO ELÉCTRICO PARA PSPICE DE UN TRIODO

 En este PFC se utilizará el modelo fenomenológico de Norman L. Koren para explicar el funcionamiento de los tubos de vacío, que es en realidad un modelo mejorado por el propuesto anteriormente por Scott Reynolds y Marshall Leach. Pues bien, además de introducir el modelo matemático del comportamiento, tanto Koren como Reynolds y Marshall lo que buscaban realmente era poder caracterizar una válvula de vacío para poder llevar su dispositivo a un simulador de circuitos electrónicos y

verificar, de forma fiable, los modelos en "Spice". "Spice" es un simulador eléctrico utilizado para realizar diseños electrónicos de forma que un software de simulación, como es en este caso "OrCAD", pueda interpretarlo. El modelo de Koren que es el utilizado para la simulación en este proyecto se muestra en la **FIGURA 3.19**.

Norman L. Koren, a través de su dirección web, provee a todo aquel que lo desee descargar de forma gratuita los modelos para simulador de distintas válvulas, tanto triodos como pentodos. Entre el variado número de válvulas disponibles, como era de esperar, se encuentra el modelo seleccionado para este proyecto que es el modelo "ECC83S" de la casa "JJ-ELECTRONICS" que es el equivalente al modelo "12AX7" y que es uno de los modelos más utilizados en el mercado del audio. El modelo spice de la valvula es el mostrado en la **FIGURA 3.20** que es un código modificado con los valores correspondientes a los datos obtenidos para las válvulas concretas de este proyecto.

En el modelo spice de la Fig. 3.20 en el rectángulo verde aparecen todos los parámetros descritos en las ecuaciones 2.7 y 2.8. Puede que surja alguna duda ya que, como se dijo en capítulos anteriores, para el modelo "ECC83", el valor del parámetro "µ" es de 100 ya que tiene un factor de amplificación de 100 el modelo escogido que, además, viene indicado en las características técnicas del dispositivo. Sin embargo, en el código está introducido con un valor "315.75". Esto es debido a que-es uno de los parámetros a optimizar para el dispositivo concreto y es el valor que se obtuvo una vez realizado el proceso recursivo que se explicará más adelante. Los demás parámetros que aparecen en la función inicial para la corriente de plato, y que según Koren, es necesario optimizar, son "X (EX en el modelo Spice)", "kgk (KG1 en el modelo Spice)", "ka (KP en el modelo Spice)", " $k_{vb}$ " y " $V_{ct}$ ".

En el modelo original, los valores de las capacidades internas también eran diferentes pero, ya que el fabricante proporciona en la hoja de características técnicas los valores concretos del dispositivo que se está analizando, son esos los valores introducidos en el modelo de simulación. Como puede verse tanto en la Fig 3.1 como en el código descrito en la Fig. 3.19**,** estos valores coinciden siendo "ca=0.33pF (CCP para el modelo de simulación)", " $c_{\text{ga}}$ =1.7pF (CGP para el modelo de simulación)" y " $c_{\text{ga}}$ =1.6pF (CCG para el modelo de simulación)".

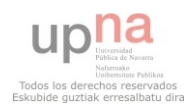

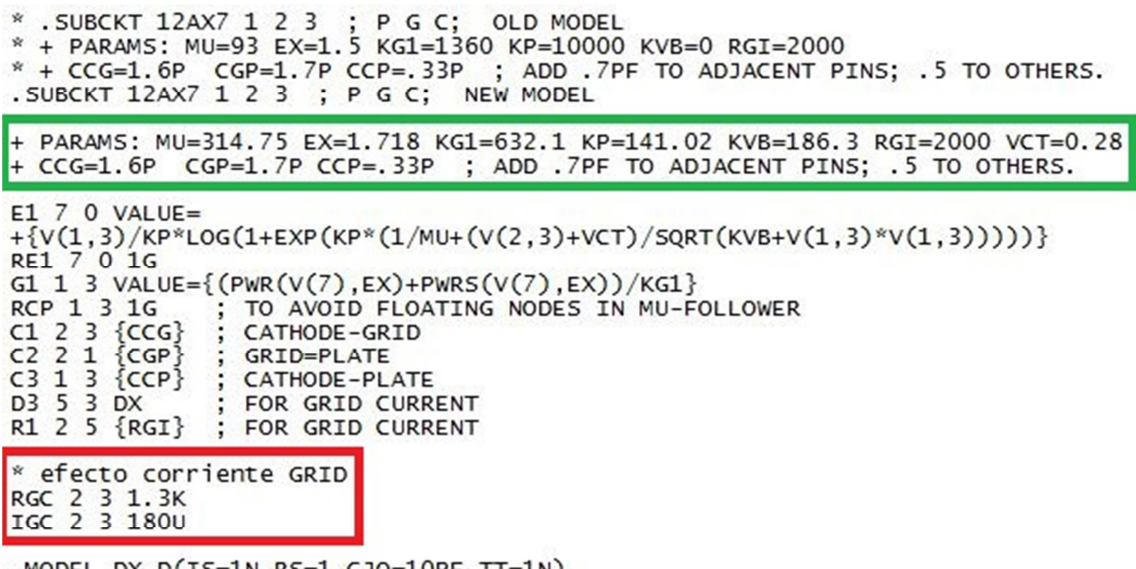

DEL DX D(IS=1N RS=1 CJO=10PF TT=1N) . ENDS

**FIGURA 3.20:** CODIGO SPICE PARA EL CIRCUITO DE LA VÁLVULA ETUDIADA. DENTRO DEL RECUADRO VERDE SE MUESTRAN LOS VALORES CONCRETOS INTRODUCIDOS PARA EL MODELO ESTUDIADO Y DENTRO DEL RECUADRO ROJO ESTÁ LA APORTACIÓN DE LA CORRIENTE QUE FLUYE POR EL TERMINAL DE REJILLA

 Como puede apreciarse, el modelo eléctrico (Fig. 3.19) creado contiene una resistencia y una fuente de corriente que intenta simular el efecto de la corriente que fluye a través del terminal de reja. Para considerar los efectos de la corriente de rejilla, se introdujo al código original una nueva resistencia entre el terminal de reja y cátodo de valor "RGC=1.333kΩ" (valor que se obtuvo a través de la pendiente de la recta de la corriente de reja Fig. 3.18) en paralelo con una fuente de corriente de "IGC=180µA" (ya que en el valor "0" la corriente adquiere un valor de 180  $\mu$ A). De este modo, la simulación vs medidas experimentales se comprobó que era mucho más realista como se mostrará en capítulos posteriores cuando se contrasten resultados simulados vs medidos.

## 3.6.- Optimización de los parámetros necesarios para una buena representación de las válvulas escogidas

 Se ha hablado de que hay un cierto número de parámetros concretos en la ecuación inicial que, necesariamente deben ser optimizados para caracterizar lo más correctamente posible una válvula concreta. Como se indicaba anteriormente, estos parámetros son, según el propio Norman L. Koren: "EX", "KG1", "KP", "KVB" y "VCT" (según los nombre establecidos en el modelo de simulación) y están relacionados con Ecu. 2.7 y Ecu. 2.8 vistas en el capítulo dos.

 Existen dos posibles métodos para resolver los valores de los parámetros optimizados según el propio autor. El primero de los dos métodos es el más tedioso y, dados los avances tecnológicos, un tanto "primitivo", que es el denominado "prueba y error". Cuando Koren publicó por primera vez su artículo sobre la simulación de tubos de vacío en 1996, no existía un método conveniente para determinar los parámetros de interés y creó el primer método que, como su propio nombre indica, está basado en un método reiterativo de probar y varias veces modificando parámetros hasta obtener el

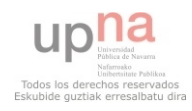

resultado más favorable posible, y de una manera un tanto metódica empezando por unos parámetros concretos hasta lograr optimizarlos y siguiendo por los siguiente. Pero dos años más tarde, Koren utilizó el software "MatLab" descrito en capítulos anteriores para crear el programa "Tuparam" que encuentra automáticamente los parámetros utilizando una optimización no lineal (el programa puede obtenerse, al igual que los modelos Spice de las válvulas gratuitamente a través de su dirección web).

 Al descargar el archivo que aparece en la página web de Norman L. Koren, no solo se descarga un único programa sino que se descargan varias "plantillas" y tres programas propiamente dichos que, internamente están conectados entre sí. Los nombres de los programas son "TuParam", "TuCalc" y "Optube". El programa general utiliza una función introducida en el propio "MatLab" llamada "fminsearch" y cuya función es la de encontrar el mínimo de una función escalar de varias variables sin restricciones utilizando el método de la "libre derivada" a partir de una estimación inicial. Es decir, necesita que los parámetros a optimizar tengan unos valores iniciales a partir de los cuales realiza los cálculos pertinentes. De las tres funciones anteriormente descritas, desde la ventana de comandos de "MatLab" se realiza una llamada a "TuParam" que es el programa general que hace las llamadas a los otros dos mencionados. Para poder realizar el cálculo, la función necesita que se le introduzca el nombre de un fichero ".m" donde se han almacenado los datos. Estos ficheros son lo que se comentaba anteriormente de las "plantillas" que se descargaban con el programa. Dentro de estos ficheros, la primera variable que aparece es "TubeName" donde puede asignársele el modelo de la válvula en cuestión, en el caso de la válvula del proyecto se le asignará el valor de "12AX7". El siguiente parámetro que aparece en estos archivos de plantilla es el "Source" que hace referencia al nombre del autor de los datos. En este momento se introduce el valor de los ejes entre los cuales se quiere la representación final que, debido a los valores obtenidos experimentalmente, unos buenos ejes podrían ser de "0V" a "20V" para el eje de abscisas y de "0A" a "300mA", con lo cual es necesario introducir el vector "axset=[0 20 0 0.0003]". La plantilla también marca que se le introduzca el valor del factor de amplificación que es el que provee el fabricante, en este caso "MU=100". Seguidamente es necesario indicarle los valores que se desean introducirle al programa para que calcule las distintas curvas, en este caso, como se requieren las curvas de "0V", "-0.1V", "-0.2V", "-0.3V", "-0.4V" y "-0.5V", que son las curvas obtenidas en el método experimental, se le introduce el vector "VGP=0:- 0.1:-0.5" para que tome esos valores exactamente y un máximo para el valor de tensión en ánodo que, en este caso es "Vpmax=20". Por último, lo que necesita el programa son tres vectores donde se introducen los valores que muestran las curvas de características de ánodo. Cabe destacar que el programa no está diseñado para soportar vectores muy extensos, sino que funciona con pocos valores para cada curva. En el caso de este proyecto se utilizan siete valores para cada curva distribuidos de forma que se consiga abarcar el mayor rango posible de cada curva.

 Antes de poder analizar los datos para obtener los valores, es necesario modificar un poco los programas descargados ya que no están por defecto preparados para optimizar todos los parámetros deseados, con lo cual, no se obtendrán los valores más apropiados sino que tomará algunos como constantes y es posible que sean lo suficientemente significativos en los niveles de voltaje en los que estamos trabajando. Debido a que la válvula escogida para el proyecto es un triodo, en el programa modificado se eliminarán las partes pertenecientes a cálculos para pentodos para ahorrar tiempo de cómputo. Las primeras modificaciones importantes se realizan en el programa principal, "TuParam" al que se llamará a partir de ahora, para distinguir entre el programa inicial y el modificado, "MiParam". Este programa es el encargado de leer el archivo creado con los datos reales de la válvula, inicializar los parámetros a optimizar y plasmar en pantalla

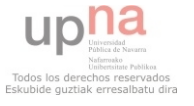

tanto los resultados obtenidos como una gráfica donde pueden observarse los datos introducidos y los datos finales. Observando el código inicial, se observa que únicamente optimiza "MU", "EX", "KG1", "KP" y "KVB" sin tener en cuenta el parámetro "VCT" que, sin embargo lo introduce con un valor 0 para todo el proceso. Para el programa modificado, tal y como se indica como comentario al principio del programa cuando se introduce la variable, será el quinto parámetro a optimizar y el parámetro "KVB" pasará a ser el sexto que no es realmente algo relevante lo del orden de los parámetros. Sobre el parámetro "VCT" cabe destacar que, en un comentario introducido en el programa, el propio autor indica que, para el modelo de válvula que concierne al proyecto, esa variable tiene un valor similar a "0.5V" y que, realizando ensayos de prueba y error con el programa modificado, se obtuvo que el valor inicial con el que mejor se obtenía una respuesta era "VCT=0.5", es por esta razón por la que ese parámetro tiene este valor inicial al contrario que en el programa original cuyo valor inicial es "0" (**FIGURA 3.21**). En el programa modificado también se elimina la parte que contiene a la función "fmins" de la parte perteneciente a la llamada de la siguiente función ya que es una función que corresponde a versiones bastante antiguas del software "MatLab" y no es necesaria, pero mayor cambio con respecto a la versión original del programa se encuentra al volver de la función "fminsearch" (cuya llamada es a un programa llamado "MiOptube" en contraposición al original "OpTube"), cuando hace que se visualice en pantalla los seis parámetros optimizados con sus valores finales como puede verse en la **FIGURA 3.22**. Para poder hacerlo, obviamente hay que modificar también los otros dos programas de los que constaba el archivo descargado como se detalla a continuación.

```
26$ Initial parameter values for start of optimization.
27
       % Better values can be entered with tube data if needed.
28
       % fmins requires better starting values than fsolve (Optim. toolbox).
29 -MU = 20;% mult. x(1). Amplification factor.
30 -EX = 1.35:% mult. x(2). Exponent.
31 -KG1 = 1000:% Use KGX=KG1^(1/EX) for KG1 inside optimization. KGX mult. x(3).
32 -% mult. x(4).<br>% mult. x(5). Contact potential: usually 0. Always added to Vg in equations.
       RP = 200VCT = 0.533 -% VCT is ~. 5V for 12AX7, 12AU7 in old RCA, Sylvania manuals.
3435 -KVB = []: \text{# mult. } x(6). Knee volts: mostly pentode.
36
       % KG2 = 4500; % Inverse grid current sensitivity: NOT optimized. Entered value kept.
3738
       % The following are default parameters for control variables, such as
39
       % plot sweep variables. Reset if needed in tube data.
40 -WETGHT = 1:
                      % 1: Optimize difference in currents.
41% 2: logarithmic difference; 3: relative differences.
```
**FIGURA 3.21:** INICIALIZACIÓN DE VARIABLES EN EL PROGRAMA MODIFICADO MIPARAM

```
132 -fprintf(1,'
                        ERR = 37.3qWEIGHT = <math>\dagger</math> (R)133 -Outlin1 = ['.SUBCKT ' TubeName];
134 -Outlin2 = sprintf('MU=\%6.2f EX=\%6.3f KG1=\%6.1f KP=\%6.2f ', ...
135
           [MU * x (1) exx (KGX * x (3)) exx KP * x (4)]);
        Outlin3 = ''';136 -137 -(NOPT>=5 && strcmp(TubeType, 'TRIODE') && (max(Vg)+VCT)>eps)
        if
138 -Outlin3 = [sprintf('KVB=\%6.1f', KVB*(x(6))^2)];
139 -else Outlin3 = [sprintf('KVB=%6.1f', KVB*x(6))];
```
**FIGURA 3.22:** VISUALIZACIÓN EN PANTALLA DE LOS PARÁMETROS OBTENIDOS UNA VEZ TERMINADA LA OPTIMIZACIÓN EN EL PROGRAMA MODIFICADO MIPARAM

 Como puede comprobarse en la versión original del programa madre, el siguiente programa en ser utilizado es el denominado "Optube" que, para la versión modificada pasa

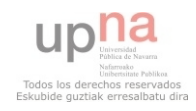

a llamarse "MiOptube" dentro del cual se hace la llamada al último programa "TuCalc" o, como se denomina la versión modificada "MiCalc". Este subprograma es el encargado de encontrar el error que existe entre los parámetros que se han introducido y los que va almacenando para encontrar al final el error más bajo. Tiene tres modos de búsqueda cuya elección puede configurarse desde el programa principal a través de la variable global "WEIGHT" (el método que se utilizará es el de las diferencias en corrientes). Por lo tanto, la única modificación del programa original en este caso es la de cambiar las llamadas de forma que sea a "MiCalc" y no a la versión original a quien se recurra.

 Por último, el programa "TuCalc", denominado tras los cambios "MiCalc", es el programa encargado de realizar la operación del cálculo de la corriente de ánodo que en el programa anterior se evalúa con la obtenida mediante los parámetros guardados en cada iteración. Los cambios realizados para este programa son la incorporación de la variable "VCT"a la optimización como puede verse en la **FIGURA 3.23**.

```
1\exists function y = MiCalc(x)
      ES IPTUBE calculates vacuum tube plate current in Amperes.
 \overline{2}% The following parameters have changed from the 1996 model:
 \mathbf{3}\overline{4}% KGX = KG1^EX is used inside exponent for optimization.
        % KVB for TRIODE (now has units of volts).
 5
 6\phantom{a}-% 8/25/2001: I'm returning them to the original model for compatibility.
 78 -global TubeType MU EX KG1 KGX KP KVB Vp Vg Vs Vsi Idata ERR VCT PENFN NOPT SOLVER
910 -kvbb = KVB11
12 -exx = EX*x(2):
13$ if (strcmp(TubeTvpe,'TRIODE') $| (max(Vsi)-min(Vsi))/max(Vsi)>.3)
14
        s exx = EX*x(2); s Optimize on EX.
15
        % end
1617 -if (strcmp(TubeType, 'TRIODE'))
                                              % TRIODE
18 -if (length(x)) = 5 66 (max(Vg) + VCT) >eps) kvbb = KVB*x(6)^2; end
19 -E1 = Vp/(KP*x(4)) \cdot *log(1+exp(KP*x(4)) \cdot * \dots20(1/(MU * x(1)) + (Vg+VCT * x(5))./sqrt(kvbb+Vp.^2))));
21 -y = (E1. / (KGX * x (3))). exx. * (1 + sign (E1));
22 -else error(['Bad tube type: ',TubeType]);
23 -end
```
**FIGURA 3.23:** PROGRAMA MODIFICADO MICALC

 Los resultados obtenidos finalmente tras introducir los datos obtenidos experimentalmente son los que aparecen en la **FIGURA 3.24**. Como puede verse, el error que obtiene el programa puede ser considerable ya que, como se observa en la Fig. 3.24, es un error de 29µA en comparación a valores de salida de 250µA (en torno al 11%). También se observa que se comporta mejor conforme el voltaje es mayor ya que donde más fallan los cálculos según la gráfica es a valores de tensión cerca de VG=0 sobretodo, además también se obtienen mejores resultados al para tensiones de polarización menores. En conclusión, el error calculado no se distribuye homogéneamente, siendo muy inferior en las zonas donde se realizará el diseño. En todo caso, los valores obtenidos son los que se utilizarán para la simulación de modo que, una vez realizada y probado el diseño real, podrá visualizarse de manera precisa si existe mucha diferencia debido a este error. Cabe comentar que el modelo de Norman L. Koren modela correctamente la característica I-V para voltajes de grid catodo negativos, pero suele haber una dispersión grande para voltajes positivos que es lo que se ve en el comportamiento mostrado en la Fig 3.24. El modelo en esta última zona de operación se encuentra todavía bajo investigación.

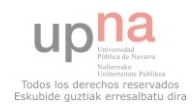

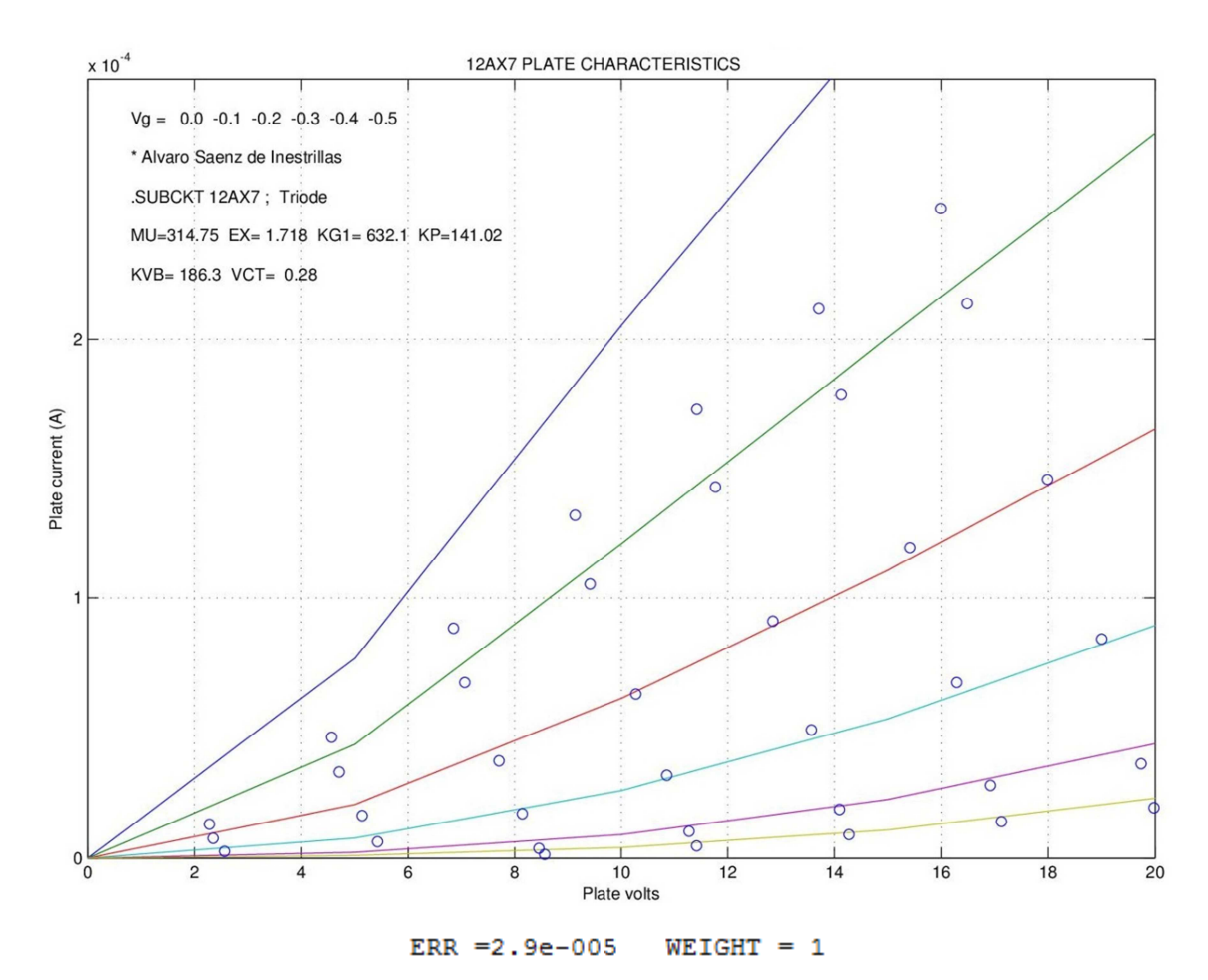

**FIGURA 3.24:** CURVAS Y VALORES OPTIMIZADOS OBTENIDOS TRAS LA UTILIZACIÓN DEL PROGRAMA DE OPTIMIZACIÓN DE PARÁMETROS

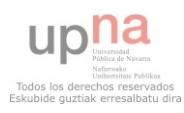

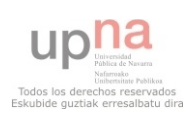

## 4.- DISEÑO DE AMPLIFICADORES HÍBRIDOS Y RESULTADOS EXPERIMENTALES

 En capítulos anteriores se han explicado los principios de funcionamiento de las válvulas termoiónicas, los tipos que existen, y se optó por escoger un modelo concreto para este proyecto. El modelo es el "ECC83S" de la casa "JJ-ELECTRONICS" como se ha mencionado anteriormente que es un tubo entre cuyas características se encuentra que dispone de un factor de amplificación "µ=100", de ahí la principal causa de su elección. Una vez seleccionado, se llevó a cabo un estudio empírico del funcionamiento para caracterizar lo mejor posible el dispositivo y se obtuvieron las curvas más importantes que gobiernan el funcionamiento del mismo. Con todos los datos necesarios recopilados, mediante un programa software modificado realizado con "MatLab" se llevó a cabo la optimización de unos parámetros clave a la hora de concretar un modelo eléctrico mediante el cual poder simular el comportamiento del tubo concreto de la manera más fiable.

 En este capítulo se realizará el diseño de un amplificador híbrido que funcione a bajo voltaje explicando las configuraciones realizadas para llevarlo a cabo. Este diseño se realizará en primer lugar en un software de simulación de circuitos al que se le introducirá el modelo anteriormente creado y, una vez analizado virtualmente, se llevará a cabo su montaje sobre placa de prueba. Comprobado el circuito real y tomadas las oportunas conclusiones se llevará a cabo el diseño de su PCB para el montaje final.

 El capítulo comenzará explicando qué es la denominada línea de carga de una válvula y seleccionando el punto de operación para dar paso al diseño teórico de la parte valvular. Una vez se tenga el diseño realizado, pasará a realizarse la parte denominada híbrida que constará de un amplificador operacional utilizado como adaptador de impedancias donde se explicará la configuración establecida y el por qué del modelo seleccionado. Con todo lo anterior finalizado, se entrará en la parte de simulación sobre el software utilizado "OrCAD" y comprobación sobre placa real en laboratorio. Por último se explicará el diseño de la placa base sobre la que se montará el circuito final que estará listo para usarse como amplificador. Además se una comparativa de precios del diseño realizado con otras tipologías de diseño diferentes.

## 4.1.- Línea de carga y punto de operación

 Antes de comenzar a diseñar valores de componente alguno, es necesario establecer una tensión de alimentación que, para el caso del proyecto será "12.6V". La elección de este valor concreto tiene que ver con la tensión necesaria por los calentadores para ser capaces de emitir electrones. En el capítulo dos se vio gracias a las tablas de características de las distintas válvulas, que el tubo escogido en este proyecto utiliza una tensión de calentamiento de "6.3V" o "12.6V". Esta diferencia radica en el hecho de que cada filamento por separado, para poder emitir electrones, necesita una corriente, ya sea continua o alterna, de "150mA". Como cada válvula posee dos triodos en su interior, si se desea conectar las dos válvulas, habrá que conseguir una corriente de "300mA". Esto puede conseguirse de dos maneras: en serie o en paralelo según se utilice el "pin 9" de la válvula o no. Con lo cual, ya que se trabaja a bajo voltaje y la válvula necesita una tensión de "12.6V" para calentarse, se tomará esta tensión como la tensión máxima o, como introducen algunos libros "V<sub>HT</sub>=12.6V".

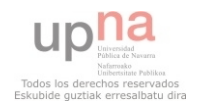

Para diseñar el amplificador usaremos la válvula en una configuración de cátodo común por ser una etapa cuya ganancia se calcula como:

$$
A_V = -g_m R'_p \quad (4.1)
$$

donde "gm" es el valor de transconductancia en el punto de polarización escogido que puede obtenerse de varios métodos. El método tradicional es utilizando la Ecu. 2.1, sabiendo que "g<sub>m</sub>" es la derivada de dicha función con respecto a " $v_{\rm gw}$ " en el punto requerido. El método utilizado en este proyecto sin embargo es utilizando la gráfica de la Fig. 3.15 que ya es dicha derivada. Esta gráfica, al obtenerse mediante un gran número de muestras experimentales, puede calcularse mediante métodos numéricos la pendiente en el punto deseado de manera fiable y rápida, de modo que se tiene directamente el valor de "g<sub>m</sub>". "R'<sub>p</sub>" es el paralelo entre la resistencia interna del triodo ("r<sub>a</sub>") y la resistencia de polarización ("Ra") debido al comportamiento de los componentes en corriente alterna (**FIGURA 4.1**). Esta última resistencia debe escogerse además para dar un rango apropiado de voltaje de salida ya que, el valor de esta resistencia va a condicionar la amplificación total de la etapa. Ya se adelanta que el valor de la resistencia interna para los valores de tensión establecidos es un valor alto, por lo tanto, si se desea mayor amplificación final habrá que disponer de un valor un tanto elevado de esta resistencia para intentar que haya unos valores razonables. El valor establecido para este proyecto es "**Ra=150kΩ**" que es un valor usual en dispositivos como el que se está diseñando.

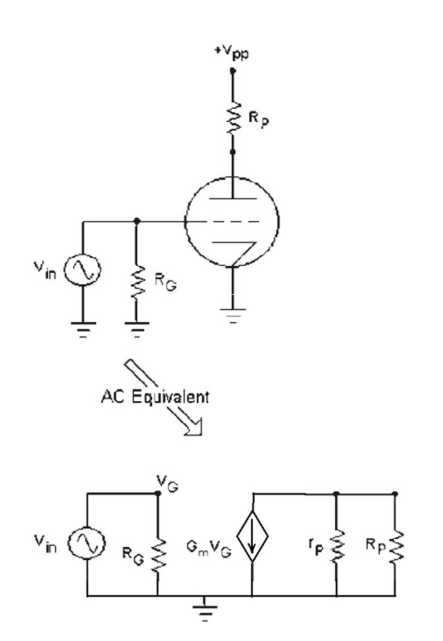

**FIGURA 4.1:** CIRCUITO EQUIVALENTE EN CORRIENTE ALTERNA PARA UNA CONFIGURACIÓN COLECTOR COMÚN

 Para encontrar el punto de operación utilizaremos métodos gráficos de las curvas "I-V" de las válvulas suponiendo una configuración de cátodo común junto con la recta de carga dada por la resistencia conectada de ánodo a la fuente de alimentación. El procedimiento, dada la fuente de alimentación y el valor de la resistencia de polarización, es como sigue: puede darse el caso de que la corriente a través del resistor "Ra" sea nulo y por lo tanto no hay corriente fluyendo a través de la válvula " $I_a=0$ A", o lo que es lo mismo, que toda la tensión de la fuente esté atravesando la válvula, de modo que "V $a=V_{HT}=12.6V$ ". La segunda valoración es la contraria, es decir, cuando el voltaje a través de la válvula es nulo "V<sub>a</sub>=0V", también interpretable como que toda la tensión de la fuente de alimentación cae en "Ra". Cuando se cumple esta última opción, puede obtenerse el valor de la corriente de ánodo mediante una sencilla "Ley de Ohm" con lo que, para el caso que se ha dispuesto en este proyecto, se obtendría un valor de "Ia=84µA", comparables obviamente con las corriente de terminal de rejilla obtenidas en el

capítulo anterior. Tomando estos dos puntos en la gráfica de características de ánodo, ya que el dispositivo intermedio entre el ánodo y la fuente es una resistencia lineal, puede trazarse una línea recta que corta a cada una de las seis curvas obtenidas anteriormente

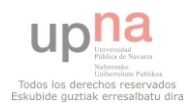

en un punto a cada una y que describirá los posibles valores que podrá tomar el voltaje de polarización del ánodo. Esta recta que se muestra **FIGURA 4.2** en al es la que se denomina **línea de carga,** cuyas intersecciones con las diferentes curvas da la solución en gran señal del amplificador de cátodo común para diferentes valores de " $V_{\rm gk}$ ", y que informa de los cambios predecibles en el voltaje de ánodo además de la ganancia. En la Fig. 4.2 puede apreciarse perfectamente como la distancia entre las distintas curvas obtenidas no es lineal.

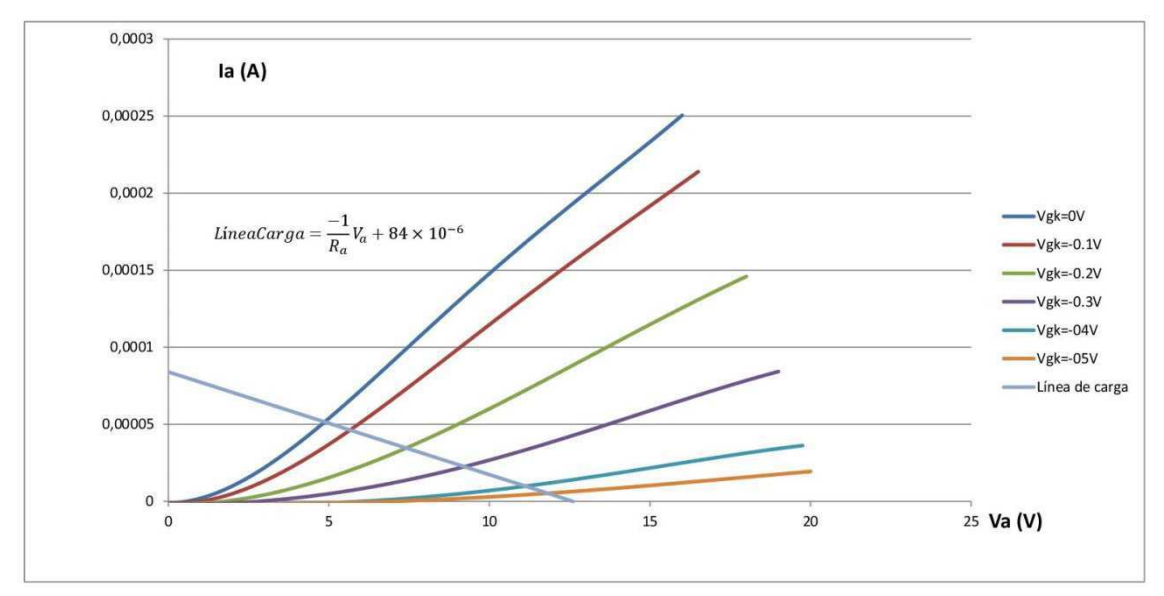

**FIGURA 4.2:** CURVAS CARACTERÍSTICAS DE ÁNODO CON LÍNEA DE CARGA PARA RESISTENCIA DE 150KΩ Y TENSIÓN DE 12.6V

 Otra interpretación que puede hacerse de la Fig. 4.2 es que, ante una señal de entrada de " $1V_{\text{pk-pk}}$ " en la rejilla sin valor en DC añadido, en su semiciclo negativo tendría a la salida una señal de unos "11.8V" positivos (este valor se obtiene observando el valor de tensión correspondiente en la intersección de la recta de carga con la curva  $V_{\text{g}k}$ =-0.5V), con lo cual, aquí puede apreciarse que las válvulas tiene una ganancia negativa que invierte la fase de la señal de salida con respecto a la señal de entrada. Para el valor "0V" la señal de salida tendría una tensión de "4.9V" (de nuevo hay que observar el valor de tensión cuando la recta de carga intersecta con la curva  $V_{\text{g}k}=0$ V), en cambio, para el semiciclo positivo de la señal, el cátodo no puede crear más corriente y la distorsionaría. Debido a este suceso, es por lo que hay que utilizar un **punto de operación (bias)** que polarice la rejilla con respecto al cátodo de forma que toda la señal quede amplificada por el triodo. Para este proyecto lo que se ha escogido es buscar un compromiso entre linealidad y amplificación, por lo tanto, hay que buscar un punto de polarización tal que, entre las líneas características exista una distancia lo más parecida posible. Por este motivo, se ha decidido intentar polarizar el circuito para establecer un ajuste de bias de "-0.2V" ya que tiene una distancia más o menos parecida a las líneas de "-0.1V" y la de "-0.3V" y entre éstas últimas y las siguientes hay menor diferencia que si se hubiese escogido como línea de ajuste la de "-0.3V" que era la otra posible candidata.

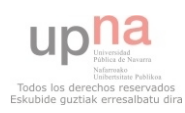

### 4.2.- Diseño teórico de la parte valvular

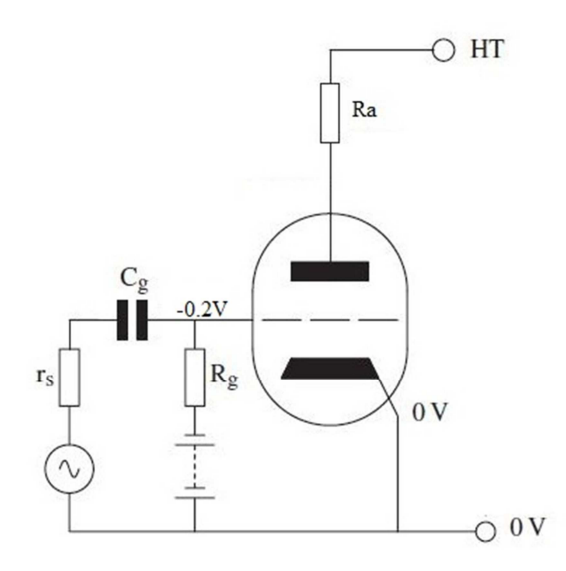

**FIGURA 4.3:** POLARIZACIÓN POR BATERÍA

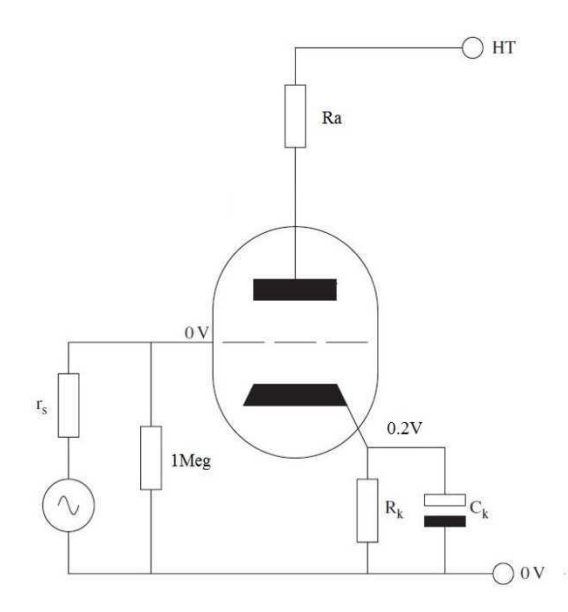

**FIGURA 4.4:** POLARIZACIÓN POR CÁTODO

Una vez escogido el punto de operación deseado hay que llevarlo a la práctica polarizando la rejilla con respecto al cátodo de forma que se tenga un potencial de "-0.2V" entre rejilla y cátodo. La primera forma que puede ocurrirse fácilmente es la de introducir una fuente de tensión entre estos dos terminales de forma que se instaure el ajuste necesario y la señal de entrada module este valor (**FIGURA 4.3**). Esta opción se desecha ya que se necesitan fuentes de polarización adicional lo cual vuelve el diseño más complejo e impráctico.

La opción práctica que se toma regularmente para conseguirlo es polarizar el cátodo con respecto a tierra de forma que haya una tensión positiva que haga que, en comparación a los "0V" del terminal de rejilla, se instaure el voltaje necesario (**FIGURA 4.4**). Para lograrlo, ya que se conoce la corriente que pasaría por el terminal de cátodo, con una sencilla aplicación de la "Ley de Ohm" podría obtenerse el valor necesario de la resistencia a utilizar. Además de esto, para evitar retroalimentaciones que pudieran modificar el punto de operación, se conectaría en paralelo un condensador cuya unión con la resistencia formaría un filtro paso bajo que cortaría frecuencias superiores a "1Hz". En el terminal de reja, siguiendo esta configuración, se suele utilizar una resistencia conectada a la masa del circuito de alto valor (tradicionalmente "1MΩ" es un valor muy común). Las razones por las que se utilizaba era porque forma un divisor de tensión con la resistencia de salida de la etapa previa, lo que causa una pérdida pequeña de ganancia que, después de varias etapas, sería una pérdida bastante significativa; y la segunda razón es que un

elevado valor de esta resistencia permite que el condensador de desacoplo pueda ser pequeño y aun así obtener una frecuencia de corte deseada.

La opción descrita anteriormente es una muy buena opción y, de hecho es utilizada en la mayoría de los amplificadores que trabajan a altos voltajes pero, como ya se vio en el capítulo anterior, la pequeña corriente que fluye por el terminal de reja es los

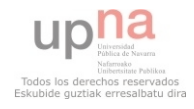

suficientemente significativa como para que un valor elevado de la resistencia conectada entre ese terminal y tierra varíe el punto de polarización desequilibrando todo el diseño.

La estrategia utilizada en este proyecto será aprovechar la corriente que fluye por el terminal de rejilla, para realizar el ajuste de bias con una resistencia conectada entre este terminal y tierra, con lo que el cátodo podrá conectarse directamente a masa (**FIGURA 4.5**). Gracias a la curva de corriente de reja obtenida, mediante el software "MatLab", puede obtenerse fácilmente el valor de la corriente que va a circular por el terminal de reja cuando se polarice al valor deseado que, en este caso es " $i_{g}=28\mu A$ ". Aplicando de nuevo la "Ley de Ohm", para que haya una caída de "0.2V" entre el terminal de reja y tierra, la resistencia tiene que tener un valor de "R<sub>g</sub>=7.143kΩ" cuyo valor comercial más cercano, y por lo tanto el valor seleccionado, es "**Rg=6.8kΩ**", con lo que el valor de polarización habrá variado **FIGURA 4.5:** POLARIZACIÓN POR REJILLAun poco.

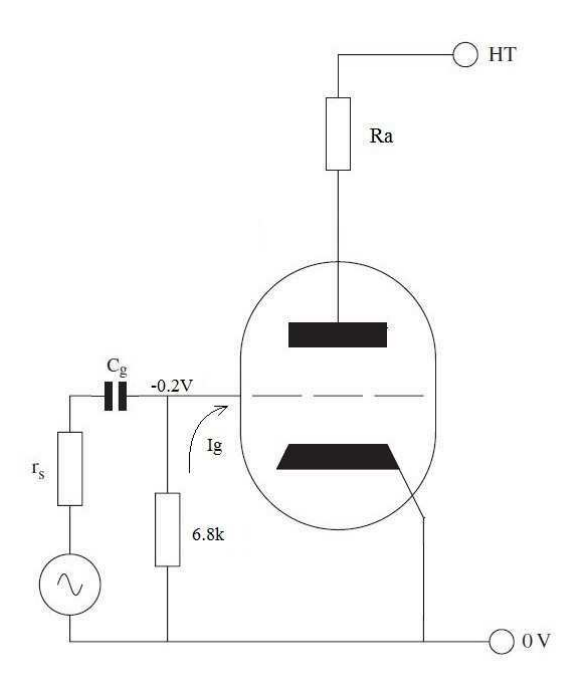

 En este punto ya es posible obtener un valor de amplificación de la señal de entrada ya que se pueden obtenerse todos los valores necesarios para poder calcularlo. La ganancia, debido a la configuración establecida hasta ahora, puede calcularse mediante la Ecu. 4.1. Como ya se explicó en el "capítulo  $2$ ", " $g_m$ " es el valor de transconductancia que para este caso es "**gm=5.9502×10-4 A/V**". La resistencia "ra" puede obtenerse, siguiendo la Ecu. 2.6, como el cociente entre el factor de amplificación y el valor de la transconductancia en el punto de polarización. Una vez se llega a este punto, cabe destacar que el valor de " $\mu$ " no es constante como indica la Ecu. 2.3 sino que, para el punto de polarización establecido ( $v_{gk}$ =-0.2V,  $v_a$ =7.4V y i<sub>a</sub>=34.6 $\mu$ A siguiendo la Fig. 4.1) tiene un valor de "**µ=33.5**". Con estos valores y siguiendo la Ecu. 2.6 se obtiene que el valor de la resistencia interna para el punto de polarización escogido es "**ra=56.284kΩ**". Con lo cual, el factor de amplificación es de "**Av=-24.36**". Es decir, instaurando una señal de entrada de "500m $V_{\text{pk-pk}}$ ", se obtendría a la salida del amplificador una señal de unos "4.7 $V_{\text{pk-pk}}$ " desfasada "ᴨ rad". Esta salida además tendría un valor de continua añadido cuyo valor, siguiendo el punto de polarización escogido, sería de "7.1V", la cual habría que filtrar en etapas siguientes de amplificación. En cuanto al desfase producido por la válvula, cabe destacar que para el audio no es relevante ya que el oído humano es incapaz de distinguir esos desfases.

 Como último detalle, es necesario colocar un condensador en serie a la entrada de la válvula cuya misión es desacoplar la señal de entrada para que no desajuste las condiciones establecidas en DC. El conjunto de condensador de desacoplo y resistencia de reja formaría un filtro paso alto que podría configurarse de tal modo que evitase frecuencias inferiores a "20Hz" que es el umbral de audición humano. Para calcular el valor necesario del condensador, habría que aplicar la ecuación de la impedancia que formarían los dos componentes y que viene dada por:

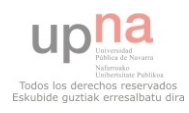

$$
C = \frac{1}{2\pi f R_g} \quad (4.3)
$$

Recordando que la resistencia colocada en la rejilla era de "R<sub>g</sub>=6.8kΩ" y que se ha dicho que la frecuencia de corte deseada es "20Hz", se tiene un valor de condensador de desacoplo de "Cin=1.17µF" cuyo valor comercial más cercano y, por lo tanto, el valor del condensador colocado será "**Cin=1µF**". Este valor es un valor bastante alto para un condensador, por lo que tendrá que colocarse un condensador electrolítico. Estos condensadores tienen la peculiaridad de que tiene polaridad, con lo cual es necesario conectar el terminal positivo al nodo con mayor tensión posible. En este caso, el lado positivo se colocará a la entrada de la señal y el terminal negativo a la entrada de reja.

## 4.3.- Diseño teórico de la parte híbrida utilizando amplificadores operacionales

 Cuando se transmiten señales eléctricas a lo largo de un circuito, lo más usual es intentar realizar un transporte de tensión lo más grande posible, es decir intentar que entre etapas se pierda la menor cantidad posible de señal de voltaje. Obviamente, al conectar resistencias a lo largo de un circuito, continuamente están realizándose divisores de tensión que provocan pérdidas de la señal de voltaje. Cuando se introduce una señal en un divisor de tensión, la relación que existe entre la tensión de salida y la de entrada viene dada por la ecuación:

$$
\frac{V_{out}}{V_{in}} = \frac{R_2}{R_2 + R_1}
$$
 (4.4)

Donde "R1" sería el valor de la resistencia que atraviesa en primer lugar la señal de entrada y "R2" el valor de la segunda resistencia. Como puede verse, el valor de la señal de salida no podrá ser exactamente el de la entrada porque eso conllevaría que no hay tal divisor. Pero sí que puede minimizarse el efecto del divisor aumentando considerablemente el valor de la segunda resistencia con respecto a la primera ya que, de ese modo, se estará lo más cerca posible de tener el cociente entre el valor de la segunda resistencia consigo misma que daría un valor de "1". Debido a esto, como cualquier etapa siguiente tendrá una impedancia de entrada, dicha impedancia formará un divisor de tensión con la resistencia de salida de la etapa previa con lo cual, es necesario realizar lo que comúnmente se conoce como "adaptación de impedancias". Una buena adaptación de impedancias en amplificadores de voltaje se consigue haciendo que la resistencia de entrada de una etapa sea mucho mayor que la impedancia de salida de la etapa previa. Cuando se trabaja con válvulas, se tienen unas impedancias de salida altas, por lo cual, para poder conectar la etapa diseñada con etapas siguiente, será necesario realizar una adaptación de impedancias como se ha comentado.

 Una adaptación de impedancias se puede realizar de varias maneras. Una de ellas es utilizar otro triodo en su configuración de "cátodo seguidor" que sería obtener la señal de salida a través del cátodo y no del ánodo. Mediante esta operación pueden conseguirse valores de impedancias de salida mucho más bajos que los que pueden obtenerse a través del cátodo aunque se sacrificaría un poco la ganancia debido a que su ganancia es inferior a 1. Otra posible manera, al estar trabajando con señales que no exceden niveles muy altos de tensión, podría ser utilizando transistores en su configuración de "colector común" o también llamada "seguidor de emisor" mediante la cual se conseguiría el mismo proceso que con el triodo, es decir, una alta impedancia de entrada y una baja resistencia de salida.

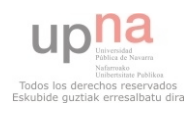

En ambos casos sería necesaria una búsqueda del punto de operación, con lo cual, de nuevo habría que realizar cálculos de componentes y configurar el circuito para que se estableciesen esas premisas calculadas previamente, proceso que puede ser un poco tedios.

Por lo anterior se escoge, dado que se está trabajando con niveles de tensión bajos, un sistema muy sencillo de diseñar en el circuito y que realiza, mediante un voltaje de polarización que únicamente necesita una única fuente de alimentación, la adaptación de impedancias buscada además de que conseguiría aislar una etapa de la siguiente como si fuesen etapas totalmente independientes entre sí. Esto se consigue utilizando un amplificador operacional en su configuración de "seguidor de tensión" mostrado en la **FIGURA 4.6**.

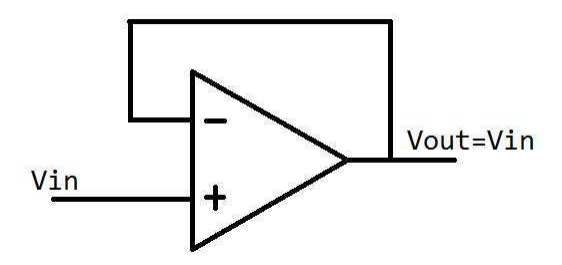

**FIGURA 4.6:** AMPLIFICADOR OPERACIONAL EN CONFIGURACIÓN SEGUIDOR DE TENSIÓN

 El amplificador operacional es un dispositivo que consta de dos entradas llamadas "entrada inversora" o "v-" y "entrada no inversora" o "v<sub>+</sub>" y una salida "v<sub>out</sub>". La impedancia correspondiente a las dos entradas se considera infinita, o lo que es lo mismo, no hay corriente fluyendo a través de las entradas. Además, la tensión entre las dos entradas es siempre la misma, es decir, si una de las dos entradas está conectada a una fuente de tensión, el valor de esa fuente se ve reflejado en la otra entrada. En cuando a la

salida del "OPAMP", cabe destacar que tiene una impedancia muy baja. La configuración anteriormente comentada de "seguidor de tensión" se consigue conectando una señal a la "entrada no inversora" y retroalimentando el "OPAMP" llevando la salida a la "entrada no inversora". De este modo, dado que la tensión entre las entradas se refleja entre ambas, la tensión de la "entrada no inversora" se verá plasmada en la "entrada inversora" que, dado que está conectada con la salida del dispositivo, dicha tensión aparecerá también en la salida sin variación ninguna, es decir, sin atenuación aparente ni desfases como puede verse en la Fig. 4.6. Dicho esto, es posible utilizar este procedimiento para utilizarlo como la etapa siguiente al diseño total para realizar la adaptación de impedancias necesaria.

Como se ha comentado, el "OPAMP" necesita una tensión de polarización que puede realizarse mediante la fuente de alimentación de "12.6V" del diseño total. Para conseguirlo, se conectaría la tensión positiva de la fuente al pin destinado para dicho efecto del amplificador y la masa del circuito al pin destinado para la tensión negativa. Con lo cual, se tendría que el "OPAMP" podría abarcar señales de hasta "12.6V" pero no tensiones inferiores a "0". Como la salida de la etapa amplificadora tenía una componente en "DC", podría conectarse directamente el terminal de ánodo de la válvula a la "entrada no inversora" del "OPAMP" de modo que a la salida de ésta se tendría la señal amplificada, invertida y con una componente en DC pero con una impedancia casi nula, con lo que se habría conseguido ya el diseño buscado.

 Obviamente, al conectar el operacional entre la fuente de alta tensión y tierra, el operacional tendrá que ser capaz de ser alimentado con unos potenciales de "±6.3V", cosa que no todos los dispositivos permiten. Por esta razón se escoge de entre los modelos disponibles en el laboratorio donde se desarrolla este proyecto, el "TLC271" de la casa "TEXAS INSTRUMENTS" que ya se ha utilizado anteriormente en este proyecto.

#### 4.4.1.- Diseño final

Ya se han realizado todos los cálculos para el diseño establecido pero, ahora se tendrán en cuenta varias consideraciones antes de introducir el diseño en el software de simulación.

La primera de las cuestiones planteadas es que, el diseño está hecho para señales muy pequeñas, inferiores a "500mV" en teoría, pero, en el mundo del audio, las señales procedente de las pastillas de una guitarra eléctrica o de un micrófono sin preamplificador son todavía mucho más pequeñas, puede que en torno a los " $40 \text{mV}_{\text{pk-nk}}$ ". Además, cada válvula, como ya se comentó en capítulos anteriores, transporta en su interior dos triodos con lo que, dado el diseño creado, un triodo estaría inutilizado y una válvula termoiónica no es un dispositivo barato precisamente. Por todo esto, se realizará un diseño final ampliado en el que se utilizará los dos triodos de la válvula para obtener, de una señal de " $20mV_{pk}$ " máximo, una salida muy superior cuyos niveles ya estén en la franja denominada de "nivel de línea" que son niveles de tensión en torno al voltio más o menos en el cual las señales ya son mucho más inmunes al ruido y puedan procesarse con facilidad.

Además, aprovechando que el modelo de "OPAMP" escogido también tiene una versión en cuyo interior posee ya dos operacionales idénticos, pueden colocarse en cascada las dos etapas amplificadoras con los dos adaptadores de impedancia, uno para aislar la primera de la segunda etapa amplificadora y otra para realizar la adaptación de impedancias necesaria para la conexión con etapas posteriores. El operacional utilizado será el "TLC272" de la misma casa "TEXAS INSTRUMENTS". Por lo tanto, la señal de salida total, según la relación de ganancia obtenida anteriormente, al colocar las etapas en cascada será de más o menos el cuadrado de la primera ya que la configuración del segundo amplificador es exactamente la misma que la del primero con lo que se tendría una ganancia total de "A<sub>v-T</sub>=593". Hay que tener en cuenta que este valor se obtendría con la señal amplificada de la primera etapa introduciéndola en la segunda, pero al realizar esto, la señal deja de estar en la parte lineal y todos los parámetros obtenidos para el modelo en pequeña señal no son válidos.

Como última consideración, es necesario tener en cuenta que se está polarizando el circuito utilizando la corriente que circulo por el terminal de reja que a partir de valores de polarización de "-0.25V" ya no conduce y el punto de polarización cuando se introducen señales mayores de "50m $V_{pk}$ " se encuentran en una región sin polarizar. Como la salida de la primera etapa es mucho mayor que el rango del que se está hablando, se colocará un potenciómetro entre el condensador de desacoplo de la segunda etapa y la rejilla de "10kΩ" mediante el cual se controlará la señal de entrada a la segunda etapa que realmente se convierte en un control del tono de la salida final. Es decir, manejando dicho potenciómetro se obtendrá una señal mayor pero más distorsionada debido a que se lleva la válvula a un punto de funcionamiento mucho menos lineal.

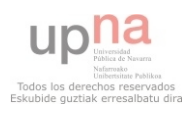

El diseño final ya introducido en el programa de simulación "OrCAD" queda por lo tanto como se muestra en la **FIGURA 4.7**.

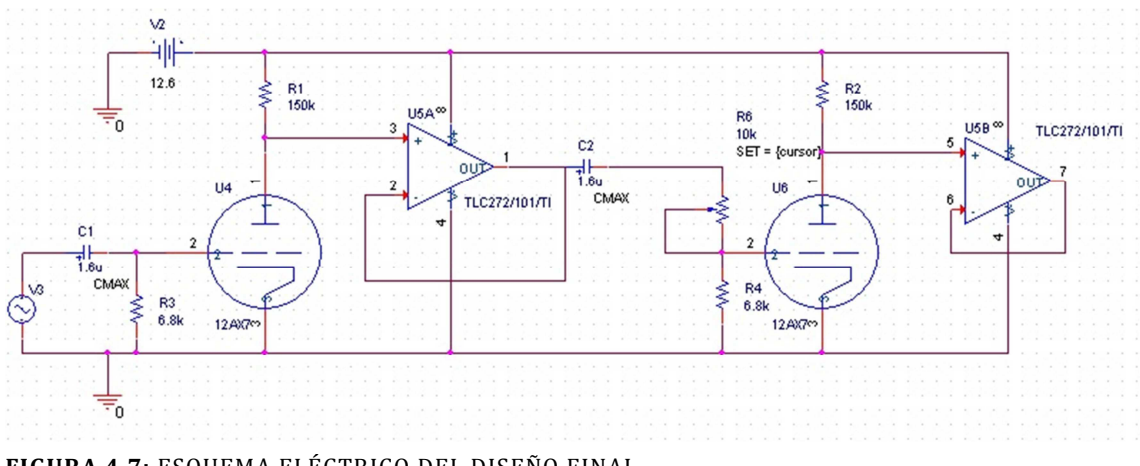

**FIGURA 4.7:** ESQUEMA ELÉCTRICO DEL DISEÑO FINAL

#### 4.4.2.- Simulación con OrCAD

 Para realizar la simulación, y posteriormente la comprobación experimental, como suele ser habitual en el mundo del audio, la señal de prueba será una señal con una frecuencia de "1kHz". Puesto que el diseño se ha realizado para señales de "20mV", como ya ha sido mencionado, la señal que se utilizará para la simulación será una señal sinusoidal de " $20mV_{\text{pk}}$ ".

1. En primer lugar se simula el circuito original que se muestra en la **FIGURA 4.8** que consta únicamente de la primera etapa descrita en la sección anterior. La simulación se realiza introduciendo el marcador en el nodo del ánodo como se muestra en la Fig. 4.8, que sería la misma que si se tomase como salida en nodo "OUT1" puesto que el "OPAMP" se ha configurado como seguidor de tensión. El resultado obtenido es el que se visualiza en la **FIGURA 4.9 V(OUT1)** donde se aprecia la amplificación del dispositivo. En la Fig. 4.9 se aprecia que no amplifica por igual los dos semiciclos de la señal de entrada sino que el semiciclo negativo alcanza un valor algo menor que el semiciclo positivo. En cualquier caso apenas distan de los  $400 \text{mV}_{\text{pk}}$ . Este valor dista del valor teórico que se obtiene al multiplicar la ganancia de la etapa por la señal introducida de "20mV" en 80mV, lo que es una diferencia alta que comienza a indicar las dificultades de diseñar con estos dispositivos dada la diferencia de parámetros calculados y simulados. La diferencia de amplitud entre los dos semiciclos de la señal indica que el dispositivo está introduciendo distorsión en la señal de salida con respecto a la señal de entrada. Mediante el simulador "OrCAD" puede medirse esa distorsión y verse el contenido de los armónicos que aparecen debido a esa distorsión en el dominio de la frecuencia. El resultado se muestra en la **TABLA 4.1** que muestra la amplitud de los cinco primeros armónicos donde puede comprobarse que el más relevante es el segundo con una componente de "3.668×10-3" ya que a partir de él los demás tienen una escasa amplitud. Esto era de esperar ya que las válvulas termoiónicas se consideran más agradables a los oídos de la gente profesional debido a la distorsión causada por la amplia energía del armónico segundo con respecto a los demás. Además, en la Tab. 4.1 se muestra también que esta primera etapa tiene un valor de distorsión armónica total "THD=0.9%" lo cual es un claro indicador de la gran linealidad de la configuración pese a la distorsión que provoca. El sistema

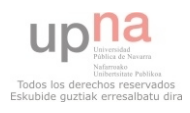

creado tiene una respuesta en frecuencia que se comporta como un filtro paso alto cuya frecuencia de corte está a 91Hz con un ancho de banda que abarca todo el rango del audio por lo que el ancho de banda del sistema es de 21.9 kHz. Tratándose del mundo del audio, este rango frecuencial idóneo para instrumentos modernos tales como la guitarra eléctrica, o para instrumentos cuyo sonido se capte por micrófonos cuyas señales es necesario amplificar. También está comprendido el rango de la voz humana, con lo que esta etapa puede ser útil para aplicaciones de voz. Sin embargo, la frecuencia de corte es bastante alta para instrumentos cuyas frecuencias sean más bajas como bajos eléctricos cuyo rango abarca frecuencias inferiores. Sim embargo puede que para determinados estilos tenga un sonido que agrade al músico que lo utilice.

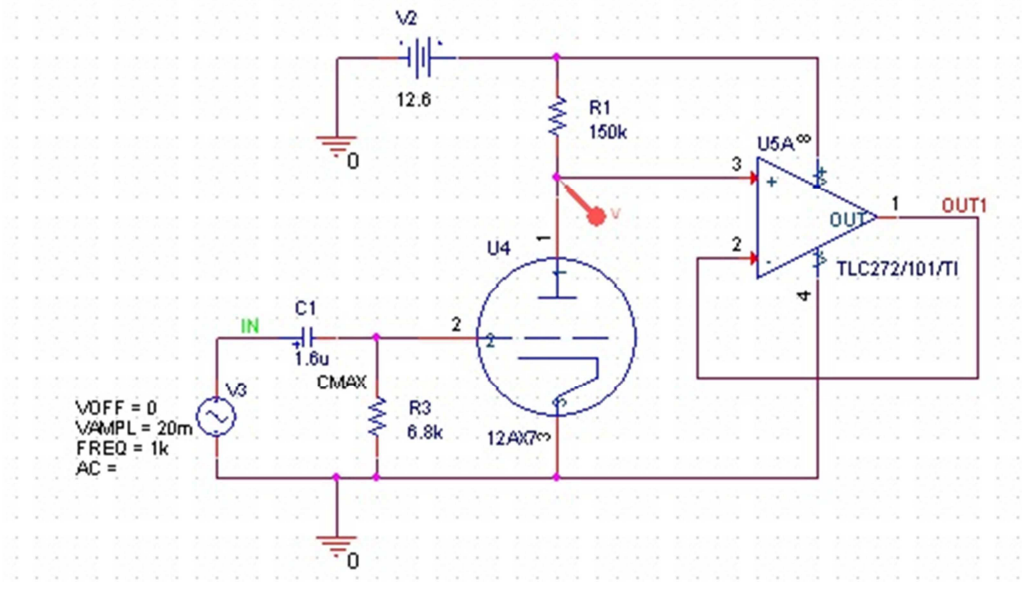

**FIGURA 4.8:** ANÁLISIS DEL CIRCUITO EN LA PRIMERA ETAPA

2. El siguiente paso es comenzar a simular el circuito final mostrado anteriormente en la Fig. 4.7 del que ya se hablado que consta de una segunda etapa y un potenciómetro de control de tono. Dicho potenciómetro se controla mediante el parámetro "SET" que también se aprecia en la Fig. 4.7 y que abarca un rango de "0" a "1" mediante el cual se indica el porcentaje de resistencia que queda a cada lado. Para iniciar la simulación, este parámetro se colocará a un valor de "0.01"para el cual se obtiene una señal de entrada de la segunda etapa que alcanza un valor máximo de "41mV" en su semiciclo positivo y un mínimo de "-38mV" en su semiciclo negativo (**FIGURA. 4.9 V(V3B:G)**), y que tiene una "THD=0.9%" tal como se obtenía en la simulación anterior. Esta señal está dentro del rango que se tenía para polarizar la rejilla por el método utilizado, es decir, aprovechando la corriente que fluye por dicho terminal. A la salida de la segunda etapa se obtiene la señal que se muestra en la **FIGURA 4.9 V(OUT2)**. En este caso, el valor máximo alcanzado en el semiciclo positivo de la señal es de "820mV" y el valor mínimo en el semiciclo negativo es de "-800mV", "178mV" inferior a la señal que se obtiene teóricamente utilizando la ganancia teórica de la etapa. Pese a todo, tal y como indica la **TABLA 4.2**, el amplificador sigue teniendo una "THD=0.9%", lo que indica que se sigue obteniendo una respuesta lineal. También se aprecia en la Tab. 4.2 que el segundo armónico es el que sigue imperando sobre los demás aunque el tercero ya se encuentra en el mismo orden de magnitud.

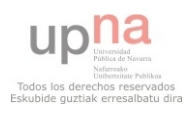

3. Para la siguiente simulación, el parámetro "SET" del potenciómetro se coloca a su valor medio "0.5". En este caso la señal de entrada de la segunda etapa comprende valores de "75mV" de máximo en su semiciclo positivo y "-70mV" en su semiciclo negativo (**FIGURA 4.10 V(V3B:G)**). Con este rango, en su semiciclo negativo el punto de polarización se val del rango que daba la corriente de reja (Fig. 3.18), pero al ser el semiciclo negativo, sigue estando dentro del margen de la válvula según las curvas características (Fig. 3.14), con lo cual sigue amplificando de una forma bastante lineal. El resultado de la simulación se puede observar en la **FIGURA 4.10 V(OUT2)** de donde se obtiene que la señal de señal de salida alcanza valores máximos de "1.5V" y mínimos de "-1.4V" que es una ganancia "327mV" menor que la calculada teóricamente para una señal de entrada de "75mV". En cuanto a la distorsión total del diseño, en este caso se obtiene un valor "THD=2.3%" tal y como se indica en la **TABLA 4.3**. En la misma también se aprecia que el segundo armónico sigue siendo el que porta mayor energía, sin embargo el tercer armónico cada vez adquiere valores mayores y se acerca más a este segundo armónico. Además, ambos dos armónicos tiene un orden de magnitud menor con respecto a la frecuencia fundamental.

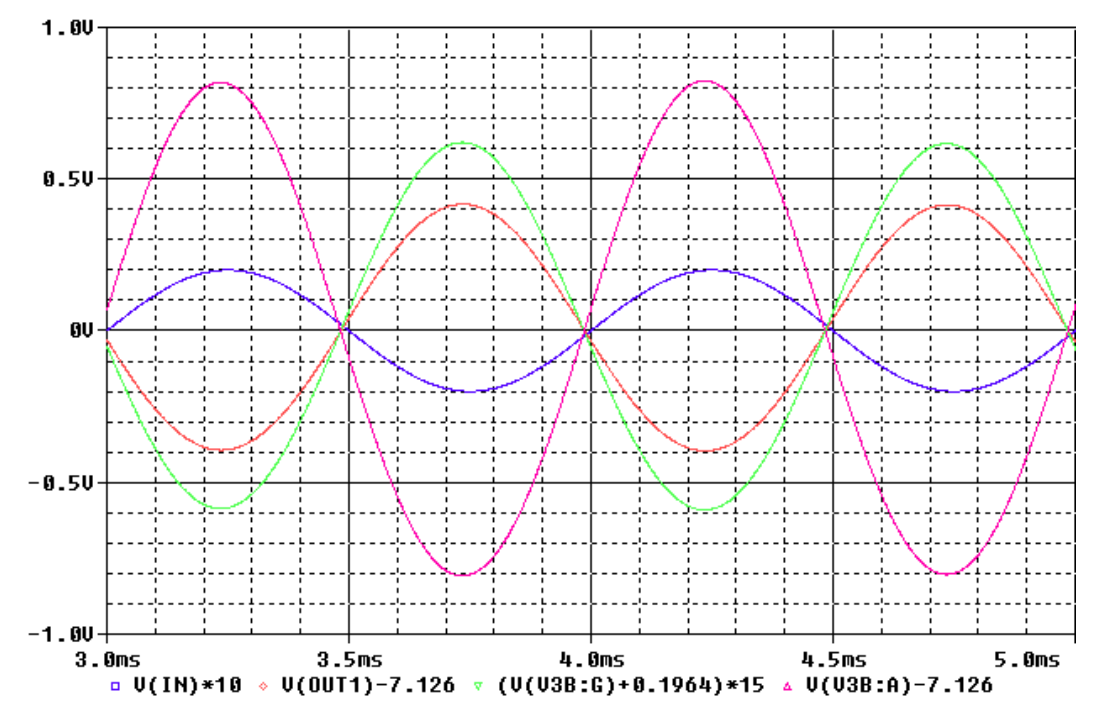

**FIGURA 4.9:** RESULTADO DE LA SIMULACIÓN CON EL POTENCIÓMETRO AL 0.01 DE SU CAPACIDAD. **V(IN)** ES LA SEÑAL DE ENTRADA, **V(OUT1)** ES LA SEÑAL A LA SALIDA DE LA PRIMERA ETAPA, **V(V3B:G)** ES LA SEÑAL DE ENTRADA DE LA SEGUNDA ETAPA Y **V(OUT2)** ES LA SEÑAL DE SALIDA DE LA SEGUNDA ETAPA

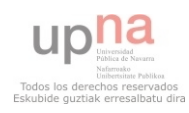

DC COMPONENT = 7.129311E+00 HARMONIC FREQUENCY FOURIER PHASE NORMALIZED **NORMALIZED** NO  $(HZ)$ COMPONENT COMPONENT  $(DEG)$ PHASE (DEG) 1.000E+03 4.060E-01 1.000E+00  $-1.749E + 02$  $0.000E + 00$ 1  $\frac{2}{3}$ 2.000E+03 3.668E-03 9.035E-03  $-7.969E + 01$ 2.700E+02 1.966E-04  $-1.639E + 02$  $3.000E + 03$ 4.842E-04  $3.607E + 02$ 1.119E-05 2.757E-05 4.000E+03  $-3.085E + 01$ 4 6.686E+02 5 5.000E+03 5.791E-06 1.426E-05 1.976E+00 8.763E+02

TOTAL HARMONIC DISTORTION = 9.047955E-01 PERCENT

JOB CONCLUDED

**TABLA 4.1:** DISTORSIÓN OBTENIDA EN LA PRIMERA ETAPA

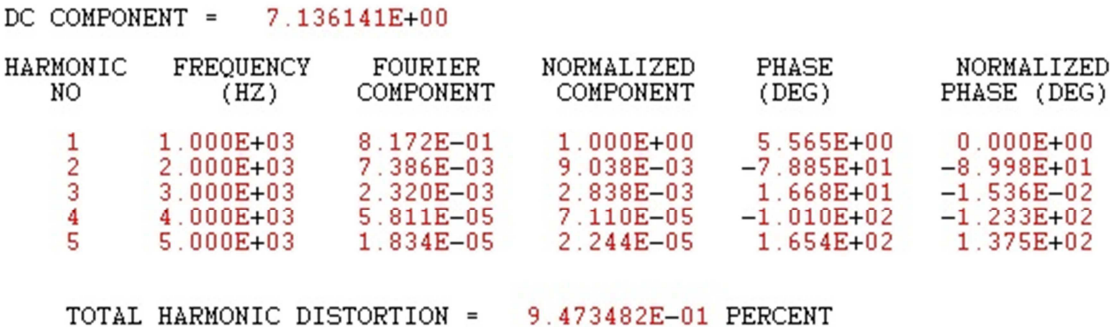

**TABLA 4.2:** ANÁLISIS DE LA SEGUNDA ETAPA CON EL POTENCIÓMETRO A 0.01

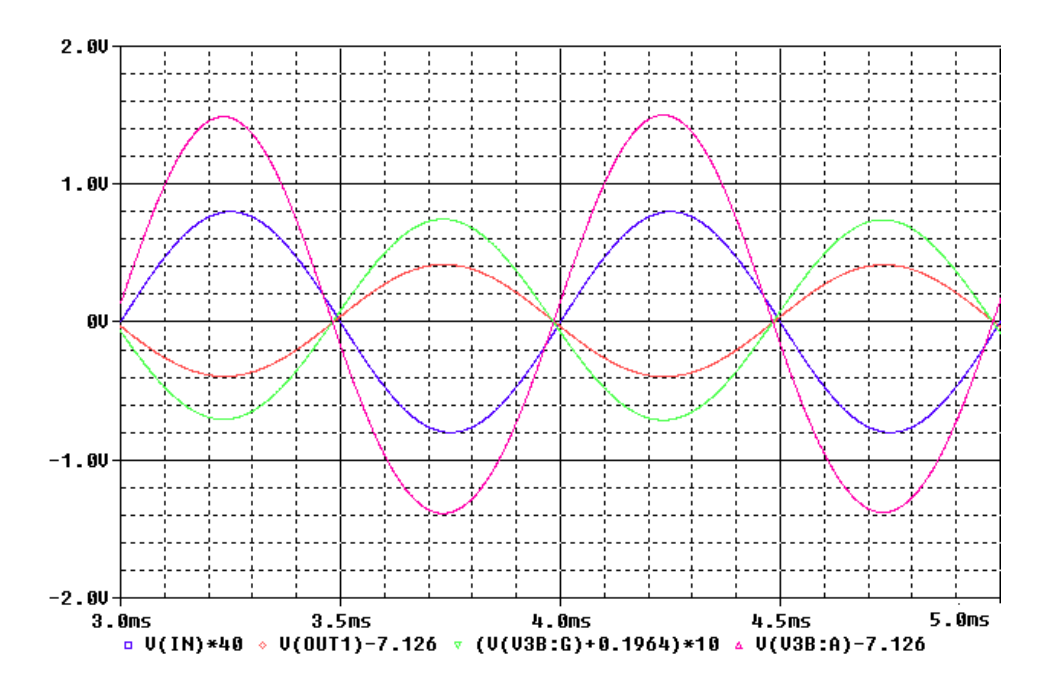

**FIGURA 4.10:** RESULTADO DE LA SIMULACIÓN CON EL POTENCIÓMETRO AL 0.5 DE SU CAPACIDAD. **V(IN)** ES LA SEÑAL DE ENTRADA, **V(OUT1)** ES LA SEÑAL A LA SALIDA DE LA PRIMERA ETAPA, **V(V3B:G)** ES LA SEÑAL DE ENTRADA DE LA SEGUNDA ETAPA Y **V(V3B:A)** ES LA SEÑAL DE SALIDA DE LA SEGUNDA ETAPA

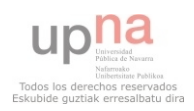

4. Por último se colocará el cursor del potenciómetro a "0.99" obteniendo a la entrada de la segunda etapa una señal muy parecida a la que se obtenía a la salida de la primera, cuyo valor máximo es 380mV y su valor mínimo -350mV. Esta señal es 20 veces mayor que el rango de la región en la que se está trabajando con las válvulas (debido al efecto producido por la corriente de fuga de la rejilla Fig. 3.18), aunque hay que recordar que el método utilizado para la simulación no contemplaba la región positiva para la polarización de la rejilla con lo que los resultados no son fiables en simulación. La señal obtenida en el ánodo es la mostrada en la **FIGURA 4.11 V(V3B:A)** que alcanza un valor máximo de "5.2V" y un valor mínimo de "-4.2V". También se aprecia en la Fig.4.11 V(V3B:A) como los picos de la señal están más redondeados que en las otras simulaciones. En la **TABLA 4.4** se ve como el tercer armónico tiene mayor contribución a la señal final que el segundo armónico. Además los primeros armónicos están únicamente un orden de magnitud por debajo del fundamental, lo que indica que la señal está empezando a saturarse. La distorsión total en este caso es "THD=12%". Sin embargo, tomando como salida la del OPAMP, se tiene una señal con un recorte mucho más abrupto debido a la saturación del mismo operacional como se aprecia en la **FIGURA 4.12 V(OUT2)** donde la salida no puede superar los 4V. Observando la **TABLA 4.5** se ve como el tercer y quinto armónico han sufrido un gran aumento en su amplitud con respecto a los armónicos pares que apenas han aumentado. En este caso la distorsión es todavía mayor tomando un valor de "THD=17%". En el mundo del audio, distorsiones por encima del 1% se consideran muy elevadas cuando se desea una buena linealidad. Sin embargo, cuando lo que se desea es conseguir un efecto de distorsión, como en el caso de guitarras eléctricas, distorsión es el efecto que se busca en muchos géneros de música moderna como es el Rock donde esta etapa podría ser de gran utilidad y es para lo que se ha diseñado en este proyecto ya que, la distorsión valvular sigue siendo la escogida por la mayoría de los músicos de estos géneros.

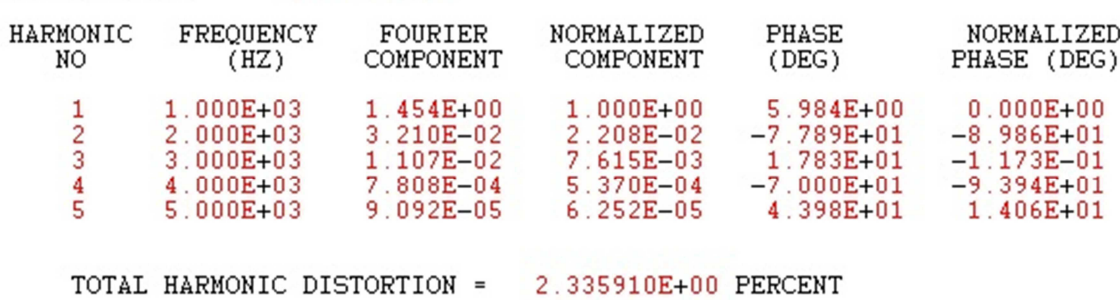

#### DC COMPONENT = 7.168028E+00

**TABLA 4.3:** ANÁLISIS DE LA SEGUNDA ETAPA CON EL POTENCIÓMETRO A 0.5

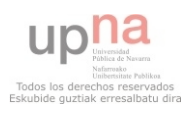

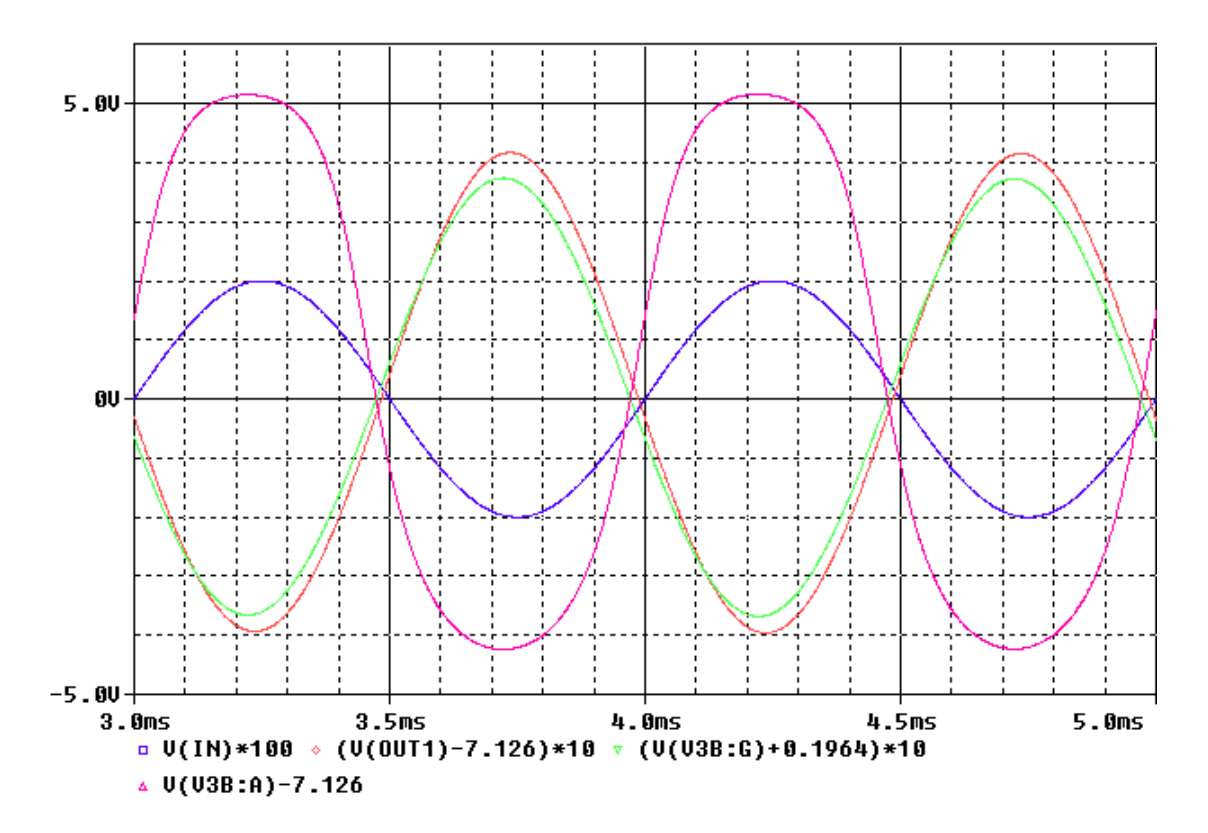

**FIGURA 4.11:** RESULTADO DE LA SIMULACIÓN CON EL POTENCIÓMETRO AL 0.99 DE SU CAPACIDAD. **V(IN)** ES LA SEÑAL DE ENTRADA, **V(OUT1)** ES LA SEÑAL A LA SALIDA DE LA PRIMERA ETAPA, **V(V3B:G)** ES LA SEÑAL DE ENTRADA DE LA SEGUNDA ETAPA Y **V(V3B:A)** ES LA SEÑAL DE SALIDA DE LA SEGUNDA ETAPA MEDIDA A LA SALIDA DEL ÁNODO

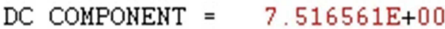

| HARMONIC         | FREOUENCY                                                                         | FOURIER                                                                   | NORMALIZED                                                                | PHASE                                                                   | NORMALIZED                                                                            |
|------------------|-----------------------------------------------------------------------------------|---------------------------------------------------------------------------|---------------------------------------------------------------------------|-------------------------------------------------------------------------|---------------------------------------------------------------------------------------|
| NO               | (HZ)                                                                              | COMPONENT                                                                 | COMPONENT                                                                 | (DEG)                                                                   | PHASE (DEG)                                                                           |
| 2<br>3<br>4<br>5 | $1.000E + 03$<br>$2.000E + 03$<br>$3.000E + 03$<br>$4.000E + 03$<br>$5.000E + 03$ | $5.214E + 00$<br>1.539E-01<br>$6.001E - 01$<br>$1.107E - 01$<br>9.504E-02 | $1.000E + 00$<br>$2.952E - 02$<br>1.151E-01<br>$2.122E - 02$<br>1.823E-02 | 9.852E+00<br>$-6.933E + 01$<br>2.952E+01<br>$-5.003E + 01$<br>4.898E+01 | $0.000E + 00$<br>$-8.903E + 01$<br>$-3.144E - 02$<br>$-8.944E + 01$<br>$-2.784E - 01$ |

TOTAL HARMONIC DISTORTION = 1.220580E+01 PERCENT

**TABLA 4.4:** ANÁLISIS DE LA SEGUNDA ETAPA CON EL POTENCIÓMETRO A 0.99 VISTO DESDE EL ÁNODO

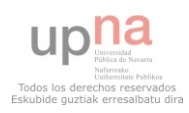

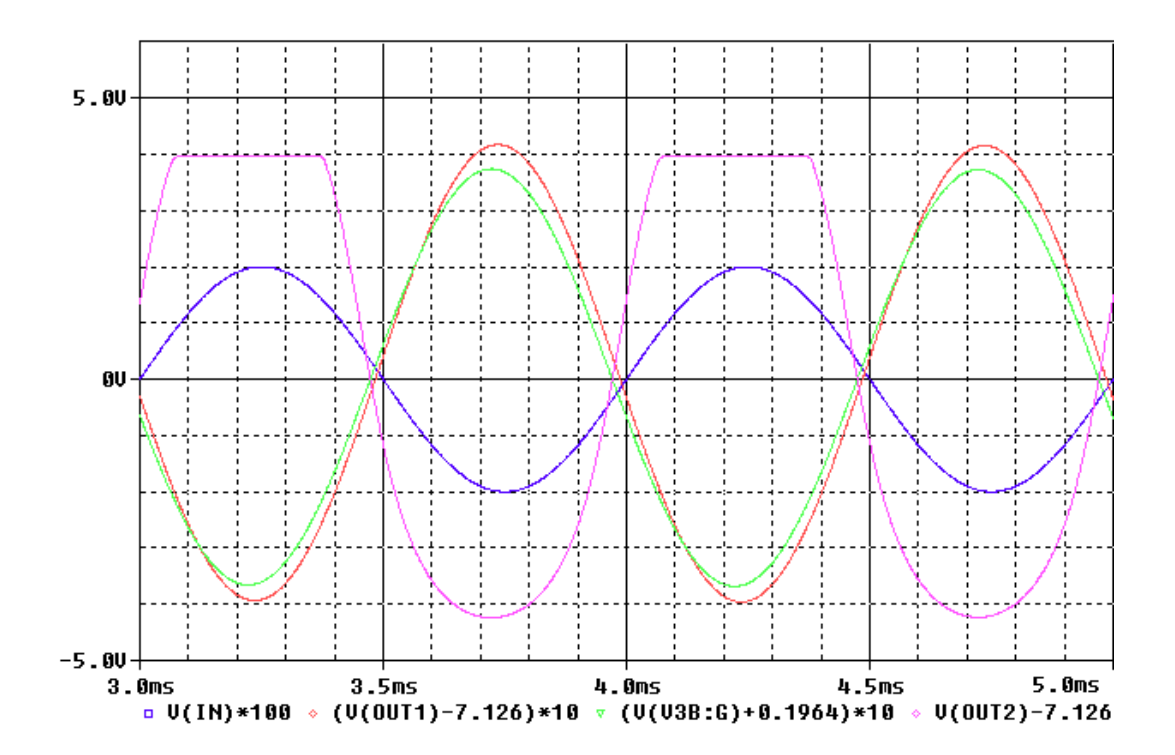

**FIGURA 4.12:** RESULTADO DE LA SIMULACIÓN CON EL POTENCIÓMETRO AL 0.99 DE SU CAPACIDAD. **V(IN)** ES LA SEÑAL DE ENTRADA, **V(OUT1)** ES LA SEÑAL A LA SALIDA DE LA PRIMERA ETAPA, **V(V3B:G)** ES LA SEÑAL DE ENTRADA DE LA SEGUNDA ETAPA Y **V(OUT2)** ES LA SEÑAL DE SALIDA DE LA SEGUNDA ETAPA MEDIDA A LA SALIDA DEL OPAMP

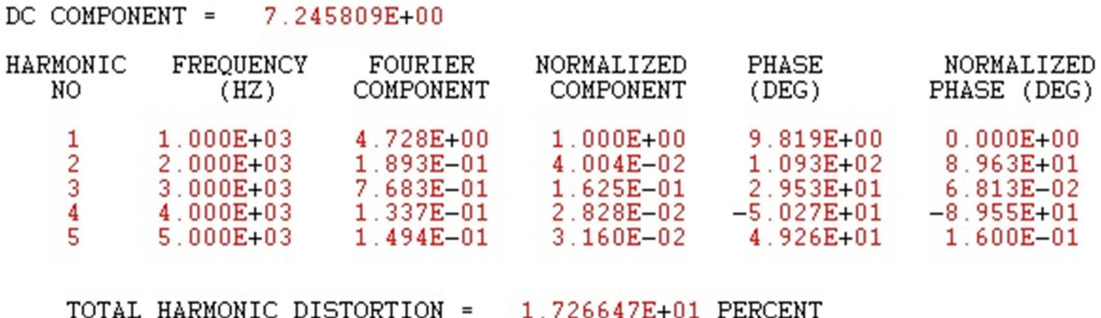

**TABLA 4.5:** ANÁLISIS DE LA SEGUNDA ETAPA CON EL POTENCIÓMETRO A 0.99 VISTO DESDE LA SALIDA DEL AMPLIFICADOR OPERACIONAL

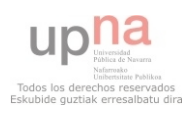

## 4.5.- Medidas experimentales del diseño final y contraste de resultados con el modelo simulado

Una vez montado el circuito de la Fig. 4.7 sobre la placa de prueba mostrada en la Fig. 3.5, se le introduce una señal sinusoidal de 1kHz y 20m $V_{pk}$ , que es la señal máxima para la que se ha realizado el diseño. Se colocan las sondas del osciloscopio en el circuito midiendo con un canal la señal de entrada de la primera etapa ("canal 1"), con otro canal la salida de la primera etapa ("canal 2"), un tercer canal para la entrada de la segunda etapa, es decir, la señal después de pasar por el potenciómetro intermedio ("canal 3") y con el cuarto canal la salida de la segunda etapa tanto en el ánodo como en la salida del amplificador operacional ("canal 4").

En la **FIGURA 4.13** se muestra el resultado de la medición con el potenciómetro en su valor máximo (10kΩ) y con la sonda del "canal 4" midiendo a la salida del ánodo. En dicha imagen se puede comprobar que la señal real de salida de la primera etapa alcanza, tanto en su semiciclo positivo como en el negativo, un nivel de 380mV (Fig. 4.13 ch2), lo que da como resultado una ganancia real de " $A_v=19$ ". En comparación con los datos obtenidos mediante simulación, la señal obtenida experimentalmente tiene un nivel 70mV menor en su ciclo positivo que es una diferencia significativa. Por el contrario, en su ciclo negativo únicamente distan 30mV que, tratándose de señales de más de 350mV no son errores tan relevantes, sin embargo, es un valor que dista 120mV del nivel calculado teóricamente con lo que comienza a verse la dificultad de trabajar con estos dispositivos dada la poca exactitud de los cálculos en contraposición a lo que se consigue con dispositivos basados en transistores. Por otro lado, una vez capturadas las señales puede realizarse un estudio de la distorsión armónica que posee la señal de salida. Para ello, en primer lugar se analiza la distorsión que presenta la señal de entrada con la que se alimenta el circuito (ya que los dispositivos no crean señales realmente puras) midiendo el circuito a través de un analizador de espectros a través del cual se obtiene el valor de las amplitudes de los picos de los armónicos. Con los datos recopilados introducidos en el software "MatLab", se obtiene una "THD<sub>señal de entrada</sub>=0.0669%" lo que indica que es una señal con muy poca distorsión como puede observarse en la Fig. 4.13 ch2. Para la señal utilizada, de nuevo midiendo el espectro e introduciendo los datos en "MatLab" se obtiene una distorsión armónica de "THD=0.675%" que, además de ser un valor inferior al obtenido en simulación, es un valor inferior al 1% con lo que puede considerarse que la etapa tiene una muy buena linealidad para la señal tratándose de un amplificador de audio. En cuanto a la respuesta en frecuencia de la etapa, dado que el comportamiento viene dado básicamente por los componentes pasivos (ya que los comportamientos capacitivos de la válvula son de pico faradios), no dista mucho del obtenido en simulación en el apartado anterior, por lo que el ancho de banda del circuito creado es el mismo que el del obtenido en simulación, un filtro paso alto de 21.9 kHz de ancho de banda con frecuencia de corte inferior de

 Para poder caracterizar mejor esta primera etapa, ya que es la etapa lineal del diseño, se realiza la medición de la salida de la misma para cinco señales más de igual frecuencia y diferente amplitud de forma que pueda llevarse el diseño fuera de su rango lineal. Las señales a utilizar son una de 5m $V_{pk}$ , otra de 10m $V_{pk}$ , una tercera de 35m $V_{pk}$ , otra de 50m $V_{pk}$  y por último una señal de 80m $V_{pk}$ . Las dos primeras están sin duda dentro del rango de linealidad del dispositivo mientras que las tres última se salen claramente de dicho intervalo. En la **FIGURA 4.15** se muestra el resultado obtenido de "THD" para las distintas señales introducidas al diseño donde se ve claramente que las últimas tres señales dan como resultado señales con una distorsión mayor del 1% que no se debe

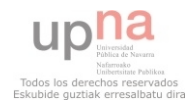

sobrepasar cuando es linealidad lo que se pretende. Sin embargo, observando la tendencia de la gráfica, parece ser que incluso podría introducirse valores de hasta casi  $30 \text{mV}_{pk}$  sin llegar a sobrepasar el umbral de linealidad establecido.

 Con el potenciómetro al máximo de su capacidad, la señal de entrada de la segunda etapa tiene una amplitud de -76mV en su ciclo negativo y 66mV en su semiciclo positivo como se observa en la Fig. 4.14 ch3. Para este nivel de señal, el resultado de medir la salida de la segunda etapa en el ánodo, coincide con la de medir la salida en la salida del amplificador operacional. Esta señal final es la que se muestra en la Fig. 4.14 ch4. En este caso, la señal de salida de la segunda etapa tiene como valor máximo 1.8V y -1.6V en su ciclo negativo lo que da una ganancia máxima entre las dos etapas de " $A_v=90$ ". Con los valores de entrada que muestra la Fig. 4.14 ch3, se ve que claramente la señal está por encima del rango lineal y, como consecuencia, la señal de salida obtenida con el cuarto canal del osciloscopio (Fig. 4.14 ch4) tiene una distorsión de "THD=23.76%" (de nuevo obtenida con MatLab), que es muy superior al 1% establecido como el umbral de lienalidad en audio. Esta etapa por lo tanto será utilizada, como se comentaba anteriormente, como efecto de distorsión para el uso en instrumentos. Cabe destacar que la señal de entrada de esta segunda etapa, a pesar de estar por debajo de los  $80mV_{pk}$ utilizados anteriormente, tiene una distorsión mucho mayor que la obtenida en la primera etapa. Esto es debido a que la señal que se introduce en esta segunda etapa ya lleva su propia distorsión incorporada lo que causa que la distorsión total sea mayor.

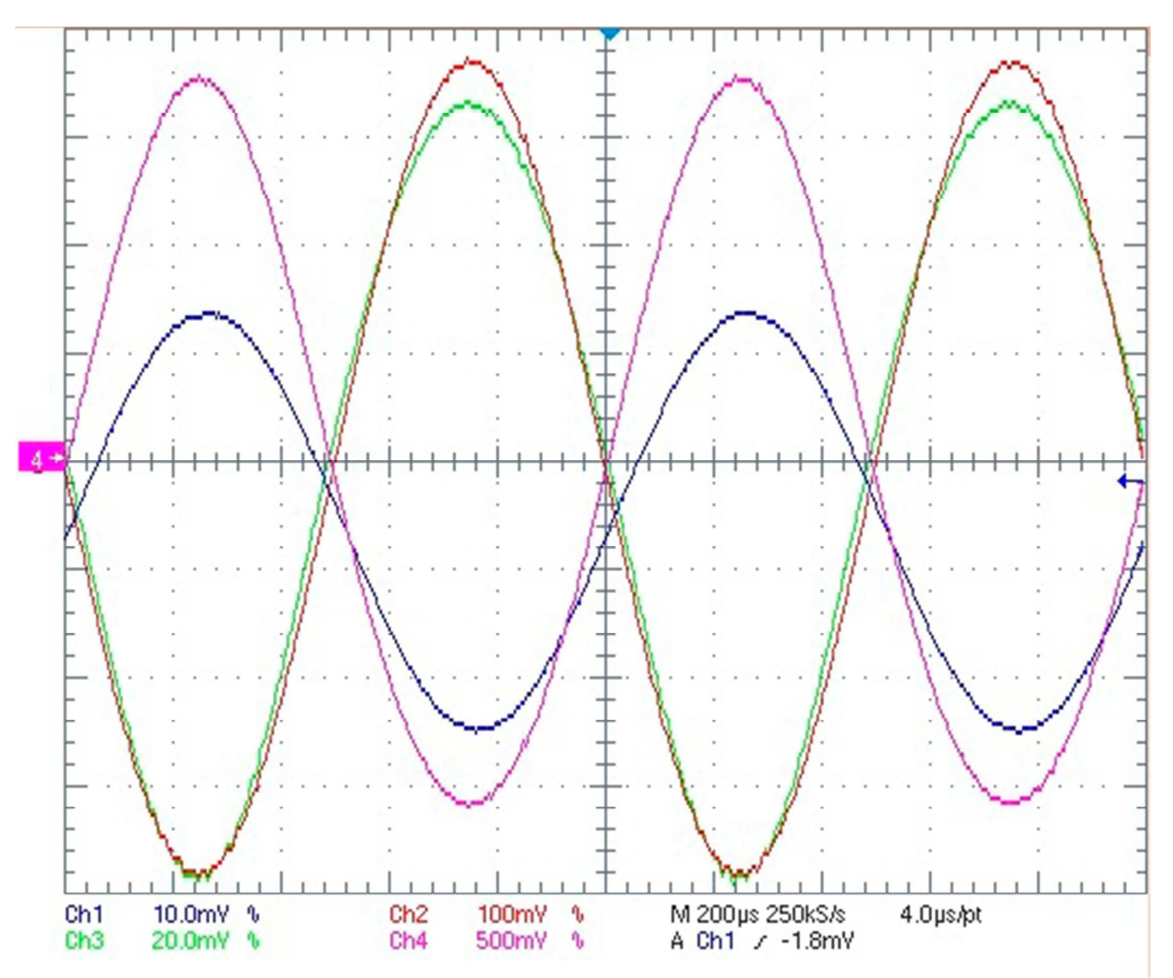

**FIGURA 4.13:** RESULTADO DE LA MEDICIÓN CON EL OSCILOSCOPIO DEL DISEÑO COMPLETO. **CH1)** SEÑAL DE ENTRADA. **CH2)** SEÑAL DE SALIDA DE LA PRIMERA ETAPA. **CH3)** SEÑAL DE ENTRADA DE LA SEGUNDA ETAPA. **CH4)** SEÑAL DE SALIDA DE LA SEGUNDA ETAPA

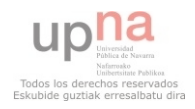

 Colocando el potenciómetro a su posición de resistencia mínima y capturando la señal del mismo modo que anteriormente, se obtiene el resultado mostrado en la **FIGURA 4.16** (tomando la salida en el ánodo del segundo triodo) y el resultado de la **FIGURA 4.17** para la salida del "OPAMP". En ambos casos, la señal de entrada a la segunda etapa es la misma que la salida de la primera cuyo rango es de  $380 \text{mV}_{\text{pk}}$  que es 19 veces mayor al rango de funcionamiento del diseño realizado. Los niveles de salida en este caso son, para la señal tomada en el ánodo del segundo triodo, -6.6V y 4.6V, y para la señal tomada a la salida del amplificador, -6.6V y 4V lo que da una amplificación total entre las dos etapas de " $A<sub>v</sub>=330$ ". Hasta ahora, la distorsión en la señal era debida a la que causaba la propia válvula que, como se muestra en la Fig. 4.16 ch4, es un recorte suavizado y progresivo. Por el contrario, tal y como se muestra en la Fig. 4.17 ch4, el recorte producido por el amplificador operacional es un corte abrupto más propio de los transistores. La distorsión armónica producida en estos casos es de "THD $_{\text{anodo}}$ = 37.7%" y "THD<sub>OPAMP</sub>=38.8%" que son valores muy altos incluso en comparación al resultado obtenido en el mismo punto colocando el potenciómetro a su máxima resistividad. También son valores muy distintos a los obtenidos en simulación, pero hay tener en cuenta que el modelo utilizado no funciona correctamente en la región positiva de polarización que, en esta segunda etapa, es donde está trabajando la válvula. En la **FIGURA 4.18** se muestran los espectros capturados para esta segunda etapa con el potenciómetro a su máxima y mínima resistividad donde se aprecia como aumenta la distorsión armónica para el segundo caso.

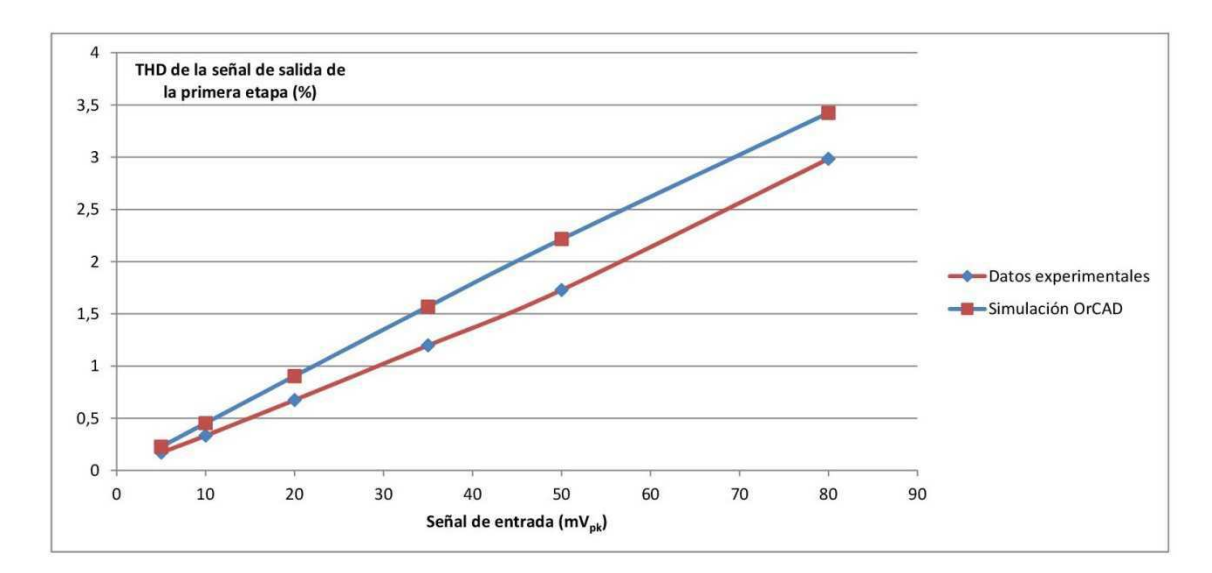

**FIGURA 4.14:** DISTORSIÓN OBTENIDA A LA SALIDA DE LA PRIMERA ETAPA PARA DISTINTOS VALORES DE AMPLITUD EN LA SEÑAL DE ENTRADA

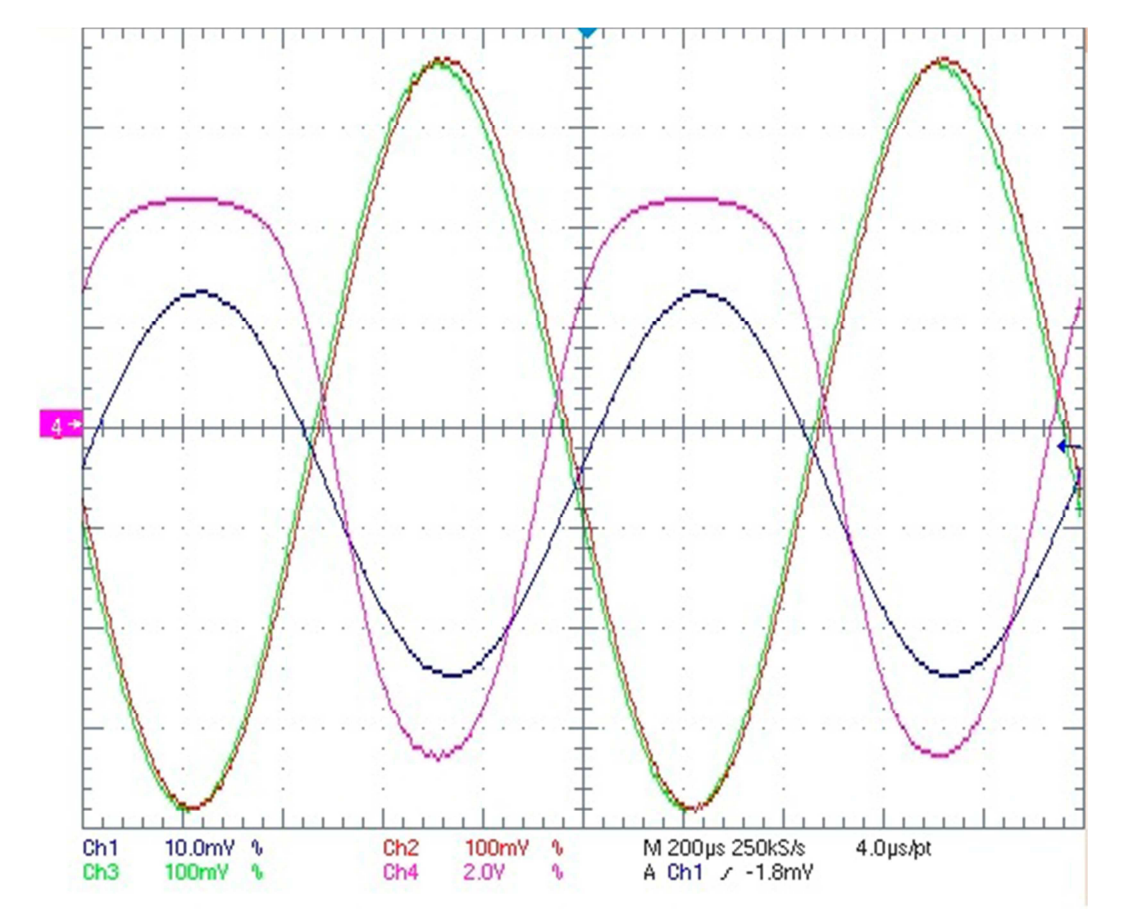

**FIGURA 4.15:** RESULTADO DE LA MEDICIÓN CON EL OSCILOSCOPIO DEL DISEÑO COMPLETO COLOCANDO EL POTENCIÓMETRO A SU MÍNIMA CAPACIDAD. **CH1)** SEÑAL DE ENTRADA. **CH2)** SEÑAL DE SALIDA DE LA PRIMERA ETAPA. **CH3)** SEÑAL DE ENTRADA DE LA SEGUNDA ETAPA. **CH4)** SEÑAL DE SALIDA DE LA SEGUNDA ETAPA MEDIDA EN EL ÁNODO

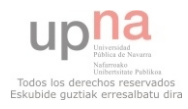

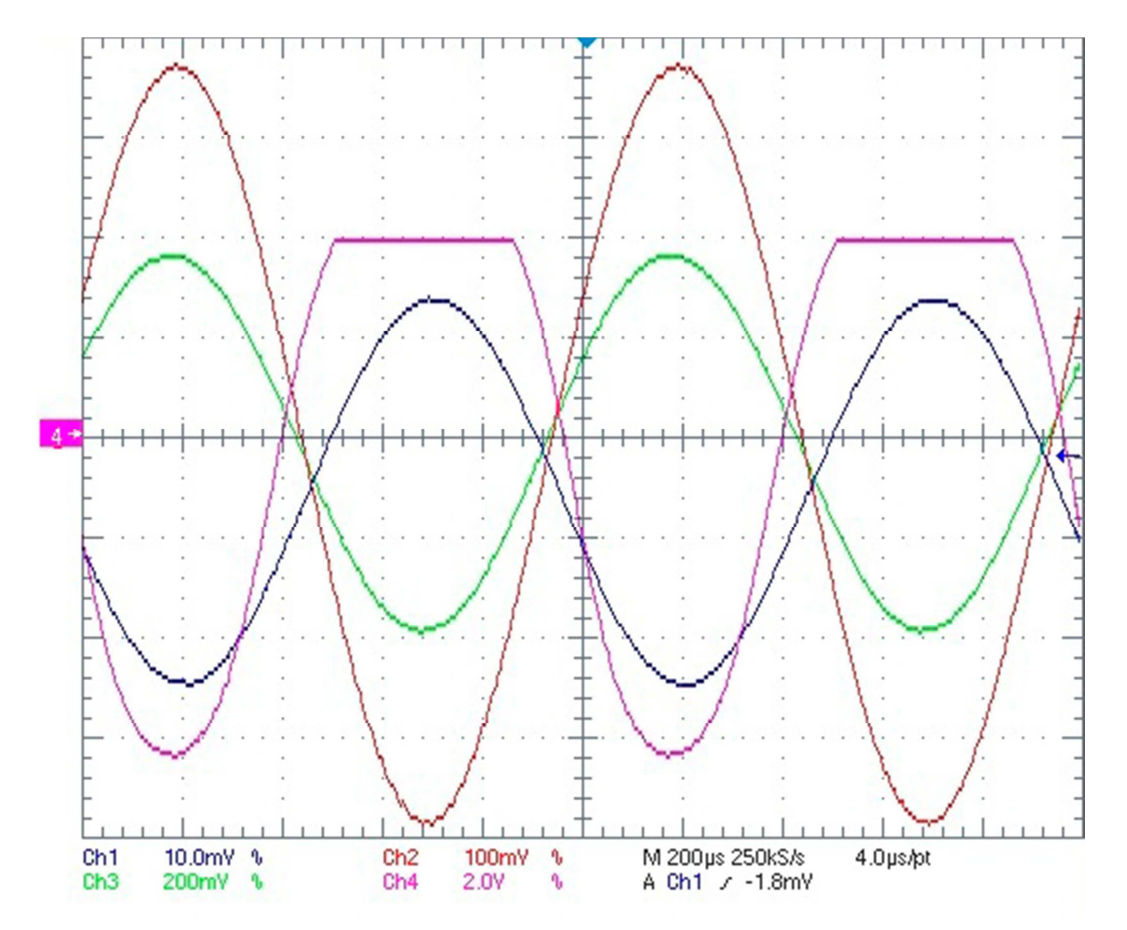

**FIGURA 4.16:** RESULTADO DE LA MEDICIÓN CON EL OSCILOSCOPIO DEL DISEÑO COMPLETO COLOCANDO EL POTENCIÓMETRO A SU MÍNIMA CAPACIDAD. **CH1)** SEÑAL DE ENTRADA. **CH2)** SEÑAL DE SALIDA DE LA PRIMERA ETAPA. **CH3)** SEÑAL DE ENTRADA DE LA SEGUNDA ETAPA. **CH4)** SEÑAL DE SALIDA DE LA SEGUNDA ETAPA MEDIDA A LA SALIDA DEL AMPLIFICADOR OPERACIONAL

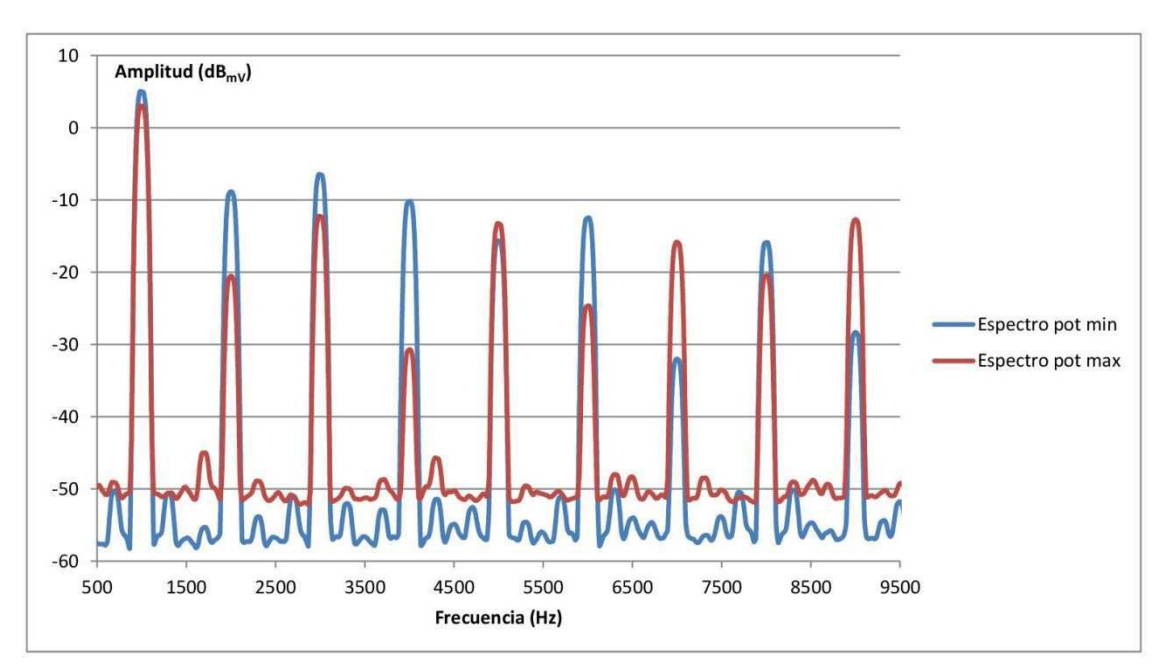

**FIGURA 4.17:** RESPUESTA EN FRECUENCIA RECOGIDAS A LA SALIDA DEL OPAMP CON EL POTENCIÓMETRO AL MÁXIMO Y AL MÍNIMO

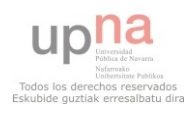

## 4.6.- Diseño de la placa de circuito impreso (PCB)

 Antes de comenzar con el diseño del PCB, se realizará un nuevo esquemático al que se le introducirá un nuevo esquema de la válvula que contendrá los 9 pines de los que consta la misma para que al asociarlo con el "footprint" que se diseñará no haya conflicto, además de los conectores que se utilizarán en el diseño que también será necesario crearles su huella asociada.

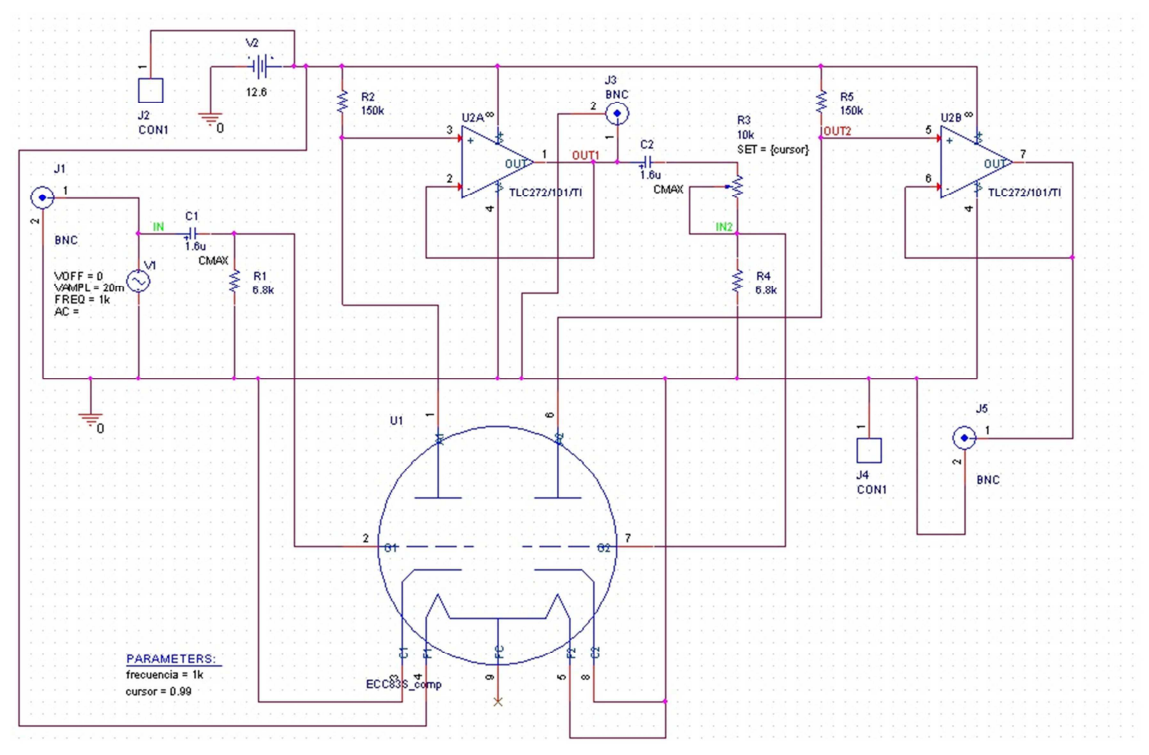

**FIGURA 4.18:** ESQUEMÁTICO FINAL PARA LA CREACIÓN DEL PCB

El esquemático final para poder realizar el "layout" de la placa es el que se muestra en la **FIGURA 4.18**. Tal y como se ha mencionado, el nuevo esquema de la válvula consta de los nueve pines originales de la válvula adquirida. Para este diseño se ha optado por utilizar cinco conectores. Dos de esos conectores serán de tipo banana (**FIGURA 4.19**) y

serán los utilizados para introducir la señal continua de alimentación del circuito utilizando el conector negativo del generador como conector de masa del circuito. Los otros tres conectores se escogerán de tipo TS de ¼ de pulgada que es una conexión muy utilizada en audio (**FIGURA 4.20**). El motivo por el cual se utilizan tres conectores es porque de este modo puede utilizarse tanto la salida total del amplificador como únicamente la salida de la primera etapa que es la salida lineal sin apenas distorsión. Los dos conectores se colocarán a la salida de los operacionales porque de ese modo las señales ya tienen realizada su adaptación de impedancias con la siguiente etapa a la que se conecten. Para las resistencias y condensadores

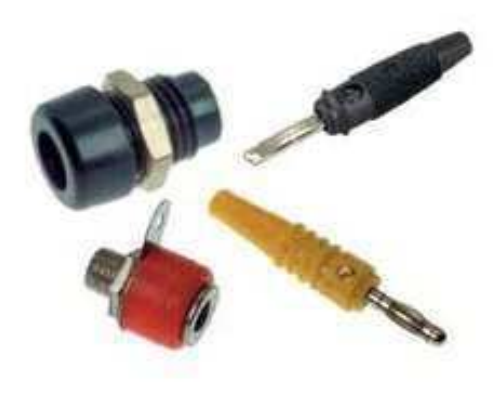

**FIGURA 4.19:** CONECTORES BANANA

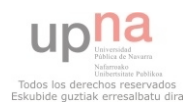

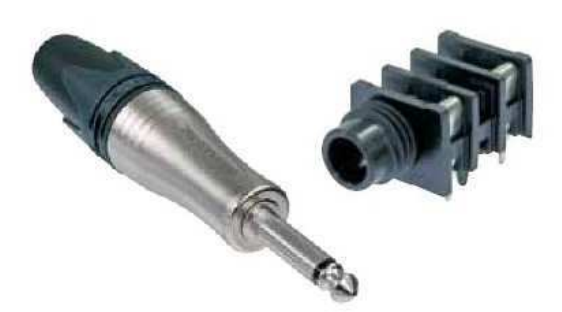

**FIGURA 4.20:** CONECTOR TS ¼"

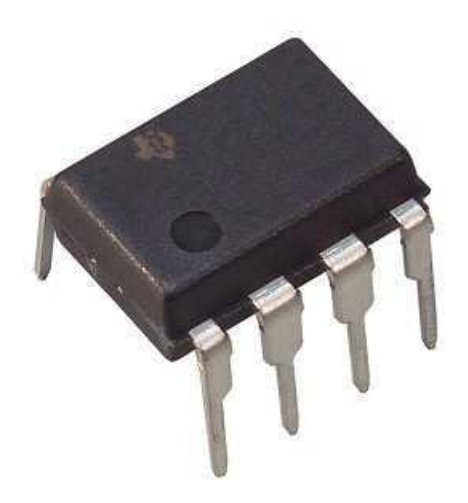

**FIGURA 4.21:** ENCAPSULADO TIPO DIP8

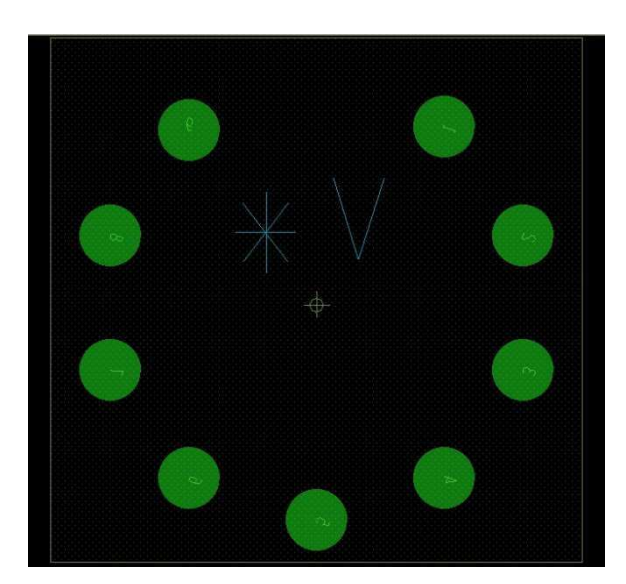

**FIGURA 4.22:** DISEÑO DE FOOTPRINT PARA EL SOPORTE DE LA VÁLVULA

se utilizará la librería interna del mismo software "OrCAD" y para el amplificador operacional se utilizará un encapsulado de tipo "DIP8" como el que se muestra en la **FIGURA 4.2** y que también está contenido en la librería del software utilizado.

Para el diseño del "footprint" de la válvula, teniendo en cuenta que se colocará sobre un soporte cerámico como el que se mostraba en la Fig. 3.3, se establecen "pads" circulares de 1.5mm, que es una anchura óptima para ocupar el mínimo espacio por "pad", con un espacio de 1mm más de cobre para realizar la soldadura de cada pin sobre la placa, con lo que se tiene un ancho total de 3mm. Para realizar un buen aislamiento eléctrico de cada "pad", se coloca una circunferencia de 1mm de material aislante entre el "pad" y el resto de la placa con un "thermal reliefe" de la misma anchura. El diseño de la huella final tendrá una anchura total de 26mm con una distancia de cada "pad" al centro de 10.5mm y un ángulo de 36º entre cada "pad" cuyo resultado es el que se muestra en la **FIGURA 4.23**.

Para realizar la huella de los conectores banana, se crea un "pad" circular de 6mm con un ancho de cobre para soldar de 8mm y un "antipad" y "thermal reliefe" de 11mm que se colocará en el centro de un cuadrado de 15.24mm de lado. El resultado es el que se muestra en la **FIGURA 4.24**. El otro tipo de conector estará compuesto por dos tipos de "pads" ya que contiene dos mecánicos que no llevarán señal eléctrica pero que tendrán el mismo diámetro y radio de soldadura. El diámetro para el taladro en este caso será de 1.4mm al que se le añade 1mm más para soldar y un "antipad" de 3.4mm con su "thermal reliefe" correspondiente. Los cuatro "pads" correspondientes estarán distribuidos siguiendo las distancias de la **FIGURA 4.25** cuyo resultado es el que se muestra en la **FIGURA 4.26**.

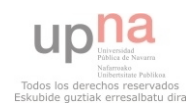

 Para el diseño del "PCB" final se utilizarán pistas de 0.7mm que se colocan en la parte inferior de la placa ya que es donde se realizarán las conexiones de los componentes. Existe un caso en el que hay una parte de un enrutado que se realiza por la parte superior porque es la única manera de realizarla pero es la única excepción. Tanto en la parte superior como en la parte inferior se colocarán dos planos de cobre que servirán como plano de masa del circuito al que estarán conectados todos los "pads" que se derivaban a tierra. El conector "TS" de señal de entrada se coloca a un lado de la placa junto a los conectores "banana" y en el lado opuesto los dos conectores restantes para que haya

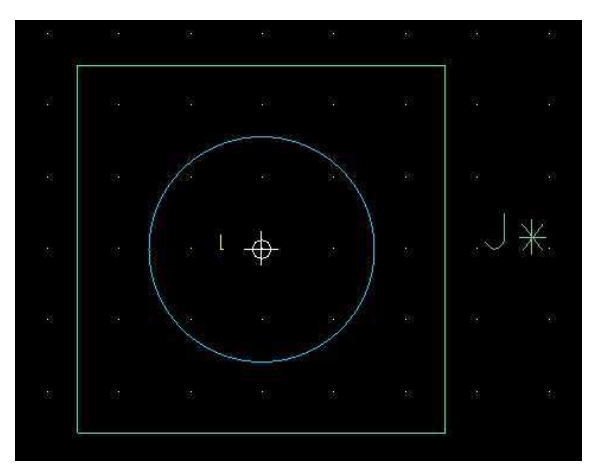

**FIGURA 4.23:** FOOTPRINT PARA EL CONECTOR BANANA

las menores dudas posibles a la hora de realizar el conexionado con las señales externas además de darme más estabilidad mecánica a la placa. El soporte de la válvula se coloca en el centro del diseño para que todo el enrutado se realice de forma similar al esquemático para de nuevo facilitar la estabilidad del diseño ante desequilibrios de peso y distribución. Además se colocarán cinco soportes de los que contiene la librería del software para elevar la placa y dotarla de mayor estabilidad en las cuatro esquinas y el centro de la misma. El diseño de la placa final es el que se muestra en la **FIGURA 4.27**.

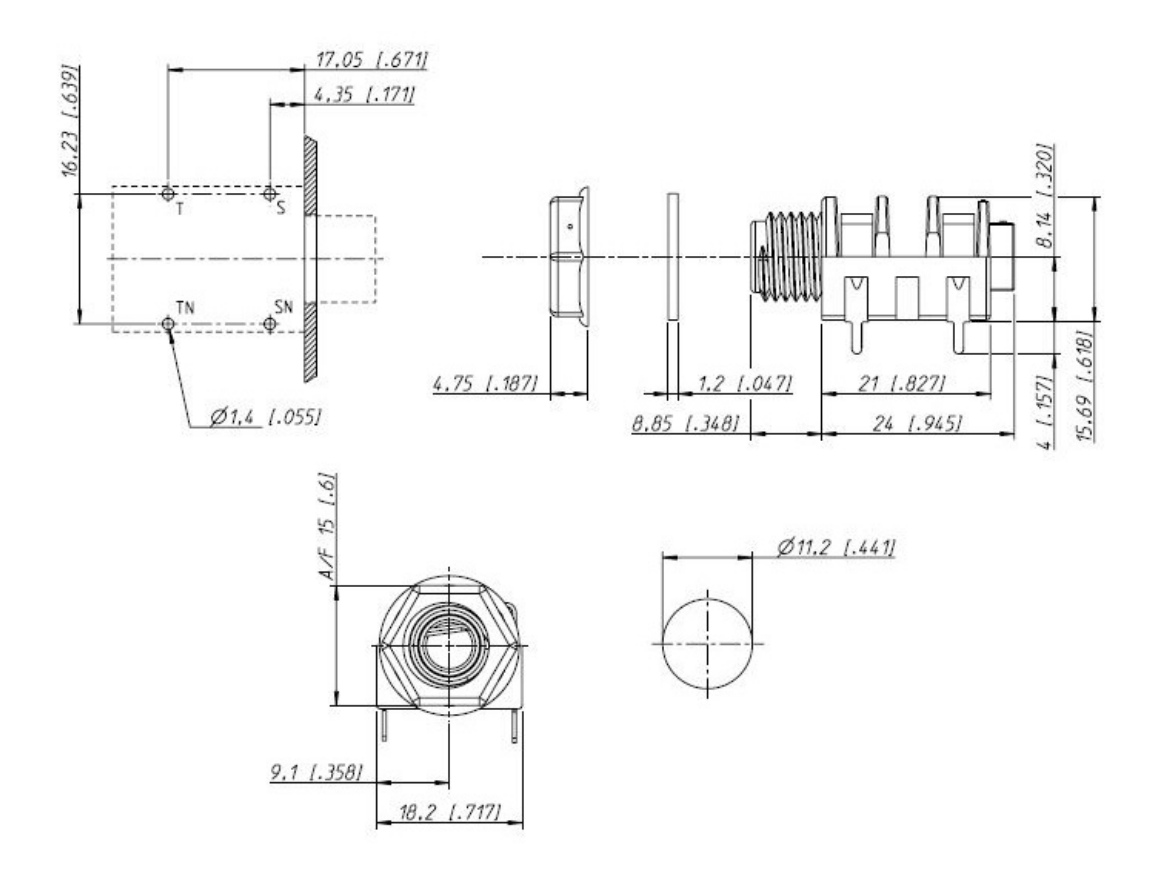

#### **FIGURA 4.24:** DIMENSIONES PARA EL CONECTOR TS

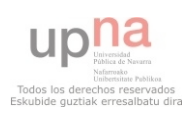

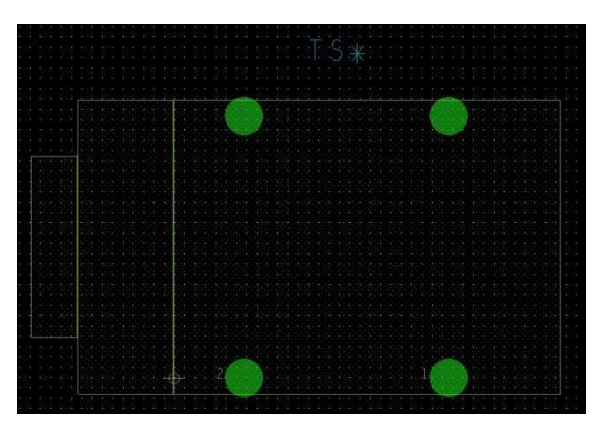

**FIGURA 4.25:** FOOTPRINTPARA EL CONECTOR TS

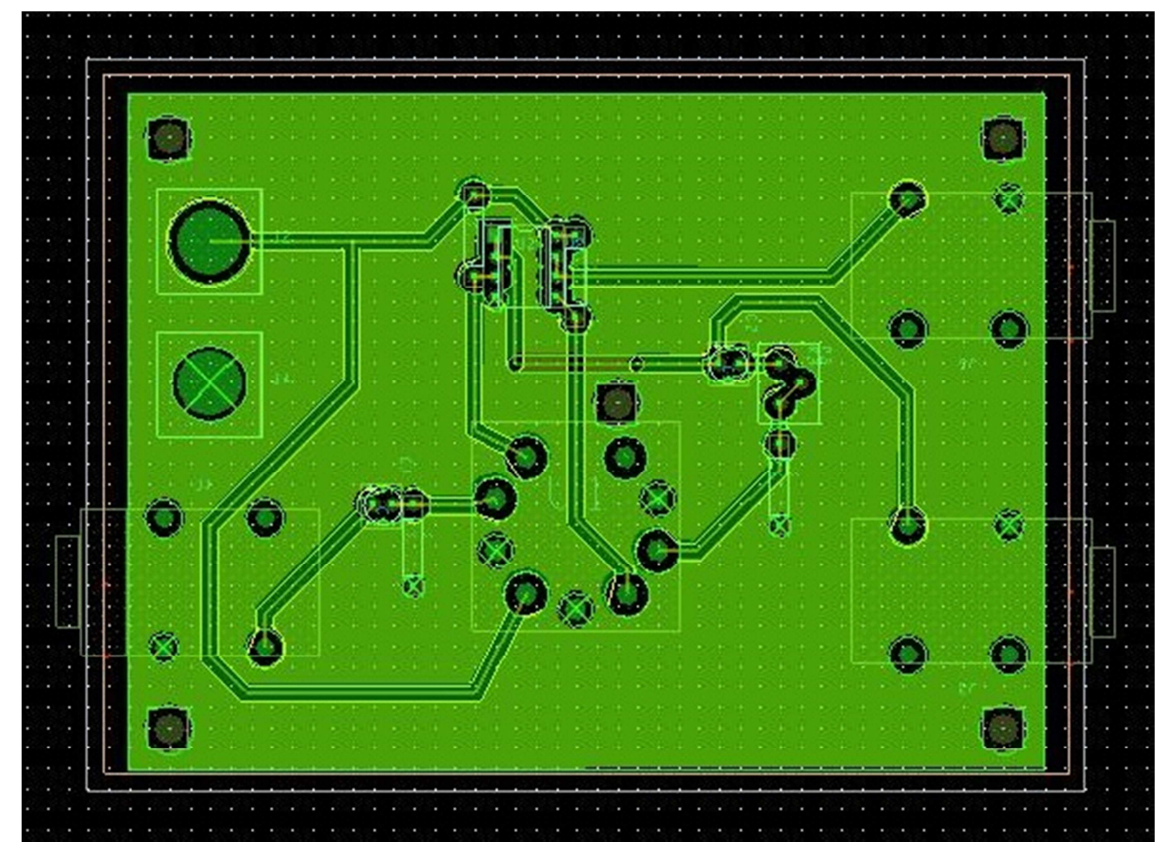

**FIGURA 4.26:** DISEÑO FINAL DE LA PLACA DE CIRCUITO IMPRESO

## 4.6.1.- Coste del diseño y comparación con otras tipologías

En cuanto al coste del diseño, ya se ha mencionado que los dispositivos termoiónicos son más costosos que los dispositivos de estado sólido. Para este diseño, la válvula utilizada tiene un coste de 8.60€ que es el precio más bajo encontrado para este tipo de válvula. Además, el soporte cerámico que utiliza para quedar aislada térmicamente del circuito impreso, tiene un coste de 2€. Por su parte, el amplificador operacional tiene un coste de 0.55€. Al trabajar con bajo voltaje, las fuentes de alimentación no precisan de un transformador grande con un gran coste por lo que puede conseguirse por 15€. El

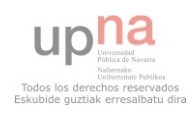

coste total del diseño con las resistencias, condensadores y conectores estaría por lo tanto en 35€.

Si se hubiera realizado el diseño utilizando transistores o amplificadores de transconductancia, como es el caso de una válvula de vacío, el coste del dispositivo de estado sólido es de 2€, con lo cual, el diseño se abarataría hasta los 25€, que es una reducción considerable.

Por último, si se hubiera llevado la válvula a tensiones altas, como suele hacerse en diseños de amplificadores de audio, el precio del transformador se encarecería hasta los 50€ como mínimo lo cual indica que son diseños mucho más costosos.

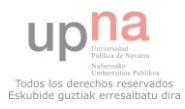

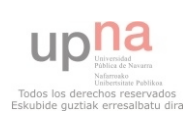

 A lo largo de los capítulos de esta memoria se ha explicado la historia y principios de funcionamiento de las válvulas termoiónicas, además de los diferentes tipos que hoy día todavía existen en el mercado. Las válvulas termoiónicas se siguen utilizando en gran medida en el mundo del audio profesional debido a las propiedades de estos dispositivos, que hacen que los sonidos procesados con ellos resulten más agradables al oído humano. De entre todos los modelos existentes, se optó por utilizar e investigar el funcionamiento del modelo "ECC83S" de la casa "JJ-ELECTRONICS" porque sus características son idóneas para el propósito del proyecto recordando que la razón principal era su alto nivel de factor de amplificación (µ=100). Finalmente se realizó un diseño de dos etapas a través de las cuales puede obtenerse una versión amplificada linealmente de una señal más pequeña o una versión amplificada y con un efecto de distorsión que podrían usarse en instrumentos eléctricos.

 En este último capítulo de análisis se comentarán en un primer apartado todas las conclusiones tanto generales como específicas que se han obtenido en cuanto al funcionamiento de las válvulas termoiónicas operando a bajo voltaje. Por último, el capítulo constará de otra sección en la que se comentarán posibles campos futuros de estudio o de aplicación para estos dispositivos.

## 5.1.- Conclusiones

En este PFC se ha modelado, diseñado y medido circuitos híbridos usando válvulas termoiónicas con amplificadores operacionales. El circuito diseñado es un amplificador más un circuito que puede ser utilizado como distorsionador. Obviamente en cada paso del diseño se tienen retos que el diseñador debe tener en cuenta para obtener un diseño funcional. Así, en los siguientes párrafos se dan las conclusiones pertinentes y más importantes.

En este PFC se desarrolló un modelo eléctrico de las válvulas termoiónicas para su operación en bajo voltaje. Cabe mencionar que las válvulas actuales tienen muchas variaciones de los parámetros, ya que la respuesta entre tríodos de la misma clase es muy diferente como podía observarse en la Fig. 3.13. De hecho, cambia entre válvulas de un mismo fabricante e incluso entre tríodos de una misma válvula. Lo cual convierte en todo un reto realizar diseños robustos.

Respecto a los modelos de simulación, en general se obtienen buenas predicciones para voltajes de polarización negativos de rejilla- cátodo; sin embargo para polarizaciones positivas no se tiene un modelo adecuado y se encuentra en la actualidad como una línea abierta de investigación. Esta última región de operación es la que se utiliza para cambiar el timbre a instrumentos más que para amplificar.

Un efecto importante que se estudió durante el proceso de diseño fue que, pese a que la teoría dice que el terminal de rejilla tiene una impedancia de entrada casi infinita, lo cierto es que, al trabajar a bajo voltaje, hay una corriente que fluye por dicho terminal, lo cual hace que el circuito de polarización tiene que ser diferente a sus homólogos de alto

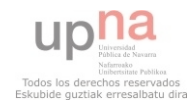

voltaje. Este es un resultado interesante que solo se aprecia por la operación a bajo voltaje y aquí en este PFC se usó como propuesta alternativa de polarización.

Un punto al tener en cuenta al trabajar con válvulas es sin duda el consumo de potencia, relativamente alto (por los calentadores para formar la nube electrónica de funcionamiento) en comparación con las señales que se trabaja a bajo voltaje, ya que es necesaria una fuente capaz de dar 1.89W de potencia para obtener señales inferiores incluso a 500µW. Lo cual hace que la eficiencia sea realmente baja en estos dispositivos utilizados en etapas de bajo voltaje. Aunque cabe destacar que en la ficha técnica del dispositivo la potencia máxima de salida permitida era de 1W como se mostraba en la Fig. 3.1. Debido al bajo voltaje de operación los circuitos con válvulas tienen un rango bajo de polarización para usarlas como amplificadores. Como consecuencia, el rango máximo de señal de entrada al amplificador para conseguir un compromiso entre linealidad y amplificación es de  $30mV_{pk}$  como se puede apreciar comparando las gráficas Fig. 3.18 y Fig. 4.2.

 Cabe destacar que las válvulas son más caras que los transistores o que los amplificadores operacionales, lo que ha repercutido en su poco uso. También son más grandes, frágiles y se necesita tener cierto cuidado en su montaje y en su calentamiento por cuestiones de seguridad y de comportamiento. Sin embargo, un diseño con válvulas en bajo voltaje es bastante asequible para realizar experimentos en el laboratorio que los diseño en alto voltaje, los cuales son muy caros y hasta cierto punto peligrosos por las posibles descargas eléctricas que se pueden producir, además del alto coste de las fuentes de alimentación requeridas.

 En contraposición, a favor de los tubos de vacío cabe destacar que la distorsión que introducen en la señal es más rica en armónicos pares, al contrario de lo que sucede con transistores, lo que hace que el sonido sea más agradable para el oído humano y por lo tanto siguen teniendo demanda los amplificadores y etapas de efectos realizados con este tipo de dispositivos. Esta última afirmación radica en el hecho de que el recorte que realizan las válvulas termoiónicas es un recorte mucho más suavizado que el que producen los transistores o amplificadores operacionales que tienen un recorte mucho más brusco de la señal cuando llegan a su zona de saturación como puede apreciarse en las Fig. 4.16 y Fig. 4.17.

 Finalmente con este PFC se dan las bases para poder realizar circuitos híbridos, donde se puedan obtener los beneficios de cada elemento activo, no solo desde un punto de vista didáctico si no como en el diseño de amplificadores y distorsionadores que podrían desarrollarse con las herramientas que se disponen en esta memoria.

## 5.2.- Líneas futuras

 Para poder seguir trabajando con dispositivos híbridos y sacarles el máximo partido tanto a válvulas de vacío como a dispositivos de estado sólido, es necesario conocer bien los dispositivos. Por ello, una importante tarea para lograrlo de forma eficiente, sería modelar adecuadamente la corriente de rejilla y su comportamiento para voltajes rejilla-cátodo positivos. En este sentido en la bibliografía hay varias referencias donde se plantea esta problemática y se dan posibles soluciones.

 Otra línea interesante para desarrollar, es generar modelos con contenido estadístico de las válvulas para poder hacer simulaciones del tipo Monte-Carlos para saber

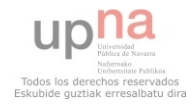

a priori la dispersión de los parámetros en el diseño. Para ello se pueden utilizar las gráficas obtenidas en el capítulo 3 como punto de inicio.

Para este proyecto se tomó la decisión de utilizar un modelo de válvula de vacío ECC83 (12AX7 en nomenclatura americana) por su alto nivel de factor de amplificación, dejando de lado las demás opciones. Por lo tanto, una interesante línea sería probar con otros modelos de válvulas termoiónicas para poder hacer una comparación y saber qué válvulas se adaptan mejor a diseños de bajo voltaje.

En la mayoría de las fuentes bibliográficas se propone como celda básica la etapa de cátodo común para amplificación-distorsión, por lo que otra línea a desarrollar podría ser nuevas topologías para conseguir efectos para señales audibles, ya sea utilizando otras configuraciones o sumando directamente las corrientes de varias válvulas a través de dispositivos de estado sólido.

Debido a la corriente que fluye por el terminal de reja, como se muestra en artículos de la bibliografía, hay diseñadores que polarizan la válvula desde la rejilla hasta la fuente de tensión. Sin embargo, en este proyecto se optó por utilizar una polarización de la válvula desde la rejilla a tierra. La siguiente línea de investigación por lo tanto es buscar nuevas formas de polarización de la válvula en bajo voltaje, dada la posibilidad de usar fuentes de corriente realizadas con elementos de estado sólido que presentan la posibilidad de crear formas más eficientes de operación.

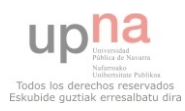

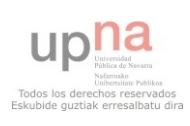

## 6.- BIBLIOGRAFÍA

[1] *SPICE Models for Vacuum-Tube Amplifiers* - W. Marshall Leach, JR – J. Audio Eng. Soc., Vol. 43, No. 3, 1995 March.

[2] *Improved vacuum tube models for SPICE simulations* – Normal L. Koren – http://www.normankoren.com/Audio/Tubemodspice\_article.html, 2003 March 20.

[3] *Triodes at Low Voltages – Linear amplifiers under starved conditions* – Merlin Blencowe.

[4] *Valve Amplifiers* – Morgan Jones – Newnes – Third edition 2003.

[5] *Electronic For Guitarist* – Denton J. Dailey – Springer Science & Business Media – First edition 2011.

[6] *Valve & Transistor Audio Amplifiers* – John Linsley Hood – Newnes – First edition 1997.

[7] *Build a Low-Voltage Tube Hybrid Headphone/Line Amp* – Pete Millett – AudioXpress, November 2002.

[8] *Improved Large-Signal Model for Vacuum Triodes* – G.C Cardarilli, Marco Re & Leonardo Di Carlo – Circuits and Systems, 2009. ISCAS 2009. IEEE International Symposium on – 24- 27 May 2009.

[9] *Measures and parameter estimation of triodes, for the real-time simulation of a multistage guitar preamplifier –* Ivan Cohen & Thomas Helie – Convention Audio Engineering Society *–* 4-7 November 2010.

[10] *Building Valve Amplifiers –* Morgan Jones – Newnes – First published 2004.

[11] *Complete PCB Design Using OrCAD Capture and PCB Editor –* Kraig Mitzner – Newnes – First published 2009.

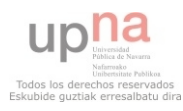